بمسلم شدائرخمن اتعيم

**روشنایی فنی**

 **پایۀ یازدهم دورۀ دوم متوسطه شاخۀ: كاردانش زمینۀ: صنعت گروه تحصیلى: برق و رایانه رشتهمهارتى: برق ساختمان نام استاندارد مهارتى مبنا: برق کار ساختمان درجۀ 1 كد استاندارد متولى: 8-55/28/1/4**

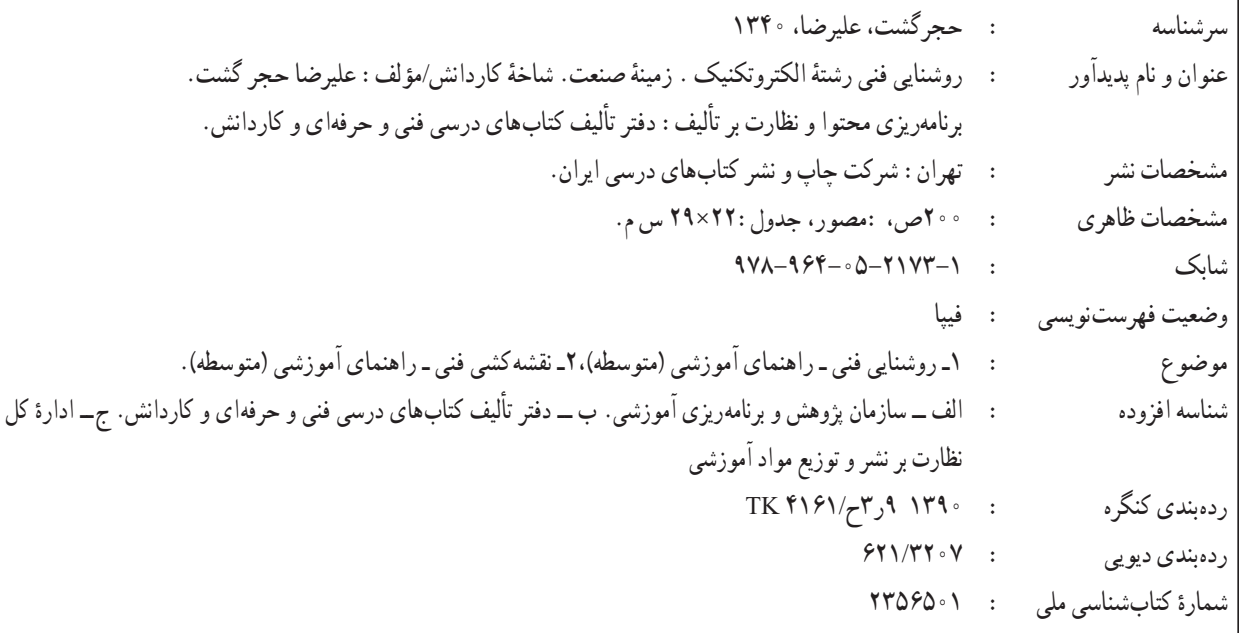

 $\Box$ **وزارت آموزش و پرورش سازمان پژوهش و برنامهريزی آموزشی**

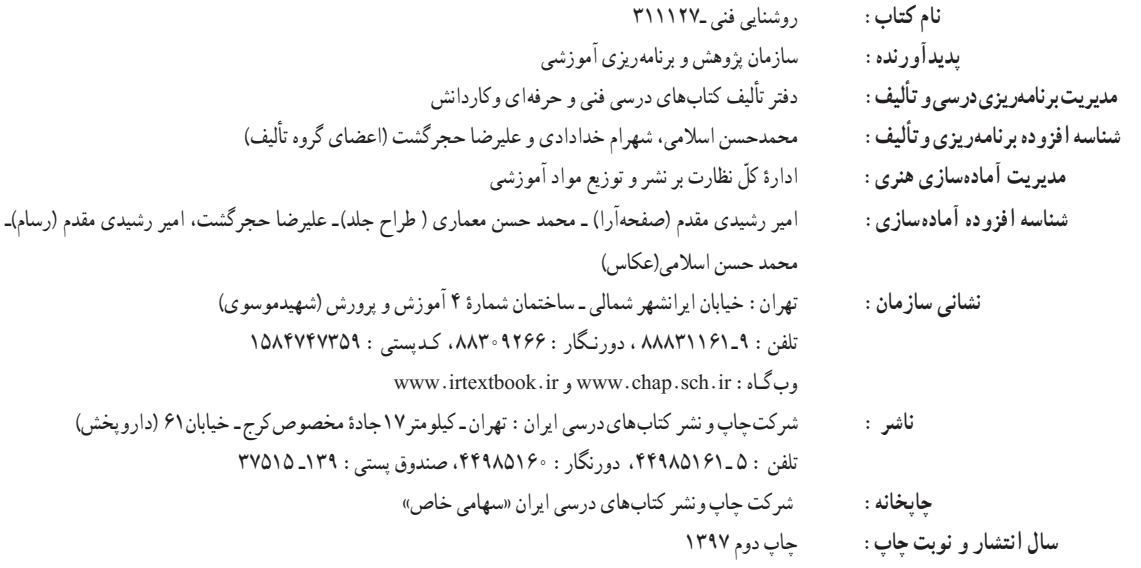

کلیه حقوق مادی و معنوی این کتاب متعلق به سازمان پژوهش و برنامهریزی آموزشی وزارت آموزش و پرورش است و هرگونه استفاده از کتاب و اجزای آن بهصورت چاپی و الکترونیکی و ارائه در پایگاههای مجازی، نمایش، اقتباس، تلخیص، تبدیل، ترجمه، عکسبرداری، نقاشی، تهیه فیلم و تکثیر به هر شکل و نوع بدون کسب مجوز از این سازمان ممنوع است و متخلفان تحت پیگرد قانونی قرار میگیرند.

**شابک -964-05-2173-1 978 978-964-05-2173-1 ISBN**

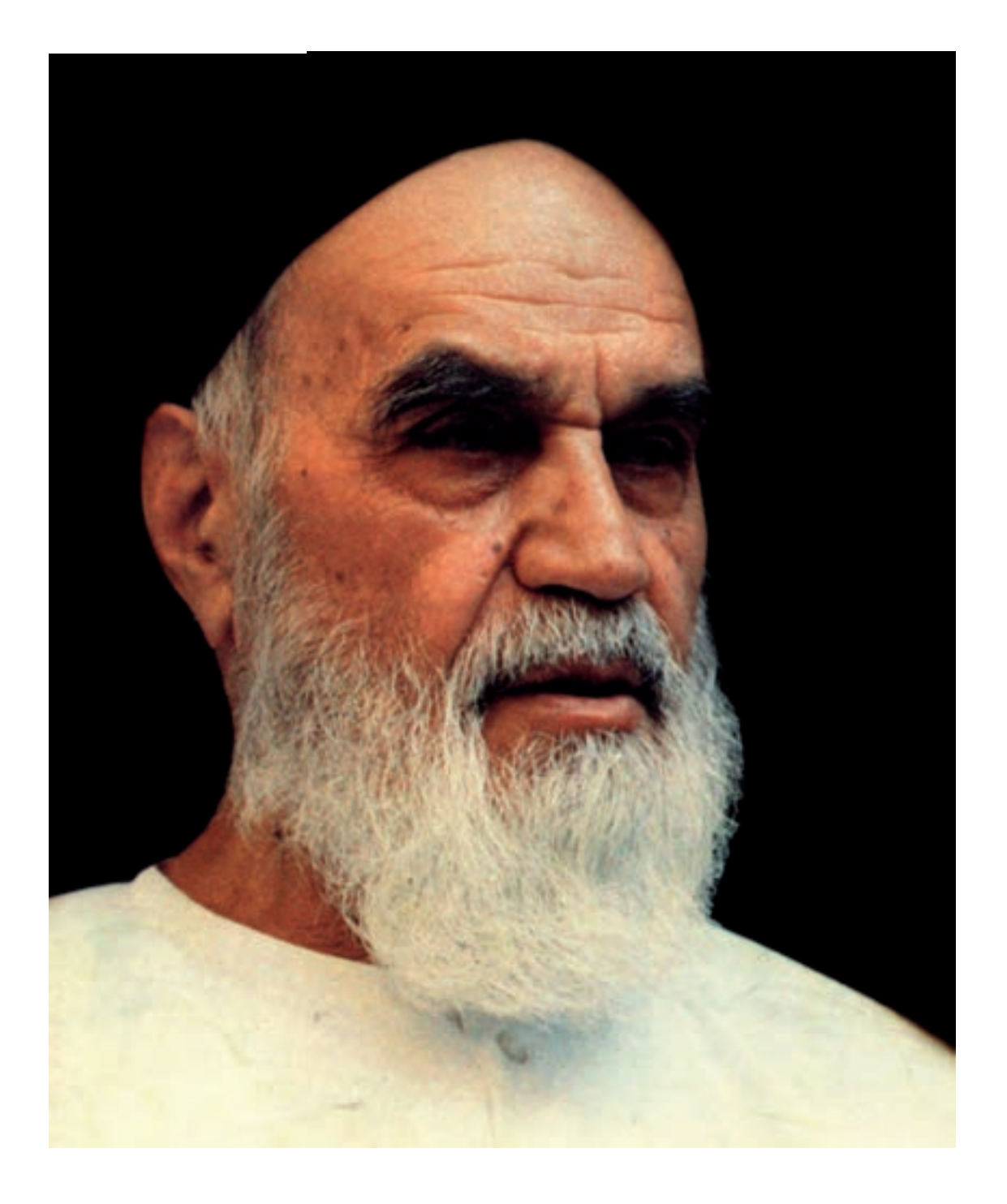

شما عزیزان كوشش كنید كه از این وابستگى بیرون آیید و احتیاجات كشور خودتان را برآورده سازید    ،از نیروى انسانى ایمانى خودتان غافل نباشید و از اتّكاى به اجانب بپرهیزید.

امام خمینی «قدّس سرّه الشّریف»

**همکاران محترم و دانشآموزان عزىز: پىشنهادات و نظرات خود را دربارۀ محتواى اىن کتاب به نشانى تهران ـ صندوق پستى شمارۀ 4874/15 دفترتألىف کتابهای درسی فنى و حرفهاى و کاردانش، ارسال فرماىند. پىام نگار)اىمىل( ir.roshd@tvoccd وبگاه )وبساىت( ir.medu.tvoccd.www**

# **مقدمهاى بر چگونگى برنامهریزى كتابهاى پودمانى**

برنامهریزى تألیف »**پودمانهاى مهارت**« یا »**كتابهاى تخصصى شاخۀ كاردانش**« بر مبناى استانداردهاى كتاب »**مجموعه برنامههاى درسى رشتههاى مهارتى شاخۀ كاردانش، مجموعۀ هشتم**« صورت گرفته است. بر این اساس ابتدا توانایى هاى هم خانواده (Harmonic Power) مورد مطالعه و بررسى قرار گرفته است. سپس مجموعه مهارت هاى هم خانواده به صورت واحدهاى كار تحت عنوان (Unit) دسته بندى مى شوند. در نهایت واحدهاى كار هم خانواده با هم مجدداً دستهبندى مى شوند و پودمان مهارتى (Module) را شكل مى دهند.

دستهبندى »**توانایىها**« و »**واحدهاى كار**« توسط كمیسیونهاى تخصصى با یك نگرش علمى انجام شده است به گونهاى كه یك سیستم پویا بر برنامهریزى و تألیف پودمانهاى مهارت نظارت دائمى دارد. با روش مذکور یک »پودمان« به صورت کتاب درسیِ مورد تأیید وزارت آموزش و پرورش، در »شاخۀ کاردانش« چاپ سپاری میشود.

بهطور كلى هر استاندارد مهارت به تعدادى پودمان مهارت (M۱ و M۲ و ...) و هر پودمان نیز به تعدادى واحد كار  $\rm U$ U و  $\rm U$ T و ...) و هر واحد كار نیز به تعدادى توانایى ویژه (P۱ و P۲ و ...) تقسیم مى شوند، به طوری كه هنرجویان در پایان آموزشی واحدهای کار (مجموع تواناییهای استاندارد مربوطه) و در کلیۀ پودمانهای هر استاندارد، تسلط و مهارت کافی در بخش نظری و عملی را به گونهای کسب خواهند نمود که برای شرکت در آزمون جامع نهایی جهت دریافت گواهی نامۀ مهارت آمادگی کامل را به دست آورند.

بدیهی است هنرآموزان و هنرجویان ارجمند شاخه كاردانش و كلیۀ عزیزانى كه در امر توسعۀ آموزشهاى مهارتى فعالیت دارند، مىتوانند ما را در غناى كیفى پودمانها، كه براى توسعۀ آموزشهاى مهارتى تدوین شده است، رهنمون و یاور باشند.

سازمان پژوهش و برنامهریزى آموزشى دفتر تألیف کتابهای درسی    فنى و حرفهاى و كاردانش

**مقدمه** 

کتابی که در اختیار دارید، بر اساس استاندارد رشتة مهارتی برق ساختمان درجۀ 1 تهیه و تدوین شده است.

در این مجموعه سعی شده است تا بین مطالب پودمان، از نظر محتوا و ساعات تعیین شده برای توانایی ها، هماهنگی الزم وجود داشته باشد.

در واحد کار اول تا سوم، طراحی روشنایی، سیم کشی مدارات المپ های مخصوص و تابلوهای توزیع انرژی الکتریکی را فرا خواهید گرفت و در واحد کار آخر، طرز نقشه کشی و نقشهخوانی مدارات برق ساختمان با رایانه را خواهید آموخت.

استفاده از تصاویر مستند و متنوع و کارهای عملی متناسب با بخش نظری واحد کار به امر یادگیری مؤثر هنرجویان و عالقهمندان کمک خواهد کرد.

در آخر هر واحد کار نیز پرسشهای چهار گزینهای جهت ارزش یابی لحاظ شده است.

**مؤلفان** 

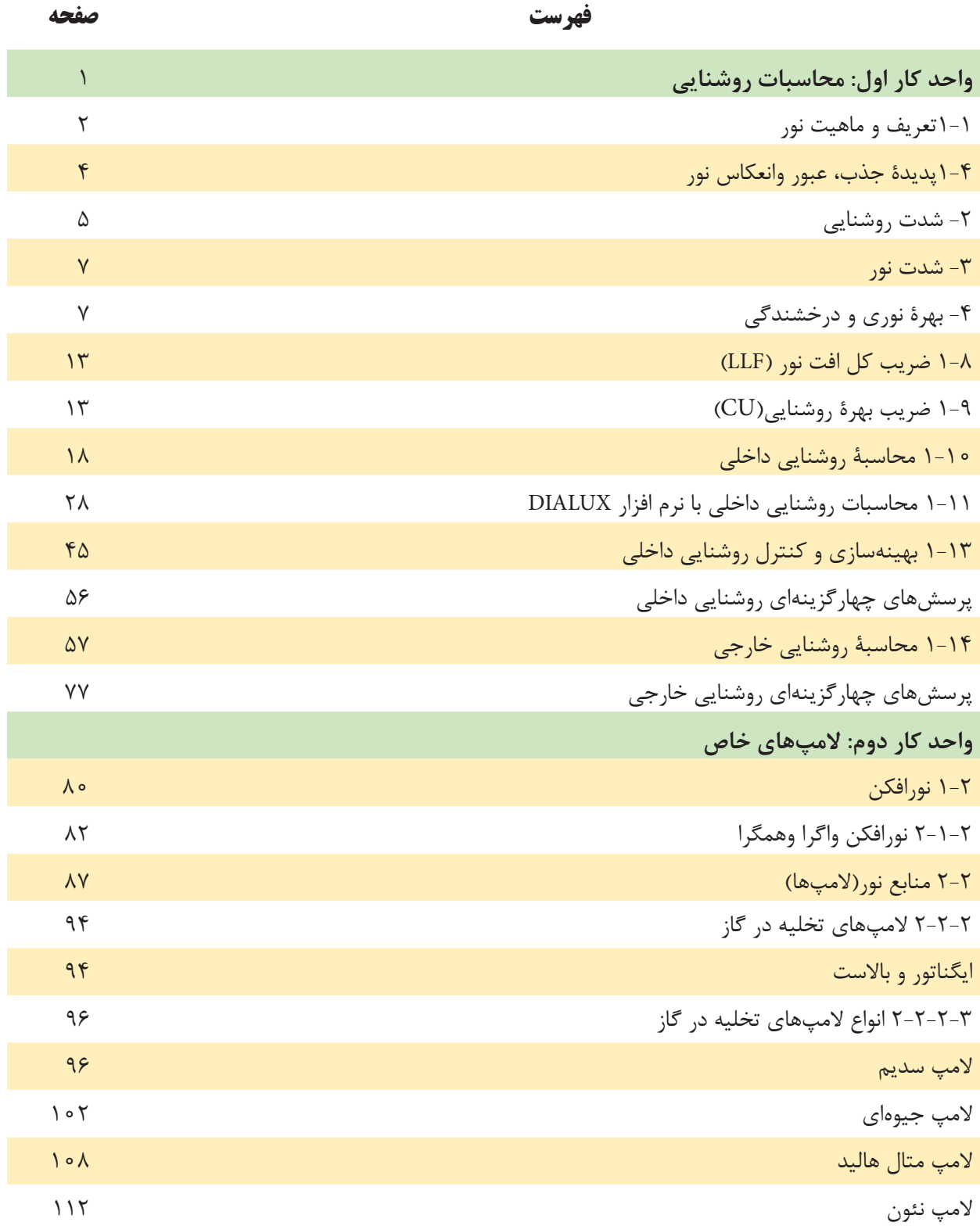

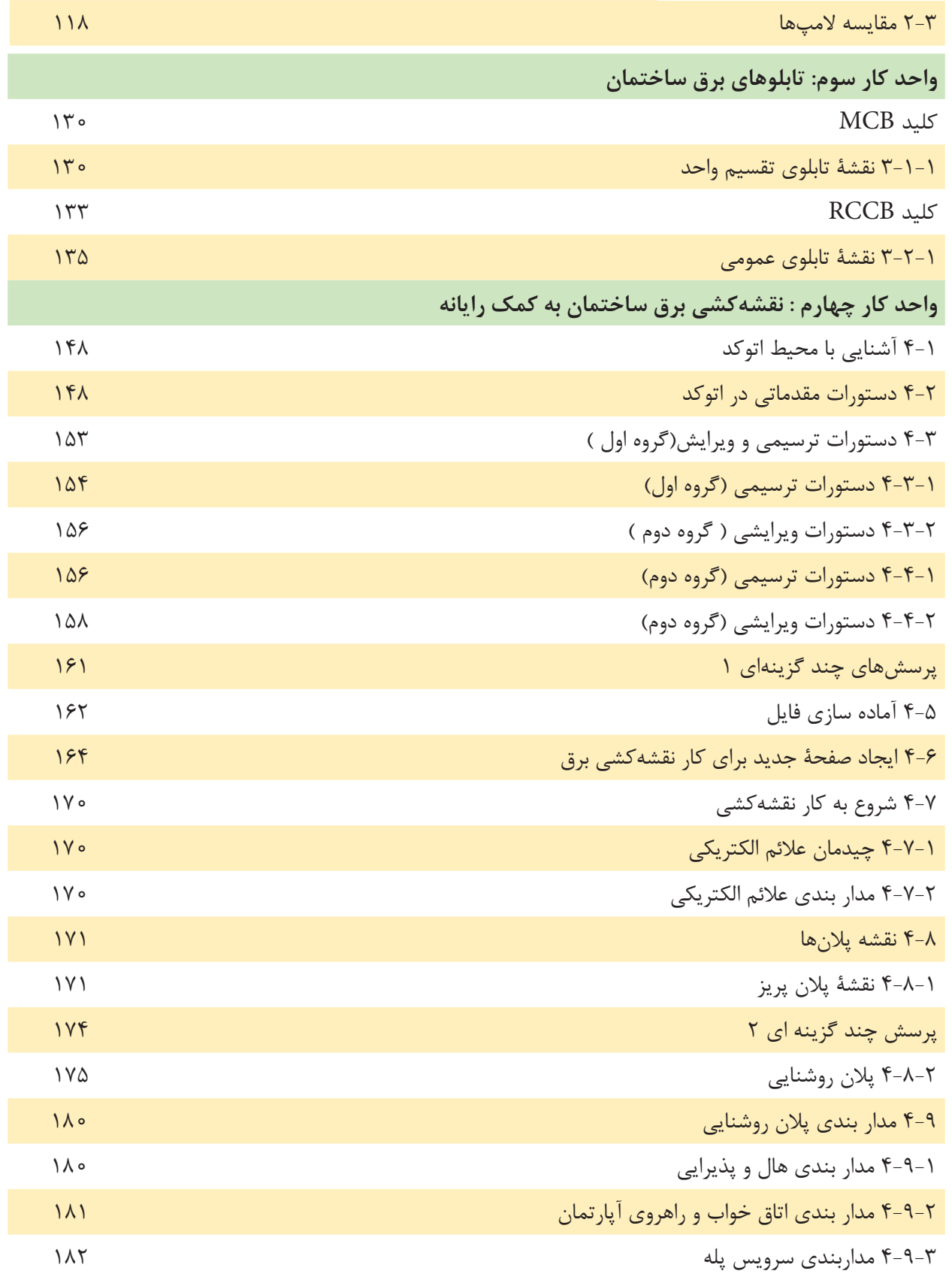

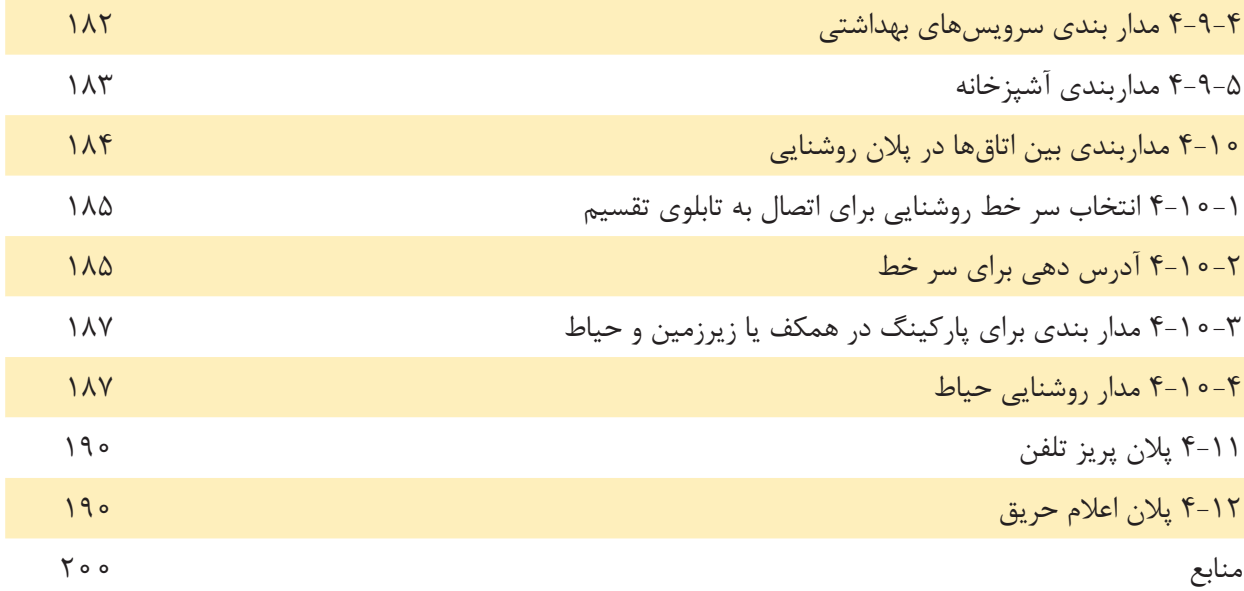

 **هدف کلی پودمان طراحـی روشنایی و سیمکشـی مدارات تـوزیع انرژی الکتریکی و نقشهکشی و نقشهخوانی مدارات برق ساختمان به کمک رایانه**

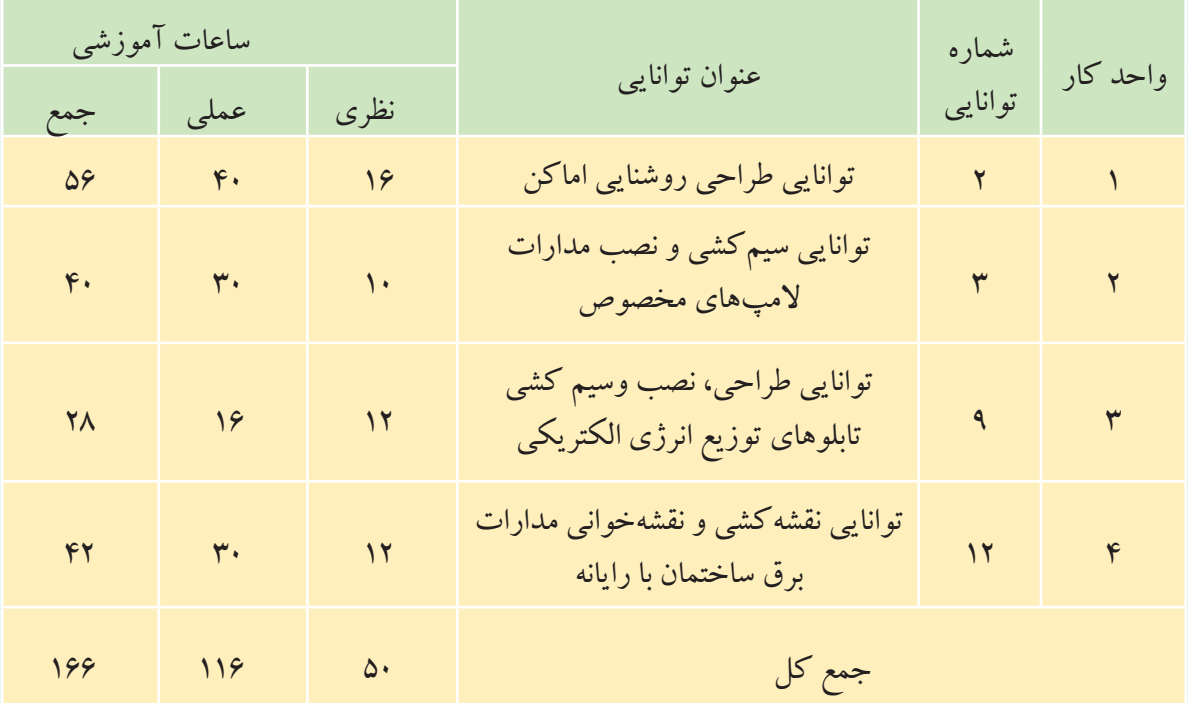

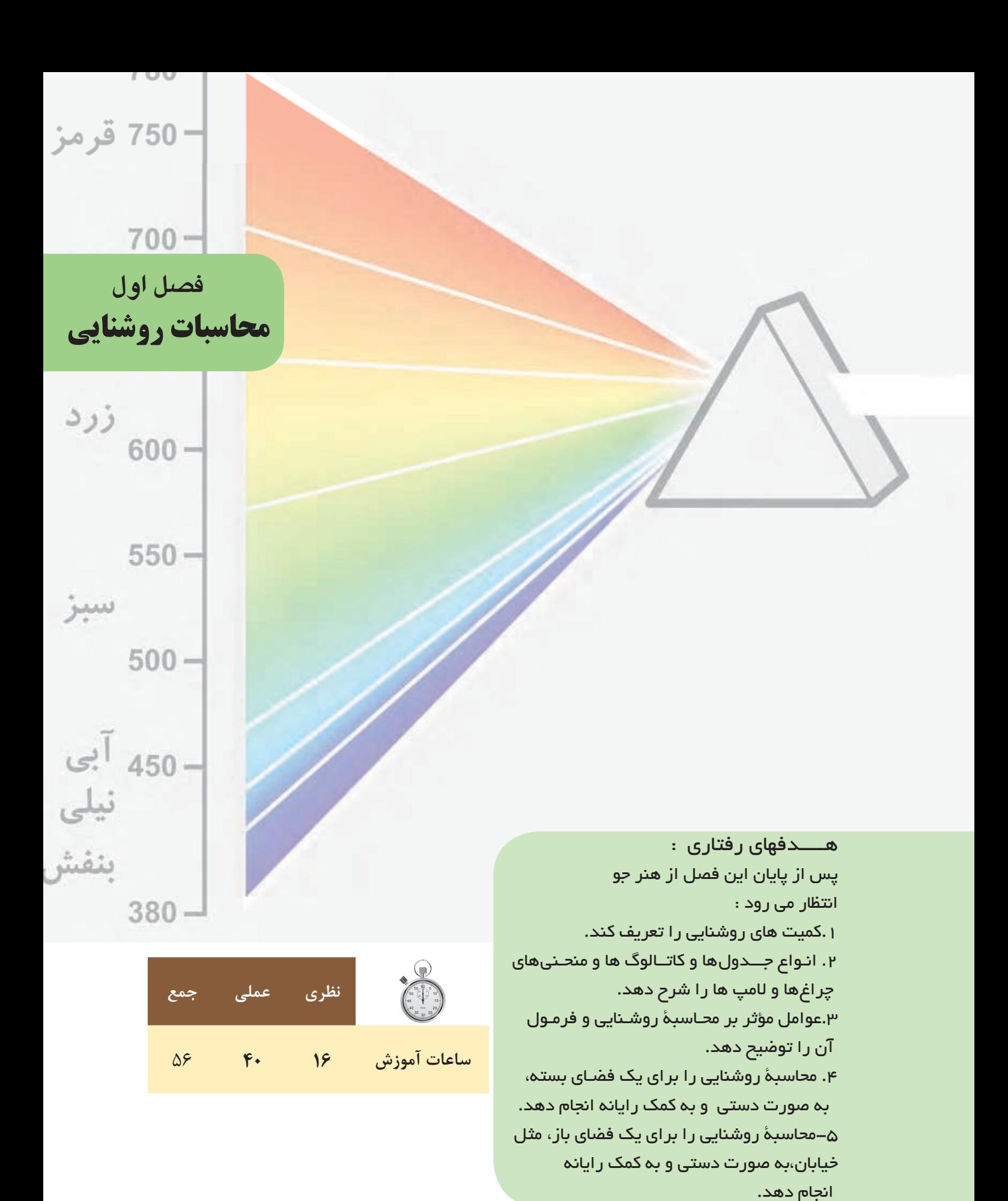

در جوامع امروزى، روشــنایی یكی از عوامل فیزیكی مهم در فضاهاى مســكونی، ادارى و محیط هاى صنعتی اســت و از اهمیت خاصی برخوردار است.

تجربه و تحقیقات نشان داده است در صورتی كه یك سیستم روشنایی به خوبی طراحی و اجرا شود، میتواند بر زندگی روزمره اثرمفید داشته باشد و كارایی و بهبود كیفیت محصول تولیدى را نیز افزایش دهد.

> از طرف دیگر موضوع روشنایی ازجنبههاى مختلف بهداشتی، اقتصادى، ایمنی و زیبایی نیز داراى اهمیت به سزایی است. روشنایی با مقدارى مناسب و كیفیت مطلوب می تواند از خستگی چشم و عوارض ناشی از آن جلوگیرى كند و در ضمن هزینۀ برق مصرفی را كاهش دهد.

عالوه بر موارد اشاره شدۀ اگر چیدمان و آرایش چراغ ها و انتخاب المپ، مناسب و برپایۀ بهینه سازى سیستم روشنایی باشد، می توان از اتالف و اسراف انرژى نیز جلوگیرى نمود.

 بر پایۀ توضیحات ارائه شده می توان به این نتیجه گیرى نسبی رسید كه در محاسبات روشنایی الزم است به عوامل گوناگون آن توجه شود. در این مجموعه سعی شده است این عوامل مورد بررسی قرار گیرند.

- **1-1 تعریف و ماهیت نور**
	- از گذشته این سؤاالت كه:
- **نور چیست؟ ماهیت آن کدام است؟ و چگونه به وجود می آید؟**

ذهن بسیارى از دانشمندان را به خود مشغول نموده و هریك با تعابیر متفاوتی نظریه هاى را عرضه داشته اند.

**بیش��تر بدانیم )جهت هنرجویان عالقه مند(**

تاكنون نظریه هاى مختلفی دربارۀ نور مطرح شده است كه به اختصار آن ها را بیان می كنیم:

-1 نظریۀ ذره اى نور توســط نیوتن بیان شــده اســت و طبق آن، انرژى نورانی به صورت ذرات پرتاب می شــوند ودر جهت یك خط مستقیم به چشم برخورد می كنند، كه به تحریك بینایی ما و در نتیجه دیده شدن نور منجر می گردد.

-2 نظریۀ موجی توســط دانشــمند هلندى به نام هویگنس مطرح شــد و طبق آن، انــرژى نورانی به صورت امواج انتشــار می یابد )شــبیه انداختن یك ســنگ روى ســطح آب) و این ِ امواج با تحریک اعصاب بینایی ایجاد احســاس نور را در ما ایجاد می كند.

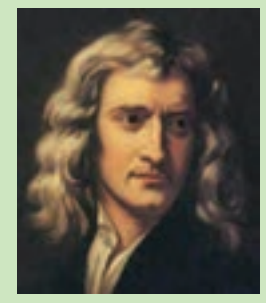

1-1 ایزاک نیوتن

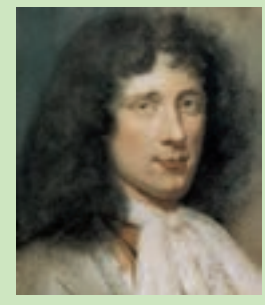

1-2 كریستین هویگنس

محاسبۀ روشنایی **1**

-3نظریۀ کوانتومی توسط دانشمند آلمانی به نام پالنک بیان گردید که صورت جدیدی از نظریۀ ذرهای نور است و طبق آن پخش و جذب انرژی نورانی به وسیلۀ ذراتی به نام فوتون صورت میگیرد که در هر فرکانسی انرژی مشخصی دارد و مضرب صحیحی از عدد ثابتی به نام ثابت پالنک است.

1-3 ماکس پالنک

-4 نظریۀ تلفیقی ذره ای موجی نور توسط دانشمندان فرانسوی و آلمانی پیشنهاد گردید.

نظریه های پیشــین هر کدام پاســخ گوی برخی پدیده ها بودند بنابراین رد آن ها صحیح نبود. بر اساس این نظریۀ نور ً در برخی موارد از خود خاصیت ذره ای و در برخی موارد از خود خاصیت موجی دارد. مثال زمانی که نور و از یک روزنۀ ریز عبور کند به صورت موج پخش می شود و . . .

 **ازمقایســۀ نظریه های ارائه شده میتوان دریافت که ماهیت نور بر دواصل فوتونی بودن ذرات نور یا موجی بودن نوراستوار است.** 

# **1-2 طیف انرژی تشعشعی و نور مرئی**

نظریۀ موجی به ما این امکان را می دهد تا منحنی انرژی تشعشــعی رابرحســب طول موج یا فرکانس رســم نماییم. ً به طبقه بندی تشعشعات نوری، که بر مبنای طول موج یا فرکانس بیان شده باشد، " طیف " گفته می شود. اصطالحا

**1-3خصوصیات تشعشعات نوری) الکترومغناطیسی(**

به طور کلی تشعشعات نوری که در محیط وجود دارد دو گروهاند:

الف ( نورمرئی ب ( نور نامرئی

نورمرئی به تشعشــعی گویندکه به وسیلۀ چشم به صورت نور احساس می شود و طبعاً به تشعشعاتی که احساس نشود را »نامرئی« گویند.

شکل (الف ۴-۱) تصویری از بازۀ طول موج کلیۀ امواجی را که در اطراف ما وجود دارد نشان می دهد.

ً به همانطوری که مشــاهده می کنید، مجموعۀ نورهای مرئی سهم کوچکی ازتشعشعات را تشکیل می دهند. اصطالحا مجموعهٔ تشعشعات با طول موجی بیشتر از امواج مرئی "تشعشعات مادون قرمز IR"' وبه امواج با طول موج کمتر از امواج مرئی "تشعشعات ماوراء بنفش UV"<sup>۲</sup> گویند.

اگربه تشعشات مرئی چشم ما، مطابق شکل )ب 1-4( به صورت دقیق تر بنگریم مشاهده می کنیم محدودۀ طول موج نورهای مرئی380 تا780 نانومتر است.

 $\overline{\phantom{1}}$  IR= Infra red

 $\mathsf{Y}_-$  UV= Ultra Violet

٣

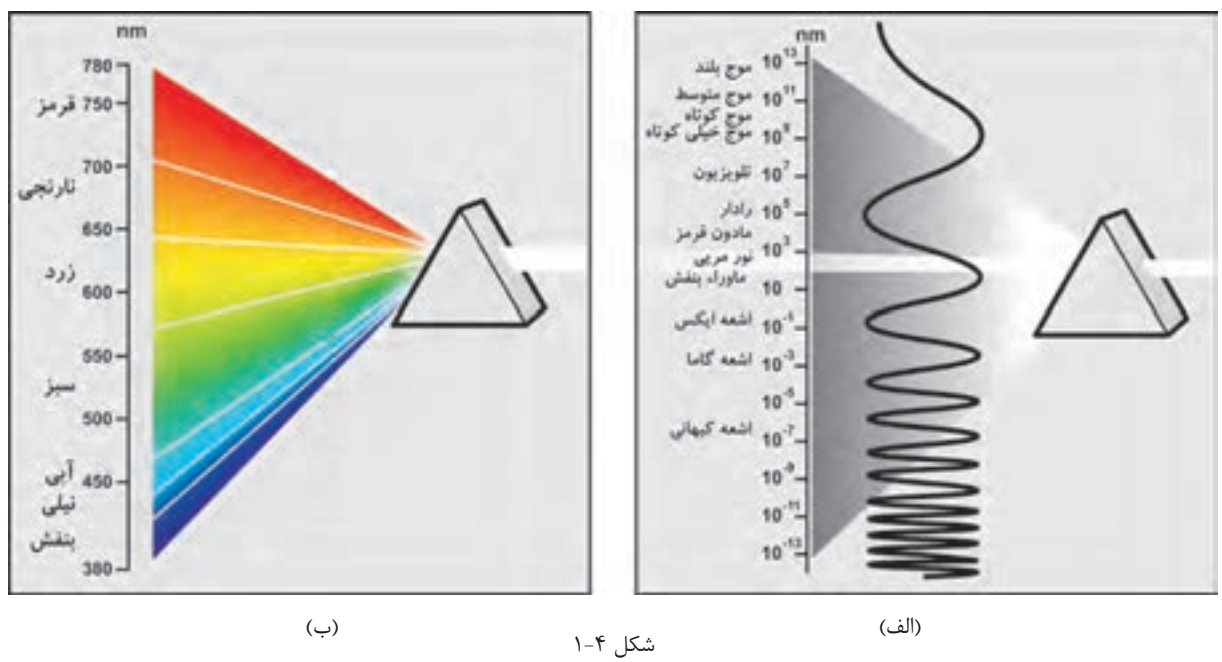

# **1-4 پدیدۀ جذب، عبور و انعکاس**  به طور کلی سطح جسم و رنگ آن در میزان جذب، عبور یا انعکاس تشعشعات نورانی مؤثر است. اگر جسـم شـفاف و دارای سـطح صیقلی و صاف باشـد بخش کمتری از انرژی تابشــی را در خود نگه می دارد (جذب می کند) و سهم بیشتری را عبور می دهد یا منعکس می کند. اگر جســم تیره و دارای ســطح غیر صیقلی و ناصاف باشد بخش بیشتری از انرژی تابشی را در خود نگه می دارد (جذب می کند) و سهم کمتری راعبور می دهد یا منعکس می کند. برهمین اســاس اگرجســمی در شرایط متوسط از نظر رنگ و سطح قرار داشته باشد در این صورت تقریباً نیمی از انرژی را جذب می کند و نیمی دیگر را از خود عبور می دهد یا منعکس می کند. می دانیم میزان انعکاس نور در محاسبات از اهمیت به سزایی برخوردار است. لذا میزان درصد انعکاس نور سقف، دیوارها و کف یک محیط بسته را به ترتیب با  $\rho_{w^*}\rho_{w^*}$  نشان می دهند. توضیح: در اغلب جداول مقدار  $\mathcal{P}_\epsilon = \mathcal{P}_\epsilon$  درنظرگرفته می شود و آن گاه سایر ضرایب به دست می آید. **1-5 آشنایی با کمیت های روشنایی -1 جریان نوری )ش�ار نوری(:** مقدار انرژي امواج قابل رؤیت نور، كه در فضا و همۀ جهت ها از منبع نورانی

منتشــر میشــود، جریان نوری نامیده میشود. جریان نوری با علامت φ (فی) نشــان داده شده و واحد آن لومن ]Lm ]است.

شــار نوری ازجمله مشخصات مهم هر لامپ اســت که توسط شرکتهای سازندۀ لامپ در کاتالوگ محصولات درج میشود. بدیهی است هر چه شار نوری یک المپ بیشتر باشد المپ پر نورتر خواهد بود. محاسبۀ روشنایی **1**

![](_page_14_Figure_1.jpeg)

شکل 1-5

جدول (۱-۱) یک نمونه جدول جریان نوری لامپها را نشان میدهد . جدول )1-1( یک نمونه جدول جریان نوری المپها

| جريان نوري(لومن) | <b>توان مصرفی</b>        | نوع لامپ                            |
|------------------|--------------------------|-------------------------------------|
| 1450             | $\overline{\phantom{a}}$ | لامپ رشتهای V ه ۱۰۰ معمولی شفاف     |
| 1450             | $\overline{\phantom{a}}$ | لامپ رشتهای شفاف W معمولی مات ۱۰۰   |
| 5500             | 64                       | لامپ فلورسنت با پوشش فسفر هالوفسفات |
| ۳۳۵۰             | ٣۶                       | لامپ فلورسنت با پوشش فسفر ترايبند   |
| 540              | ۱۱                       | لامپ فلورسنت فشرده (CFL) (كم مصرف)  |
| 1500             | $\mathsf{r}$             | لامپ فلورسنت فشرده (CFL) (كم مصرف)  |
| 1000             | $\tau\tau$               | لامپ فلورسنت فشرده (CFL) (كم مصرف)  |

**-2 ش�دت روش�نایی:** مقدار جريان نوري كه بر واحد سطح تابيده ميشود شدت روشنائي نامیده ميشود. واحد آن لوكس]Lux ]است و با عالمت E نشان داده ميشود و رابطۀ آن به صورت:

$$
E = \frac{\varphi}{A}
$$
\n
$$
= \frac{\varphi}{A}
$$
\n
$$
= \frac{\varphi}{A}
$$
\n
$$
= \frac{\pi}{A}
$$
\n
$$
= \frac{\pi}{A}
$$
\n
$$
= \frac{\pi}{A}
$$
\n
$$
= \frac{\pi}{A}
$$
\n
$$
= \frac{\pi}{A}
$$
\n
$$
= \frac{\pi}{A}
$$
\n
$$
= \frac{\pi}{A}
$$
\n
$$
= \frac{\pi}{A}
$$
\n
$$
= \frac{\pi}{A}
$$
\n
$$
= \frac{\pi}{A}
$$
\n
$$
= \frac{\pi}{A}
$$
\n
$$
= \frac{\pi}{A}
$$
\n
$$
= \frac{\pi}{A}
$$
\n
$$
= \frac{\pi}{A}
$$
\n
$$
= \frac{\pi}{A}
$$
\n
$$
= \frac{\pi}{A}
$$
\n
$$
= \frac{\pi}{A}
$$
\n
$$
= \frac{\pi}{A}
$$
\n
$$
= \frac{\pi}{A}
$$
\n
$$
= \frac{\pi}{A}
$$
\n
$$
= \frac{\pi}{A}
$$
\n
$$
= \frac{\pi}{A}
$$
\n
$$
= \frac{\pi}{A}
$$
\n
$$
= \frac{\pi}{A}
$$
\n
$$
= \frac{\pi}{A}
$$
\n
$$
= \frac{\pi}{A}
$$
\n
$$
= \frac{\pi}{A}
$$
\n
$$
= \frac{\pi}{A}
$$
\n
$$
= \frac{\pi}{A}
$$
\n
$$
= \frac{\pi}{A}
$$
\n
$$
= \frac{\pi}{A}
$$
\n
$$
= \frac{\pi}{A}
$$
\n
$$
= \frac{\pi}{A}
$$
\n
$$
= \frac{\pi}{A}
$$
\n
$$
= \frac{\pi}{A}
$$
\n
$$
= \frac{\pi}{A}
$$
\n
$$
= \frac{\pi}{A}
$$
\n
$$
= \frac{\pi}{A}
$$
\n
$$
= \frac{\pi}{A}
$$
\n
$$
= \frac{\pi}{A}
$$
\n
$$
= \frac{\pi}{A}
$$
\n
$$
= \frac{\pi}{
$$

![](_page_14_Figure_7.jpeg)

مفهوم لوكس شکل 1-6

 $\pmb{\Delta}$ 

**1** محاسبۀ روشنایی

هراتــاق، با توجـــه به آنكه چـــه فعاليتي در آن ص ورت ميگیرد، مقدار لوکس مش خصی دارد که در ادامه راجع به آن صحبت میشود. **\*\* جدول شدت روشنایی**  در محاس بات روش نایی مق دار ش دت روش نایی با توجه به محل مورد نظر از جداولی اس تخراج و انتخاب می شود که این مقادیر بر پایۀ استاندارد و آزمایش هایی که در کشورها و یا اس تانداردهای مختلف صورت گرفته، تعیین شده باشد. مجموعة این جداول را، که بر اساس استاندارد ایران تهیـه شـده و در کتابهای مرجع` آمده اســت، در جدولی مشــابه جدول مقابل مشاهده می کنید.

![](_page_15_Picture_360.jpeg)

**مثال -** اگر بخواهیم روش نایی فضای نش ان داده شده در شکل )1-7( را با المپ فلورس نت فشرده )کم مصرف(W20 تأمین کنیم شدت روشنایی چند لوکس]Lux ]خواهد شد؟ **ح�ل:** طبق ج دول )1-1( المپ فلورس نت فش رده )کم مصرف) W20 دارای شار نوری 1200 لومن است. l,  $E = \frac{\Phi}{\Lambda} = \frac{1200}{4.12} = 200$  Lux  $=\frac{\varphi}{A} = \frac{1200}{4 \times 1.5} =$ 

![](_page_15_Figure_4.jpeg)

-1 ازجمله کتاب های مرجع در زمینۀ محاسبات روشنایی می توان به استاندارد شمارۀ 1937 "مؤسسۀ استانداردها و تحقیقات" و "نشریۀ 110 " و کتاب مبحث سیزده مقررات ملی ساختمان" اشاره کرد.

![](_page_16_Picture_0.jpeg)

 $\Lambda$ 

**مثال :** اگر بخواهیم با استفاده از جدول جریان نوری روشنایی یک اتاق بایگانی با مساحت ۱۲ متر مربع را توسط لامپ فلورسنت با يوشش فسفر هالوفسفات تأمين كنيم آيا انتخاب لامپ صحيح است؟

![](_page_16_Figure_2.jpeg)

شكل ٨-١

**۳**– **شدت نور:** مقدار شار نوری را، که در قسمتی از فضا و در جهت معینی نه در تمام جهات از منبع نورانی منتشر می شود، «شدت نور» نامند و واحد آن شمع یا کاندلا [cd] اســت. با توجه به اینکه لامپهــای دارای منعکس کننده (رفلکتور) نور را در جهت خاصی از فضا منتشـر می کنند. لـذا میزان نور خارج شــده از آن ها بــا واحد كاندلا معرفي می شــود. بنابراین بدیهی اســت که دو لامپ با مشخصات یکســان و کاملاً مشــابه که تنها زوایای رفلکتــور آن ها با یکدیگر متفاوت اســت، آنکه زاویــهٔ رفلکتور آن کوچک تر است شدت نور بیشتری دارد چرا که در عمل کل شار نوری منتشر شده از لامپ در زاویهٔ محدودتری متمرکز می شود و لذا شدت نور بیشتر می شود.

برای مثال شدت نور یک لامپ هالوژن W° ۵۰ استاندارد با رفلکتور(WFL) °۳۸ برابر ۱۵۰۰ کاندلا و شدت نور همین لامپ با رفلکتور (SP) ۱۰۰ برابر ۸۲۰۰ کاندلاست.

۴ – **بهرهٔ نوري**: نسبت توان نوري (جريان نوري) را به توان الكتريكي لامپ «بهرهٔ نوري» آن لامپ گويند و رابطهٔ آن به صورت زیر است:

$$
\eta = \frac{\varphi}{P}
$$

 $\eta = \frac{\phi}{P} = \frac{1360}{100} = 13 \text{Lum}$  Watt مثال : بهره نوري لامپ رشته اي شفاف معمولي W ۱۰۰ چقدر است؟

![](_page_16_Figure_10.jpeg)

![](_page_16_Figure_11.jpeg)

ا – بهره نوري، واحدآن لومن بروات  $\eta$ 

P - توان الكتريكي لامپ، برحسب وات [W]

شكل ۹-۱

![](_page_17_Figure_1.jpeg)

شکل 1-10

است اصطلاحاً به آن «نيت - nit» گويند.  $\rm Cd/Cm^{v}$ **6 - خیرگ�ی:** یکی از عوامل آزار دهنده در روش نایی خیرگی اسـت، که باعث محدود شــدن حوزۀ دید و ایجاد خستگی در چشم و ذهن افراد می شود.

عوامل ایجاد خیرگی عبارت اند است: -1 استفاده از چراغ های نامناسب؛ 2 - قرارگیری چراغ یا پنجره در موقعیت نامناسب؛ 3 - انعکاس بیش از حد سطوح مختلف. در شکل )1-11( برخی کمیتها نشان داده شده است.

![](_page_17_Figure_5.jpeg)

شکل 1-11

**اندازهگیری میزان شدت روشنایی**

برای اندازهگیری شــدت روشــنایی از دستگاهی به نام لوکس متر استفاده می شــود. در (شکل ۱۲-۱) نمونهای از این دســتگاه را حین اندازهگیری مشــاهده می کنید. با به کارگیری لوکس مترو اندازهگیری شــدت روشــنایی در قبل و بعد از محاسبات روشنایی می توان به صحت آن پیبرد.

![](_page_18_Picture_3.jpeg)

شکل 1-12

**کار عملی :1 کار با دسـتگاه لوکـس متر** 

-1 دفترچۀ راهنمای لوکس متر کارگاه خود را مطالعه کنید و مواردی را که در کار با آن باید رعایت کرد بنویسید؟ -2 ب ا اس تفاده از لوکس متر موج ود در کارگاه خود میزان ش دت روش نایی را در چهارگوش آن و در وس ط اتاق، اندازهگیری و یادداشت کنید؟

-3 با اس تفاده از لوکس متر موجود در کارگاه خود میزان ش دت روش نایی راه پلهها را در هنرستان خود اندازهگیری و یادداشت کنید؟

-4 حداقل روشنایی موجود در هنرستان خود را پیدا کنید. آیا نور آن محل از 50 لوکس کمتر است؟

# **کار عملی 2 : نصب و اجرای نرم افزار روشنایی DIALux**

نرم افزار 4.9 - DIALux که تحت حمایت مجموعۀ بزرگی از شرکتهای تولید کنندۀ چراغ و المپ قرار دارد، دراین کتاب برای آموزش نرمافزار روشــنایی در نظر گرفته شده است این نرمافزار رایگان و بدون محدودیت ارائه میشود. ضروری است مراحل نصب این نرمافزار را مطابق مراحل نشان داده شده در شکل روی کامپیوتر شخصی یا کامپیوتر کارگاه دنبال کنید.

![](_page_19_Picture_1.jpeg)

مرحلۀ (٢) مرحلۀ (٦) مرحلۀ (١) مرحلۀ (١) مرحلۀ (١) مرحلۀ (١) مرحلۀ (١) مرحلۀ (١) مرحلۀ (١) مرحلۀ (١) مرحلۀ (١)  $\alpha$ 

![](_page_19_Picture_3.jpeg)

DIAL ux Setup Dist on Salvo Installing DIALux The DIALux installation is complete. Please wait... Thank you for choosing DMLux! **Deleting** C1. VID/30\_harromd.n3d Please click Finish to ent this installer. that Chan Coust Cancel  $\overline{\phantom{a}}$ 

مرحلۀ )6( مرحلۀ )5(

![](_page_20_Picture_0.jpeg)

**1-6 توزیع شدت نور ) منحنی پخش نور IDC )**

نحوۀ توزیع شــدت نور خارج شده از منعكس كننده (رفلكتور) یک چراغ به شكل منحنی هاى پخش نور چراغ ها بســتگی دارد. به كمك این منحنی ها )IDC )می توان شدت نور ناشی از چراغ را در زوایاى مختلف، نسبت به پاى عمود چراغ، به دست آورد )شكل 1-14(.

![](_page_20_Figure_3.jpeg)

![](_page_20_Picture_4.jpeg)

**بیش�تر بدانیم )برای هنرجویان عالقه مند(**

منحنی پخش نور را در زوایاى مختلف، نســبت به خط پاى عمود، می توان نشــان داد (شكل1۵-۱). در نتیجه برای هر چراغ می توان تعداد بی نهایت منحنی پخش نور ترسیم كرد. اما معمولاً صفحهای كه به موازات چراغ قرار می گیرد در شــكل صفحۀ )180C0-C ) یــا در چراغ هاى خیابانی صفحه اى عمود بر چــراغ )موازات خیابان( در شــكل )270C90-C )در نظر می گیرند و منحنی آن را نشــان می دهند. بدیهی است اگر شكل چراغ و المپ آن ً كامال متقارن باشــد این منحنی ها در تمام صفحات یكســان خواهند بود. براى خواندن منحنی پخش نور به شكل زیر توجه كنید. می خواهیم بدانیم شدت نور این چراغ در زاویۀ 30 درجه چقدر است؟ كافی است از مبدأ خطی مستقیم تحت زاویۀ 30 درجه رســم كنیم تا منحنی را در نقطه اى قطع كند. حال، توســط كمانی آن نقطه را به پاى عمود )صفر درجه( وصل می كنیم و مقدار شدت روشنایی را می خوانیم در اینجا مقدار 1750 كندل به دست می آید.

![](_page_20_Figure_7.jpeg)

![](_page_20_Picture_8.jpeg)

![](_page_20_Picture_9.jpeg)

منركلر

درصورتی که بیشتر نور چراغ در نیمکره باالی چراغ پخش شود و نور ازطریق انعکاس ســقف و دیوار به ســطح کار برســد این گونه پخش نور"غیرمستقیم' نامیده می شود )شکل 1-17(.

![](_page_21_Picture_3.jpeg)

علاوه بر این دو روش، از ســه روش دیگر نیز اســتفاده می شــود که به طور خلاصه و به شکل جمع بندی شده هر پنج روش در جدول زیر به همراه مشخصه و درصد پخش نور آن ها در )جدول 1-3( نشان داده شده است.

![](_page_21_Picture_119.jpeg)

**1-8 ضریب کل افت نور )LLF)**

درمباحث روشنایی عوامل مختلف و پارامترهایی بر کاهش جریان نوری مؤثرند، هستند که در زیر به آن ها اشاره شده است.

-1 اثر درجۀ حرارت محیط )TF)؛ -2 اثر ولتاژ الکتریکی )VF)؛ -3 اثر خاصیت سلفی ) باالست - چوک( )BF)؛ -4 اثر تغییرات سطحی حباب چراغ )LSD)؛ -5 اثر کثیفی و گردو خاک در محل کار )RSDD)؛ -6 اثر ضریب درصد المپ های سوخته و تعویض نشده )LBF)؛ -7 اثر کهنگی المپ در اثر کارکرد زیاد )LLD)؛ -.8 اثر کثیفی چراغ )نشستن گرد وغبار روی سطح چراغ( )LDD) مق دار هریک ازعوامل فوق از منحنی ها یا از جداول اس تخراج می ش وند و از هر یک ب ه عنوان عاملی که درکاهش ضریب و افت نور مؤثرند نام برده می شود. برای محاسبۀ ضریب افت نورکل کافی ست همه عوامل کاهش را در یکدیگر ضرب کنیم تا مقدار نهایی مطابق رابطه مقابل به دست آید. LDD . LLD .LBF. RSDD . LSD . BF .VF . TF=LLF( ضریب افت نور(

**تذکر مهم:** امروزه درمحاس بات نرم افزاری، به دست آوردن تک تک این عوامل ضروری نیست و مقدار LLF به شکل ساده تر تعیین می شود. لذا در اینجا به همین مقدار بسنده شده و به چگونگی محاسبه آن ها نیاز نیست. اکنون به بررسی سایر عوامل میپردازیم.

# **9 - 1 ضریب بهرۀ روشنایی )CU)**

 میزان بهرۀ روشنایی هر چراغ با مقدار انعکاس نور، که از جهات مختلف فضای مورد نظر ساطع میشود، متناسب است. ً این عامل بر اساس ضریبی به نام "ضریب بهرۀ روشنایی – CU "در جداول و محاسبات مطرح است. معموال

 از جمله مشخصات هر چراغ ، جدول ضریب بهرۀ روشنایی آن است، که براساس ابعاد فضای مورد نظر و همچنین میزان انعکاس نور ســقف ، دیوار و کف آن تعیین میشــود. برای استخراج عدد از این جدول، ابتدا باید ضریبی به نام RCR را که به ابعاد فضای مورد نظر و نوع سیستم روشنایی وابسته است، مطابق رابطۀ زیر محاسبه کرد.

) 
$$
RCR = \frac{5\text{hr} \times (L+W)}{L \times W}
$$
 (lnr=R − (hc + hf)  
hr=H − (hc + hf)  
− H=l<sub>l</sub> (tða) aq,cúid( t  
hr-l<sub>l</sub> (tða) aáu  
h r-ljúl aáu  
2 (h - l) a<sub>l</sub> (tða) aq, u 2 (h - ljúl) a<sub>l</sub> (tifu) a f eili (taf) aqil

![](_page_23_Figure_1.jpeg)

#### **-9-1 1 نحوه قرائت CU مقدار از جدول**

میزان انعکاس نور به ســقف و دیوار و کف در قالب ضرایب مشــخصی در این جدول گنجانده شــده است. همان طوری که در (جدول ۴-۱) مشاهده می کنید، در این جدول برای سقف ضرایب (۸۰و۷۰و ۵۰و۲۰و۲۰و۰) درصد و برای دیوارها ضرایب (۱۰و۳۰و۵۰) درصد و برای کف معمولاً ضریب ۲۰ درصد در نظر گرفته می شود. این ضرایب بر اساس جنس مواد به کار رفته در این سه قسمت و همچنین بر اساس رنگ آن ها انتخاب شده اند.

 ب ه طور خالصه جدول CU یک چراغ، ضرایبی اس ت که از قرارگیری آن چراغ در فضا با ابعاد متفاوت، که رنگ ابعاد آن ها نیز متفاوت بوده به دست آمده است. از این رو این جدول یکی از مهم ترین مشخصات هر چراغ است که توسط یک سازنده تهیه می شود. برای مثال در خصوص چراغ نشان داده شده در )جدول 1-4(، اگر مقدار RCR فضای موردنظر برابر ۶ باشــد و ضریب انعکاس ســقف ۷۰٪ ، ضریب انعکاس دیوارها ۵۰٪ و ضریب انعکاس کف۲۰٪ در نظر گرفته شــود، مقدار CU که مطابق مسیری که به صورت خط چین نشان داده شده است، در جدول برابر 0/29 خواهد بود.

![](_page_23_Picture_99.jpeg)

![](_page_24_Picture_0.jpeg)

**1-9-2 فایل روش�نایی یک چراغ:** در گذشــته كه بخش اعظم محاســبات به صورت دستی انجام می شد براى یك چراغ مشخصات فنی درقالب چند جدول و منحنی توسط سازنده ارائه می شد. اما امروزه در محاسبات نرم افزارى تمام مشــخصات چراغ هــا مانند منحنی پخش نور، منحنی برخی از عوامل مؤثر بــر افت توان نورى چراغ LLF ، جدول CU و. . . كه راجع به برخی از آن ها صحبت شد، همگی در قالب یك فایل با پسوند IES یا LDT یا uld یا cib ارائه می شود. البته در سال هاى اخیر در نرم افزارهایی مثل DIALux مجموعه اى از این فایل ها در قالب برنامه اى به نام Plug-in توسط شركت هاى لامپ سازى ارائه مى شود كه مى توان آن را به برنامه اضافه كرد.

![](_page_24_Picture_2.jpeg)

بــا توجه به مطالب گفته شــدۀ در بــاال، می توان فایل IES.R131340M را، كه ازالمپ هاى شــركت مازى نور اســت با نرم|فزار Photometric Viewer (كه یک نرم افزار كوچک اســت) باز كنید وجدول CU را درآن مطابق )شكل 1-19( مشاهده كنید .

![](_page_24_Picture_76.jpeg)

**کار عملی 3**

**هدف :** کار با برنامه و فایلهای مشخصات فنی المپها الف( in-Plug چند ش رکت المپ س ازی را به برنامۀ DIALux اضافه کنید.درتصاویر )الف تا ه شکل1-20( مراحل یک نمونه نشان داده شده است .

![](_page_25_Picture_58.jpeg)

شکل 1-20

برای صحت کار نصب خود، ضمن بازکردن برنامۀ DIALux از منوی MAZINOOR>DIALux>selection Luminaire پنجره زیر (شکل ۲۱-۱) را باز کنید تا مجموعۀ کاملی از لامپهای این شرکت را مشاهده نمائید . محاسبۀ روشنایی **1**

![](_page_26_Picture_1.jpeg)

این محل را میتوان هنگام کار با برنامه برای محاسبۀ روشنایی المپ انتخاب کرد .

![](_page_26_Figure_3.jpeg)

شکل 1-21

ب( یک یا چند فایل IES را به برنامۀ DIALux اضافه کنید. فایلM131340R.IES مازی نور را، که جزء لامپهای Plug in آن نیست، به DIALux اضافه می کنیم .برای این

منظور:

I . مطابق )شکل 1-22( Folder New Add >files Luminaire> selection Luminaire …را اجرا کنید. II . در پنجره)شکل 1-22( folder for Browse در مسیر دل خواه بروید و دکمۀ Folder New Make را بزنید. III . در این صورت پوشه ای ساخته می شود، آن را نام گذاری کنید و فایل های IES خود را در آنجا بریزید. IV . از این به بعد می توانید از فایل مشخصات این المپها در پروژههای خود استفاده کنید.

![](_page_27_Picture_144.jpeg)

شکل 1-22

19<br>18 ـ منظور:<br>11 ـ در<br>11 ـ در III<br>11 ـ در III<br>19 ـ بالا ـ الا<br>19 ـ ميلا<br>محاسباتى<br>محاسباتى<br>محاسباتى<br>19 ـ مجالات محاسباتى<br>19 ـ مجالات محاسباتى<br>20 ـ محاسباتى<br>20 ـ مجالات محاسباتى **روش درج فایل مشخصات المپ در پروژهها :** زمانی که درپروژۀ برنامۀ DIALux ،المپ را از منوی file     Liminaire و پوشــه مــورد نظــر خودتان انتخــاب می کنید کافی اســت روی فایل مشــخصات لامپ کلیک راســت کنیــد تا مطابق )ش��کل -22 1( فایل چراغ مورد نظر به پروژۀ ش��ما اضافه شود و می توانید مطابق آنچه در ادامه می آید محاسبۀ مربوط را انجام دهید.

## **-10 1 محاسبۀ روشنایی داخلی**

دراین قسمت به بررسی چند مثال (ابتدا به صورت دستی وسپس به صورت نرمافزاری) می پردازیم.برای این که روش محاسباتی بهتر در ذهن جای بگیرد والگوی مناسبی ارائه گردد مطالب به صورت مرحلۀ ای بیان شده است. **مرحلۀ -1 تهیۀ شناسنامۀ فضای موردنظر**

الف ( تعیین طول، عرض، ارتفاع کل ، ارتفاع مفید ،ارتفاع آویز چراغ و ارتفاع میزکار)L،W،H،hr،hc،hf )  ؛ ب) تعیین موقعیت فضای موردنظر یا کاری که در آن انجام خواهد شد (مثلاً اتاق پذیرایی یا سالن طلاسازی) ؛  $\rho_{\rm fc}$  ج) تعیین درصد انعکاس نور سقف  $\rho_{\rm cc}$  ، دیوارها  $\rho_{\rm w}$  و کف د( تعیین چراغ والمپ مورد استفادۀ متناسب با محل موردنظر ؛ ه(تعیین عواملی که موجب کاهش جریان نوری می شوند)LDD . LLD .LBF. RSDD . LSD . BF .VF . TF ).

مرحلة ٢- انجام محاسبات مورد نياز  $\cdot$ **hr** = **H** - (hc + hf) الف) محاسبه ا<sub>ل</sub>تفاع مفيد  $RCR = \frac{5\text{hr} \times (L+W)}{I \times W}$ (ب) محاسبه ضریب ناحیهای ج ) تعیین شدت روشنایی، با توجه به جداول استاندارد روشنایی معرفی شده ؛ د ) تعیین ضریب بهرهٔ روشنایی، با توجه به نوع چراغ و ضرایب انعکاس دیوار و سقف توسط جدول CU ؛ ه ) تعيين افت توان نوري، با توجه به ضرايب كاهش LLF=TF . VF. BF . LSD . RSDD .LBF. LLD . LDD ؛  $\varphi = \frac{E \times A}{CII \times IIF}$  و ) محاسبهٔ جریان نوری کل فضای مورد نظر ز ) تعیین تعداد کل لامپای موردنیاز n براساس رابطهٔ  $\frac{\phi}{n}=\frac{\phi}{\pi}$  جریان نوری لامپ انتخاب شده). \*تذکر: از آنجایی که در برخی موارد ممکن است چراغها دارای چند لامپ باشند لازم است برای محاسبهٔ تعداد چراغها تعداد کل لامپها را بر تعداد لامپهای به کار رفته در هر چراغ تقسیم نمود . مرحلة ٣- انجام محاسبات چيدمان چراغ ها

توضيح ١) يس از محاســبهٔ تعداد چراغِها لازم اســت تا آن ها را در مســاحت فضاي موجود به گونه اي تقسيم كنيم تا علاوه بر تأمين نور مورد نياز از زيبايي و چيدمان مرتبي نيز برخوردار باشــد.به همين جهت بايد به ابعاد چراغ و به فواصلي که بین چراغ ها ازیکدیگرو از دیوارهای کناری به وجود می آید بسیار دقت کرد.

**توضیح ۲**) در صورتی که چراغ ها از نوع مهتابی باشــند لازم اســت تا دو نوع چیدمان طولی و عرضی رامطابق شــکل آزمود و بهترین حالت ,ا انتخاب کرد .

در جدول CU ودر ســتون Maximum MH/S عددي نوشــته شــده اســت كه بايد به آن دقت كرد. از روى اين عدد مي تــوان حداكثر فاصلهٔ مجاز چراغ ها (يعني S) را به دســت آورد و ســپس با توجه به تعــداد چراغ ها، براي رديف طولي يا عرضی آن ها چیدمان تعیین کرد.

تذكر : اگر چراغهای انتخابی فلورســنت باشــند لازم اســت به این نكته، كه طول آن ها ۱۲۵Cm است، دقت كرد تا چراغهای فلورسنت موجود در یک ردیف روی هم نیفتند (شکل ۲۳-۱).

شكل (٢٣ -١)

![](_page_28_Figure_6.jpeg)

![](_page_28_Figure_7.jpeg)

چيدمان عر ضي

**1** محاسبۀ روشنایی

**مقایس�ۀ شدت روشنایی محاسبه شده با مقدار انتخابی از جدول:** پس از تعیین نوع چیدمان، که تعداد چراغها مشخص می شود، باید مقدار شدت روشنایی به طور دقیق در حالت نو و در حالت مستعمل را، با در نظرگرفتن روابط زیر، محاسبه کرد بعد از آن در مورد محاسبۀ انجام شده نظر قطعی داد .

( شدت روشنایی با در نظرگرفتن افت های نوری – حالت مستعمال) 
$$
E_{\text{old}} = \frac{\varphi \times \text{CU} \times \text{LLF}}{A}
$$

(شلات وشنایی بدون در نظرگرفتن افتهای نوری – حالت نو) 
$$
\mathrm{E_{new}=\frac{\phi\times CU}{A}
$$

همیشــه مقدار به دست آمده برای شدت روشــنایی در حالت  $\rm E_{\rm old}$  باید از مقدارکمینۀ جدول شدت روشنایی بیشــتر و شدت روشنایی محاسبه شده در حالت  $\rm E_{new}$  از مقدار پیشنهادی جدول کمتر باشد. در این صورت است که می توان نتیجه گرفت تعداد چراغ های محاسبه شده صحیح است .

**مثــال!**: هر گاه بخواهیم روشــنایی پیلوت یک واحد مســکونی به طــول ۱۵ متر، عرض ۸ متر وارتفاع ۳متر را توســط چراغ های.............(جدول چراغ شمارۀ) تأمین کنیم، به طوری که لامپ مورد نظر فلورسنت با توان ۴۰وات پیش بینی شده باشد. مطلوب است تعداد و چیدمان چراغ های مورد نیاز.

توضیح: سایر مشخصات به صورت زیر در نظرگرفته شود. )فاکتورهای افت نوری 0.995=RSDD ، 0.98=VF، 1=BF=LSD، 0.99=LLD، 0.85 = LDD، 0.95 =LBO) )ضریب انعکاس نورها %50=cc سقف ، 50 %=w دیوارها و %20= fc کف(

**مرحلۀ -1 تهیۀ شناسنامۀ فضای موردنظر**  الف ( تعیین طول ، عرض ، ارتفاع کل ، ارتفاع مفید ،ارتفاع آویز چراغ و ارتفاع میزکار  $h = 0$ ,  $h = 0$ ,  $h = ?$ ,  $H = 3$ ,  $W = 8$ ,  $L = 15$ ب) تعیین موقعیت فضای موردنظر یا کاری که درآن انجام خواهد شد (مثلاً اتاق پذیرایی یا سالن طلاسازی) = محل موردنظر و = سیستم پخش نور ( تعیین درصد انعکاس نور ( سقف =  $\rho_{cc}$  ، دیوارها =  $\rho_w$  ، کف =  $\rho_f$  ) د( تعیین چراغ والمپ مورد استفاده متناسب با محل موردنظر ) = چراغ شماره( ه(تعیین عواملی که موجب کاهش جریان نوری می شوند ) LDD . LLD .LBF. RSDD . LSD . BF .VF . TF)  $(LBO=0.95 \cdot LDD=0.85 \cdot LLD=0.99 \cdot LSD=BF=1 \cdot VF=0.98 \cdot RSDD=0.995)$  **مرحلۀ -2 انجام محاسبات مورد نیاز**

$$
\text{hr} = \text{H} - (\text{hc} + \text{hf})
$$
\n
$$
\text{RCR} = \frac{5 \text{hr} \times (\text{L} + \text{W})}{\text{L} \times \text{W}}
$$
\n
$$
\text{RCR} = \frac{5 \text{hr} \times (\text{L} + \text{W})}{\text{L} \times \text{W}}
$$
\n
$$
\text{RCR} = \frac{5 \text{hr} \times (\text{L} + \text{W})}{\text{L} \times \text{W}}
$$
\n
$$
\text{F} = \frac{\varphi}{\text{A}}
$$
\n
$$
\text{a} \text{m} \times \text{b} \times \text{c} \times \text{d} \times \text{e} \times \text{d} \times \text{e} \times \text{e} \times \
$$

د( تعیین ضریب بهرۀ روشنایی با توجه به نوع چراغ و ضرایب انعکاس دیوار و سقف توسط جدول **CU**

ه) تعیین افت توان نوری، با توجه به ضرایب کاهش LLF  $n = \frac{E \times A}{\omega \times CU \times LLF}$  (اتعیین تعداد کل چراغ ها (n موردنیازبراساس رابطه) **مرحلۀ -3 انجام محاسبات چیدمان چراغها** 

الف) پس از محاســبۀ تعداد چراغِها لازم اســت تا آن ها را در مساحت فضای موجود به گونهای تقسیم کنیم تا علاوه بر تأمین نور مورد نیاز، از زیبایی و چیدمان مرتبی نیز برخوردار باشد. به همین جهت باید به ابعاد چراغ و به فواصلی که بین چراغها ازیکدیگرو از دیوارهای کناری به وجود میآید بسیار دقت کرد.

ب) در صورتــی کــه چــراغ ها از نوع مهتابی باشــند لازم اســت تا دو نــوع چیدمان طولــی و عرضی رامطابق )شکل1-23( آزمود و بهترین حالت را انتخاب کرد .

**مثال :2** در یک کارگاه نجاری جهت روشن کردن محیط از چراغهای فلورسنت با قاب رفلکتوری بدون حباب با دو عدد المپ فلورسنت W40 استفاده میکنیم و شدت روشنایی با توجه به استانداردهای ایران 300 لوکس فرض میشود )چراغ ردیف 19 جدول IES )چراغها را به س��قف نصب کنید و ارتفاع س��طح میز کاررا 80 سانتی متر در نظر می گیریم. با توجه به جداول و منحنیهایی که قبال شرح داده شد مقادیر افت توان نوری و ضرایب مربوط چنین خواهد بود :

فاکتورهای افت نوری RSDD=0.95 ، VF=0.98 ، RSDD=0.995 ، LBO=0.95 ،LDD=0.85 ،LLD=0.99

نسکاس نورها %50. توان نوری 70 $\rho_{\rm cc}$  سقف 60٪ $\rho_{\rm w}$  دیوارها و%27= fc کف)هر لامپ دارای توان نوری 2000 لومن  $\rho_{\rm cc}$ 

![](_page_30_Picture_445.jpeg)

#### **مرحلۀ -1 تهیۀ شناسنامۀ فضای موردنظر**

الف ( تعیین طول، عرض، ارتفاع کل، ارتفاع مفید، ارتفاع آویز چراغ و ارتفاع میزکار  $h = 0$ ,  $h = 0$ ,  $h = 0.8$ ,  $H = 3$ ,  $W = 30$ ,  $L = 70$ ب) تعیین موقعیت فضای موردنظر یا کاری که درآن انجام خواهد شد (مثلاً اتاق پذیرایی یا سالن طلاسازی) = محل موردنظر و = سیستم پخش نور ج( تعیین درصد انعکاس نور )%50=cc سقف 50، %=w دیوارها و%20= fc کف( د( تعیین چراغ والمپ مورد استفاده متناسب با محل موردنظر )چراغ شماره= 19(

ه) تعیین افت توان نوری با توجه به ضرایب کاهش ELF = 0.73  
\n
$$
\varphi = \frac{E \times A}{CU \times LLF} = \frac{300 \times (70 \times 30)}{0.73 \times 0.77} = 1120797
$$
Lum  
\n
$$
n = \frac{E \times A}{\varphi \times CU \times LLF}
$$
\n
$$
N = \frac{\varphi}{\varphi_1} = \frac{1120797}{2020 \times 2} = 277
$$
\nم<sub>l</sub> ≈ 200 × 2

الف ) پس از محاسبهٔ تعداد چراغ ها لازم است تا آن ها را در مساحت فضای موجود به گونه ای تقسیم کنیم تا علاوه بر تأمین نور مورد نیاز از زیبایی و چیدمان مرتبی نیز برخوردار باشــد. به همین جهت باید به ابعاد چراغ و به فواصلی که بین چراغ ها ازیکدیگر و از دیوارهای کناری به وجود می آید بسیار دقت کرد.

حداکثر فاصلهٔ مجاز بین چراغها برای یک نواختی نور مناسب برابر است با:

 $S/Mhr = 1.3 \implies S \le 1.3 \times 5.2 \implies S \le 6.7$ 

ب ) در صورتی که چراغها از نوع مهتابی باشـند لازم اسـت تا دو نوع چیدمان طولی و عرضی رامطابق شــکل (۲۳-۱) آزمود و بهترین حالت را انتخاب کرد .

مناسب ترین آرایش در طول سالن(چیدمان طولی)برای نصب چراغها برابر است با:

چون 6.7≥S و  $5 \approx 4.5 \approx 10$  اگر چراغ ها در ۵ ردیف طولی قرار گیرند هر ردیف ۵۵ لامپ خواهد داشت که تعداد كل لامپ هـــا 275=55×55چراغ خُواهد شـــد و ۵۵ چـــراغ در رديف طولي باعث روي هم افتادن مهتابي ها هم نخواهد شـــد؛ يعنى:

![](_page_32_Picture_0.jpeg)

 $55\times1.25 \le 70m$ 

الف ( محاسبۀ ارتفاع مفید .........................=) hf + hc ( - H = hr  $RCR = \frac{5hr \times (L+W)}{N}$  $=\frac{5hr \times (L+1)}{L \times W}$ ب ) محاسبۀ ضریب ناحیهای ج) تعیین شدت روشنایی، با توجه به موقعیت فضا یا محاسبۀ آن براساس مساحت فضا و جریان نوری لامپ انتخابی E ............................................................= <sup>=</sup> <sup>ϕ</sup> A د( تعیین ضریب بهرۀ روشنایی، با توجه به نوع چراغ و ضرایب انعکاس دیوار و سقف توسط از جدول ...............................................................CU

ه) تعیین افت توان نوری با توجه به ضرایب کاهش

............................................................=LLF  $n = \frac{E \times A}{\sigma L}$  $=\frac{E\times A}{\varphi\times CU\times LLF}$ و( تعیین تعداد کل چراغ های )n )مورد نیاز براساس رابطۀ ...........................= **مرحلۀ -3 انجام محاسبات چیدمان چراغ ها**

الف ) پس از محاسبۀ تعداد چراغ ها لازم است تا آن ها را در مساحت فضای موجود به گونه ای تقسیم کنیم تا علاوه بر تأمین نور مورد نیاز از زیبایی و چیدمان مرتبی نیز برخوردار باشــد. به همین ســبب باید به ابعاد چراغ و به فواصلی که بین چراغ ها ازیکدیگرو از دیوارهای کناری بوجود می آید بسیار دقت کرد.

ب ) در صورتــی کــه چراغ ها از نوع مهتابی باشــند لازم اســت تا دو نــوع چیدمان طولــی و عرضی رامطابق )شکل 1-23( آزمود و بهترین حالت را انتخاب کرد .

# **تمرین 2 ) ویژۀ هنرجویان عالقهمند (:**

- در س اختمانی اداری س الني به طول 15 متر،عرض 7 متر و ارتفاع کف تا زير س قف اصلی 3.5 متر رادرنظربگیرید . شــدت روشــنائی مورد نياز برای سالن ٣٠٠ لوکس است.چراغ ها در سقف کاذب به صورت توکارکه ارتفاع سقف کاذب ۵۰ سانتی متر است نصب خواهند شد. ارتفاع میز کار 80 سانتیمتر و ضریب انعکاس سقف و ديوار و کف بهترتیب 20% است. جهت روشــن کردن ســالن از چراغLouver (مشبک)رديف ٣٣جدول IES که شــامل دو عدد لامپ فلورسنت ۴۰ وات با فرض شارنوری 2000 لومن برای هر المپ استفاده شده است.

سایر ضرایب به شرح زیر است RSDD=0.95 ، VF=0.98 ، RSDD=0.995 ، LBO=0.95 ، LDD=0.85 ، LLD=0.99

![](_page_33_Picture_197.jpeg)

![](_page_33_Picture_198.jpeg)

مرحلة ١- تهية شناسنامة فضاي مورد نظر الف ) تعيين طول ، عرض ، ارتفاع كل ، ارتفاع مفيد ،ارتفاع آويز چراغ و ارتفاع ميزكار  $hr =$ ,  $hc =$ ,  $hf =$ ,  $H =$ ,  $W =$ ,  $L =$ ) ب) تعیین موقعیت فضای موردنظر یا کاری که درآن انجام خواهد شد ( مثلاً اتاق پذیرایی ِ یا ِ سالن طلاسازی ) = محل موردنظر و = سيستم پخش نور  $\rho_{\rm fc}$  = ج) تعیین درصد انعکاس نور( سقف = ρ<sub>cc</sub> ، دیوارها = φ<sub>w</sub> ، کف د) تعيين چراغ ولامپ مورد استفاده متناسب با محل موردنظر (...... = چراغ شمارهٔ) ه)تعيين عواملي كه موجب كاهش جريان نوري مي شوند (TF . VF. BF . LSD . RSDD .LBF. LLD . LDD) LBO=0.95 (LDD=0.85 (LLD=0.99 (LSD=BF=1 (VF=0.98 (RSDD=0.995) مرحلة ٢- انجام محاسبات موردنياز الف) محاسبة ا, تفاع مفيد ب) محاسبة ضريب ناحيه اي ج) تعيين شــدت روشــنايي، با توجه به موقعيت فضا يا محاسبهٔ آن براساس مساحت فضا و جريان نوري لامپ انتخابي  $E = \frac{\varphi}{A}$ د) تعیین ضریب بهرهٔ روشنایی، با توجه به نوع چراغ و ضرایب انعکاس دیوار و سقف توسط از جدولCU ه) تعیین افت توان نوری، با توجه به ضرایب کاهش LLF n =  $\frac{E\times A}{\sigma \times \text{CI} \times \text{II} + E}$  و) تعیین تعداد کل چراغهای (n) موردنیازبراساس رابطهٔ

## مرحلة ٣- انجام محاسبات چيدمان چراغ ها

الف) پس از محاسبهٔ تعداد چراغ ها لازم است تا آن ها را در مساحت فضای موجود به گونه ای تقسیم کنیم تا علاوه بر تأمین نور مورد نیاز از زیبایی و چیدمان مرتبی نیز برخوردار باشــد. به همین جهت باید به ابعاد چراغ و به فواصلی که بین چراغ ها ازیکدیگر و از دیوارهای کناری بوجود می آید بسیار دقت کرد.

ب) در صورتــي كــه چراغ ها از نوع مهتابي باشــند لازم اســت تا دو نــوع چيدمان طولي و عرضــي را مطابق (شکل ۲۳-۱) آزمود و بهترین حالت را انتخاب کرد .

![](_page_35_Picture_1.jpeg)

**کار عملی 4 : نرم افزار DIALux( آبی (**  هدف : آشنایی وکار با نرم افزار DIALux( آبی(

لف) قبل انجام هر پروژه ای با DIALux، علاوه بر کارهای قبلی، باید بدانید تنظیمات برنامه معمولاً در حالت عادی متریک نیست. برای تبدیل به سیستم متریک مراحل زیر را دنبال کنید و OK را بزنید.

ب-آیکون آبی باال مربوط به Light DIALux اس ت. این برنامه شبیه planning quick است که در پنجره ویزارد برنامه وجود دارد. تفاوت این دو برنامه در آن است که در اولی پنجره های کمتری برای کار باز می شود اما در دومی همان پنجره ها به دنبال هم ظاهر می شــوند باید توجه داشــت که هر دو برنامه برای محاســبات ساده و روشنایی طراحی شده اند. المپ IES.R131340M مازی ً نور را قبال به صورت دستی محاسبۀ روشنایی برای آن انجام دادید اکنون با این برنامه به صورت نرم افزاری محاسبۀ روشنایی برای آن انجام دهید. برای این کار مراحل زیر را دنبال خواهید کرد :

مراحل کار :

-1 ابت دا بای د بتوانیم فای لIES.R131340M مازی نور را که جزو المپهای in Plug آن نیس ت، طبق آنچه در کارهای عملی قبل گفته شــد. در پوشــه ای به نام Mazi-IES به DIALux اضافه کنید (در قســمت های قبل با آشنا شده اید(.

-2 با اجرای برنامۀ Light DIALux پنجره ای مطابق شکل زیر باز میشود.

![](_page_35_Picture_128.jpeg)

شکل 1-24
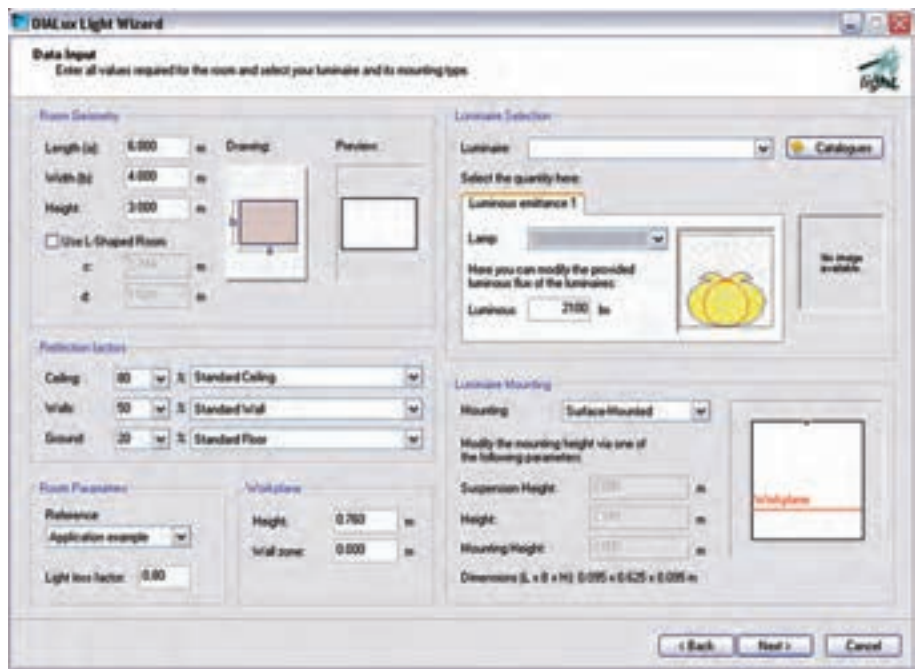

شکل ۲۵-۱

- $\rm\,L$  در قسمت Room Geometry ابعاد $\rm\,b$  (طول) و $\rm\,b$ (عرض) و ارتفاع اتاق داده می شود. در صورتی که اتاق L شکل باشد محل Room Shaped-L Use را تیک بزنید و برای c و d نیز مقدار قرار دهید.
	- در قسمت factors Reflection به ترتیب از باال ضریب انعکاس سقف و دیوار وکف داده می شود.
- •در قس مت Parameters Room لیس ت بازش ویی وجود دارد که میزان تمیزی و دوره های نظافت اتاق را می توان انتخاب کرد و در زیر آن ضریب LLF را تعیین می کنید.
	- •در قسمت Workplane : ارتفاع سطح کار و ناحیۀ قرار گرفتن دیوار از سطح کار را مشخص می کنید.
- در قســمت Luminaire Selection :چراغ را با کلیک روی دکمۀ Catalogues می توانید انتخاب کنید. قبلاً انتخاب ، به دو روش گفته شده است. (در آنجا به جای این دکمه، از منوی مربوط، وارد Catalogues می شدیم).
- •در قس مت Mounting Luminaire : اس تقرار چراغ در محل را نشان میدهد که از باال ارتفاع آویز ،ارتفاع مفید و اتفاع از محل اســتقرار (ارتفاع سقف تا کف) است. نوشته شده در صورتی که بخواهیم دستی مقدار آویز یا بقیه را تغییر دهیم کافی اســت از لیســت باز شــوی این محل User defined را انتخاب کنیم (در زیراین قس مت ابعاد چراغ نیز نوشته شده که در محاسبه در نظر گرفته میشود(. حال اگر دکمه Next زده شود به قسمت بعد خواهیم رفت.
- •در صفحۀ جدید مقدار Lux فرضی برای طرح نوش ته ش ده اس ت. اگر مقدار پیش نهادی بخواهید دکمۀ Suggestion را بزنید. در قسمت پایین چیدمان طولی(افقی) و عرضی(عمودی) نشان داده شده که در زیر آن هــا زاویۀ٩٠ یا ٢٧٠ درجه برای چیدمــان عمودی و زاویۀ صفر یا ١٨٠ درجه برای چیدمان افقی قابل انتخاب اســت. ســمت راست صفحه مربوط به انجام محاسبات اســت. در صورتی که دکمۀ Calculation را بزنید نتایج را در این قسمت خواهید دید.

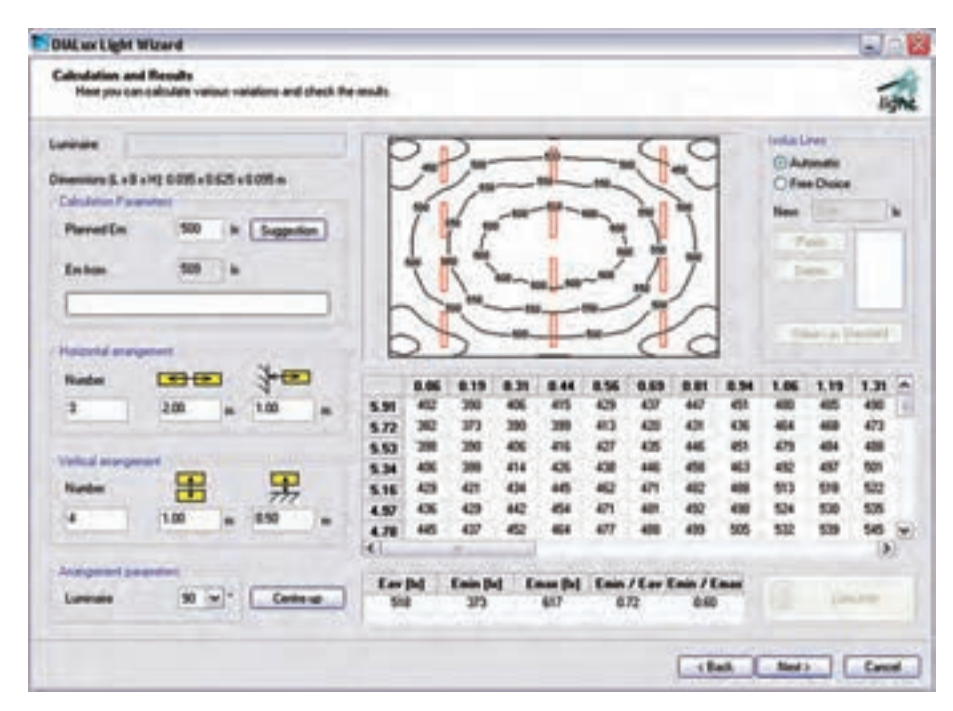

شکل 1-26

بعد از مشاهدۀ نتایج ، با زدن دکمۀ Next ، خروجی گرفتن برای چاپ، به صورت های مختلف خواهد آمد . **تمرین:** با توجه به آنکه در کار عملی 4 جدول CU مربوط به فایل IES.R131340M را باز کردیم و برای اتاق مش خصی محاس بات روشنایی انجام دادیم و برپایۀ محاس بات تعداد المپ را به صورت دستی بدست آوردیم در اینجا با بهره گیری از نرم افزار، این کار را انجام دهید و نتایج را با هم مقایسه کنید.

**1-11 محاسبات روشنایی داخلی با نرم افزار DIALux( قرمز(**

**کار عملی 5 هدف : آشنایی وکار با نرم افزار DIALux( قرمز(**  میخواهیم برای دفترکار، شامل اتاقهای کارکنان ،سالن کنفرانس ،امور مالی ، مدیریت و منشی که ابعاد آن ها در زیر آمده اســت محاســبۀ روشــنایی انجام دهید، به طوری که در و پنجره و مبلمان و قفسه در اتاق قرار داده شده باشد و تأثیر آن ها را در محاسبه روشنایی ببینیم پس از آشنایی مختصر با محیط، برنامۀ پروژه را تعریف می کنیم )ارتفاع سقف تا کف  $10<sub>m</sub>$ در همۀ اتاقها ۲.۸m است).  $10\times10m$  : كنفرانس  $5<sub>m</sub>$ امور مالی : m5×5  $10<sub>m</sub>$ مدیریت : m4×4  $5<sub>m</sub>$ منشی : m4×3 ابعاد اتاق كاركنان

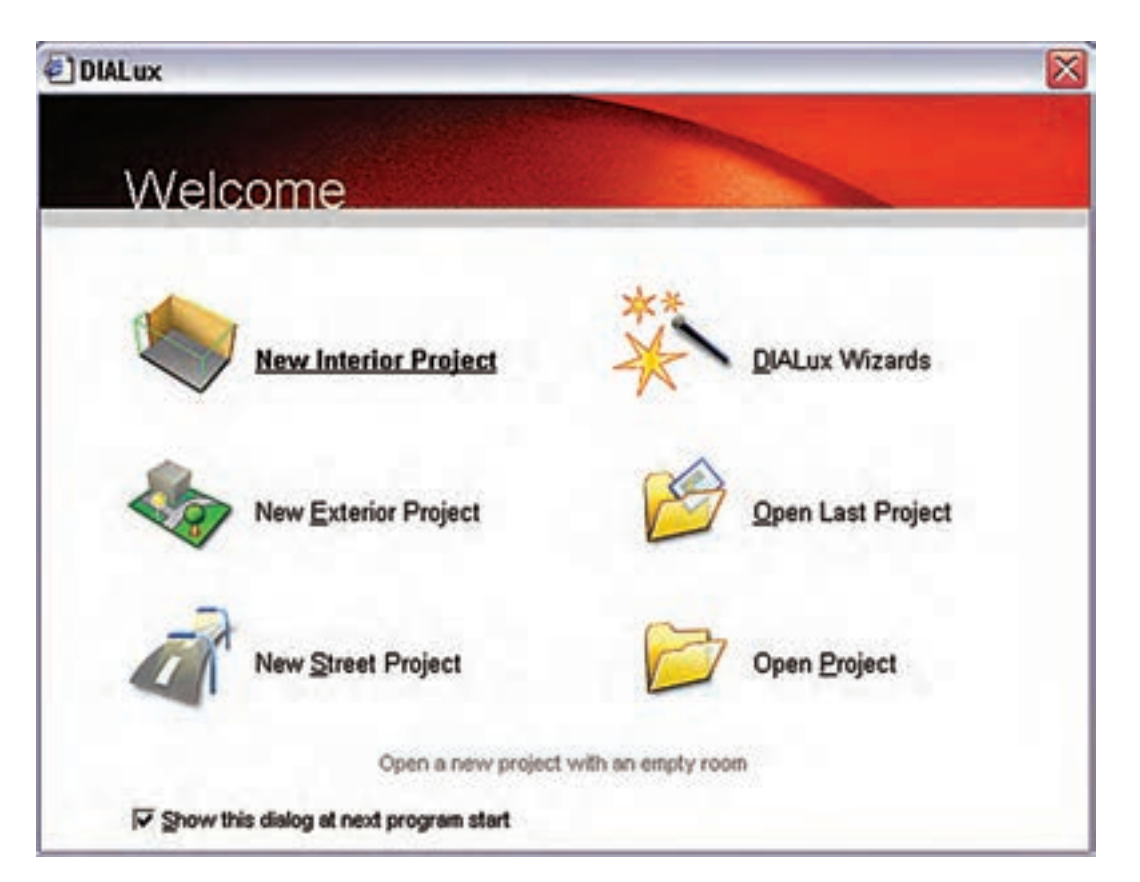

شکل 1-28

با اجرای برنامه، پنجره )شکل 1-28( باز می ش ود. با انتخاب گزینۀ Project Interior New میتوانید وارد برنامه شوید.

**\*\* نکته:**هرگاه زیر پنجره Welcome تیک زده ش ده باش د با شروع برنامه ظاهر نخواهد شد. در صورتی که چنین اتفاقی افتاده باشـد در صفحۀ اصلی برنامه از منوی نشــان داده شده در (شکل ۲۹-۱)، نمایش این پنجره را میتوان مجددا برقرار کرد .

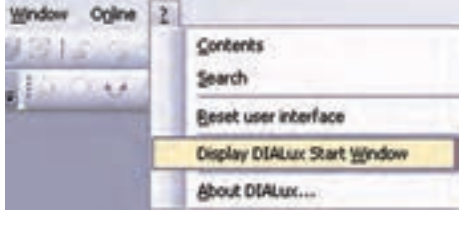

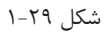

اکنون شمای کلی صفحۀ اصلی برنامه را که در )شکل 1-30( نشان داده شده است مشخص می کنیم.

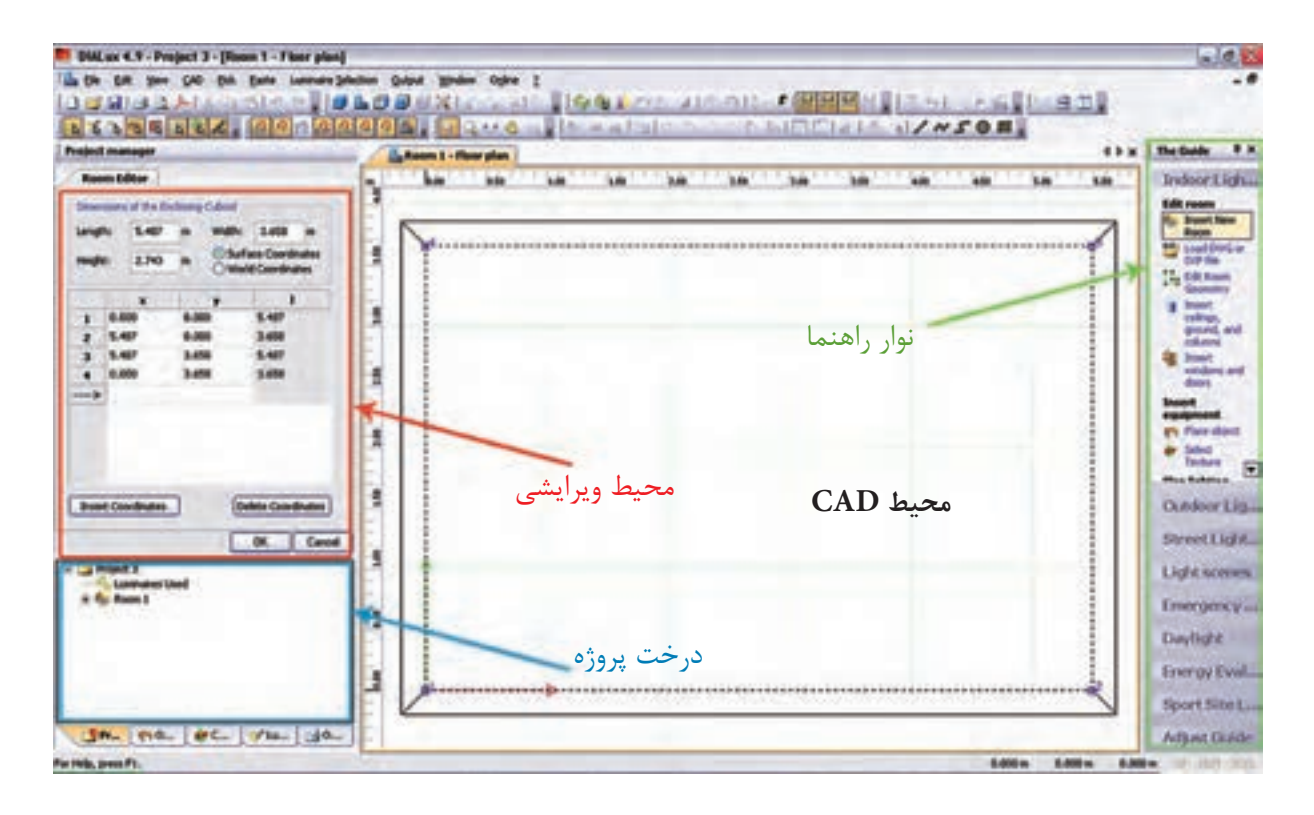

## $1 - T$ ۰ شکل

- **•-1 محیط CAD :** در این محیط پالن پروژه رسم می شود و به کمک موس می توان اجزای پروژه را جا به جا کرد و دَوَران داد و بزرگ نمایی نمود و حالت سه بعدی پروژه و شدت روشنایی آن را شبیه سازی کرد و . . .
- **•-2 درخت پروژه :** شمای کلی پروژه که ساختار درختی دارد. در یک نگاه دیده می شود، در باالترین قسمت آن یک پوشــه وجود دارد که نام پروژۀ مورد نظر در آن درج می شــود و زیر شاخه های آن قسمت های مختلف پروژه مثل اتاق، چراغ ، . . . اس ت در این محیط امکان Copy و paste وجود دارد و به راحتی می توان از این مورد در پروژه هایی که اتاق مشابه فراوانی دارند استفاده کرد. زبانه های دیگر آن درخت، پروژۀ مبلمان و بافت رنگ و چراغ و خروجی نام دارد که در جای خود از آن ها استفاده خواهیم کرد.
- **•-3 محی�ط ویرای�ش :** در این محیط می توان برخی اطالعات اتاق ها و مراحل طراحی چراغ ها و ابعاد مبلمان را تغییر داد و آن ها را در پروژه درج نمود.
- **•-4 نوار راهنما:** در آن تعداد زیادی کلید میانبر وجود دارد که گاهی به کمک آن ها می توانید راحتتر کار کنید. **-12 1 تعریف پروژه در برنامه**

گ**ام اول :** با تأیید یا صرف نظر از گزینه های اولیه، محیط ویرایشی آن به (شکل ۳۱ -۱) در می آید و شما می توانید نام پروژه وتوضیحات مختصر در مورد آن (آدرس و جزئیات و موقعیت خود) را، در این قسمت وارد کنید.

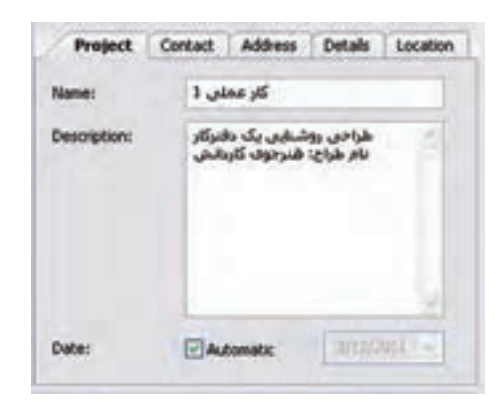

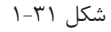

 **گام دوم:** ب رای اف زودن اتاق ها به این دفتر کار کافی اس ت از نوار راهنما یا کلیک راس ت و گزینۀ New Insert Room کمک بگیرید و نمودار درختی پروژه را به صورت )شکل 33 1-( در آورید.

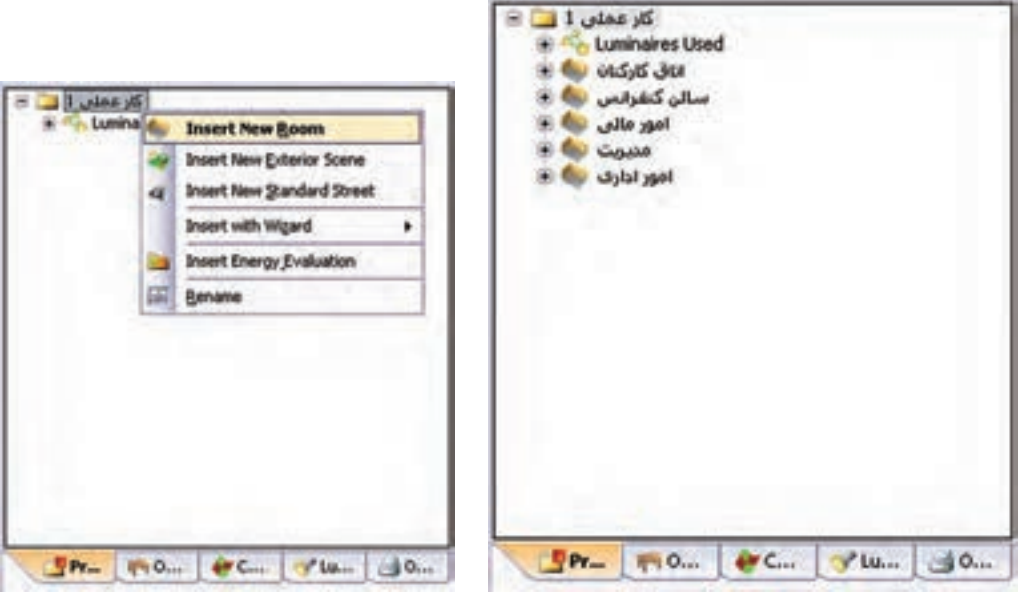

شکل ۲۲-۱

در نـوار راهنمــا از طریـــق دکمۀ Edit Room Geometry یا با کلیک راســت در محیــط CAD و انتخاب همین گزینه می توان محیط ویرایشی را به صورت Editor Room( شکل 1-33( در آورد و توسط آن ابعاد اتاق را ویرایش نمود. با دکمۀ Insert Coodinates مـــی توان کنــج جدیدی به اتاق اضافه یا توســط Delete Coodinates کنجی را پاک کرد. البته اگر محیط CAD در حالت ویرایشــی باشــد روی یک کنج همزمان با فشردن موس و جا به جایی آن می توان موقعیت آن کنج را تغییر داد. اتاق شش کنج کارکنان در زیر رسم شده است.

**\*\*نکته :** اگر بخواهید محیط CAD را به صورت شبکه)چهارخانه( در آورید کافی است دکمۀ زیر را کلیک کنید.

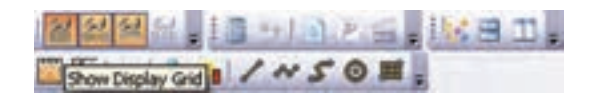

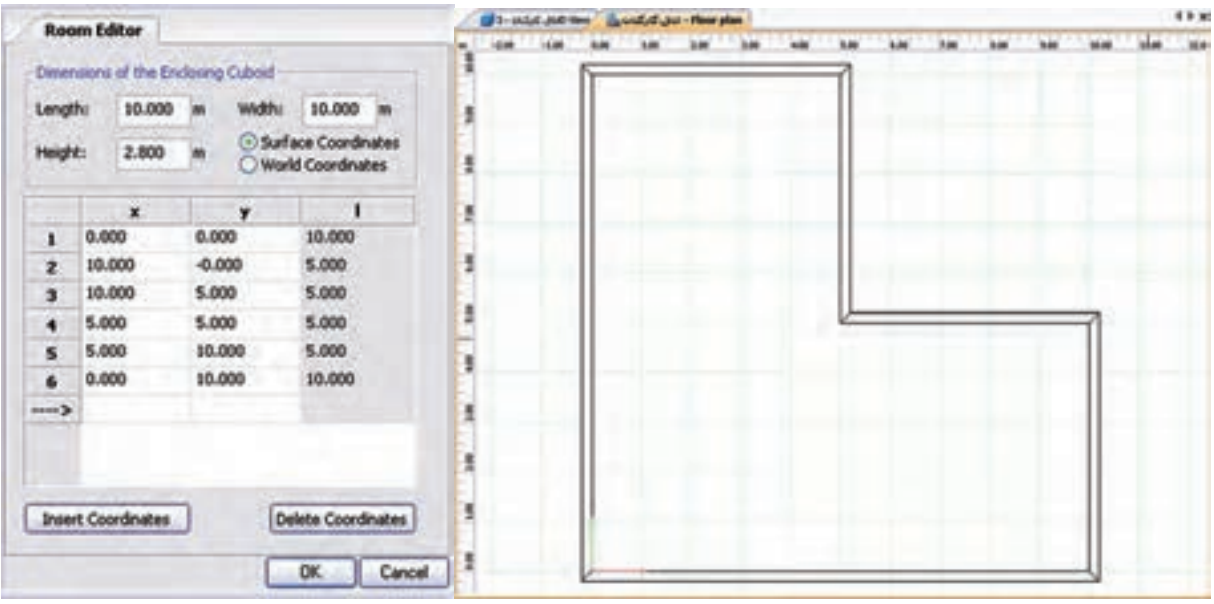

شکل ۲۳-۱

**گام سوم**

پس از تأیید ابعاد اتاق، محیط CAD از حالت ویرایشی خود خارج می شود. حال در صورتی که در محیط درخت پروژه با موس روی نام هر اتاق کلیک کنید )شکل 1-34( ظاهر می شود. در زبانۀ بعدی این محیط ویرایشی، مقدار MF( یعنی LLF )را میتوان تعیین کرد و در زبانۀ بعدی ضریب انعکاس سقف و دیوار و کف را میتوان قرار داد.

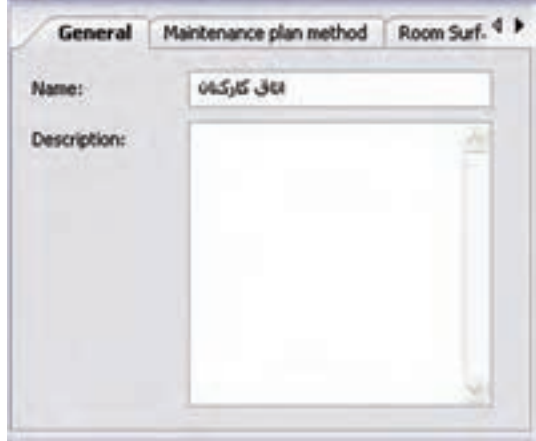

شکل ۲۴-۱

گ**ام چهارم :** در این مرحلۀ هدف وارد کردن مبلمان اســت. این کار از طریق زبانۀ دوم درخت پروژه انجام می شــود. برای مثال، در زیر یک صندلی در محیط دوبعدی، ابتدا رنگ قرمز ظاهر می شود. در )شکل 1-36( سه بعدی، نحوۀ جابجا شدن آن در اتاق نشان داده شده است.

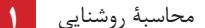

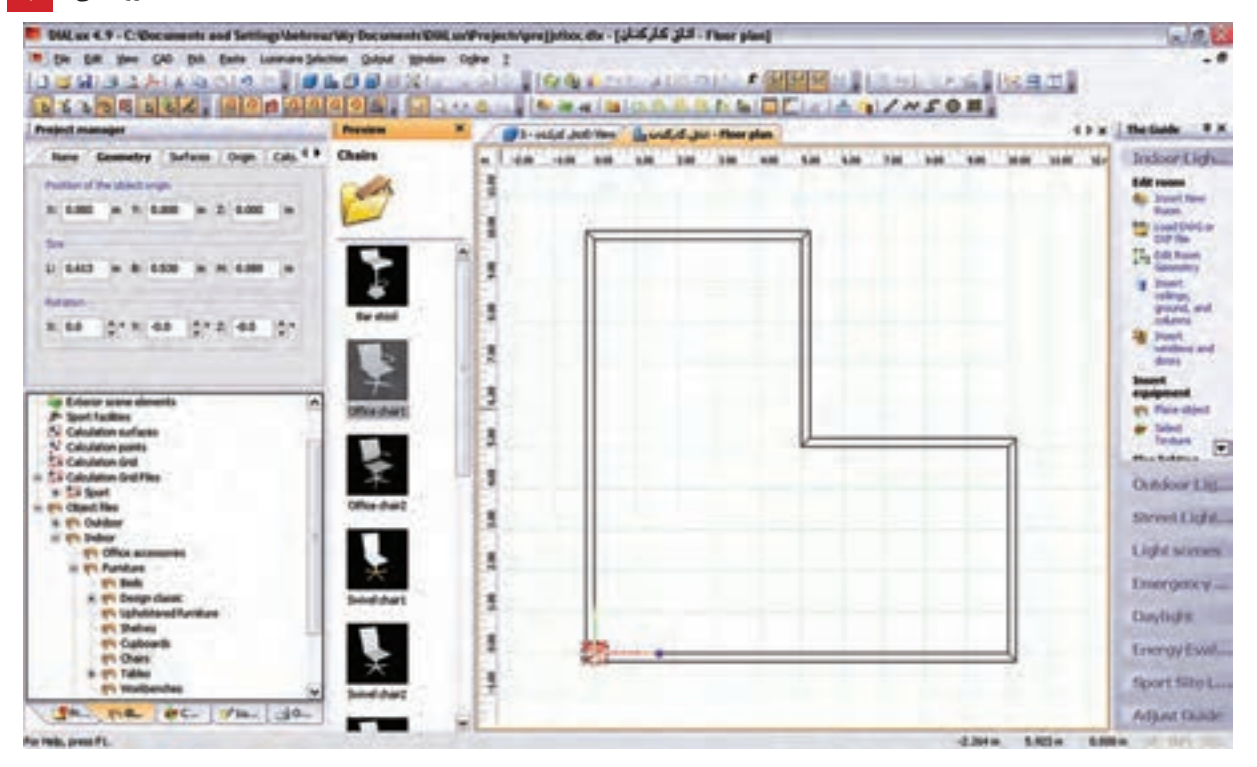

شکل ۲۵-۱

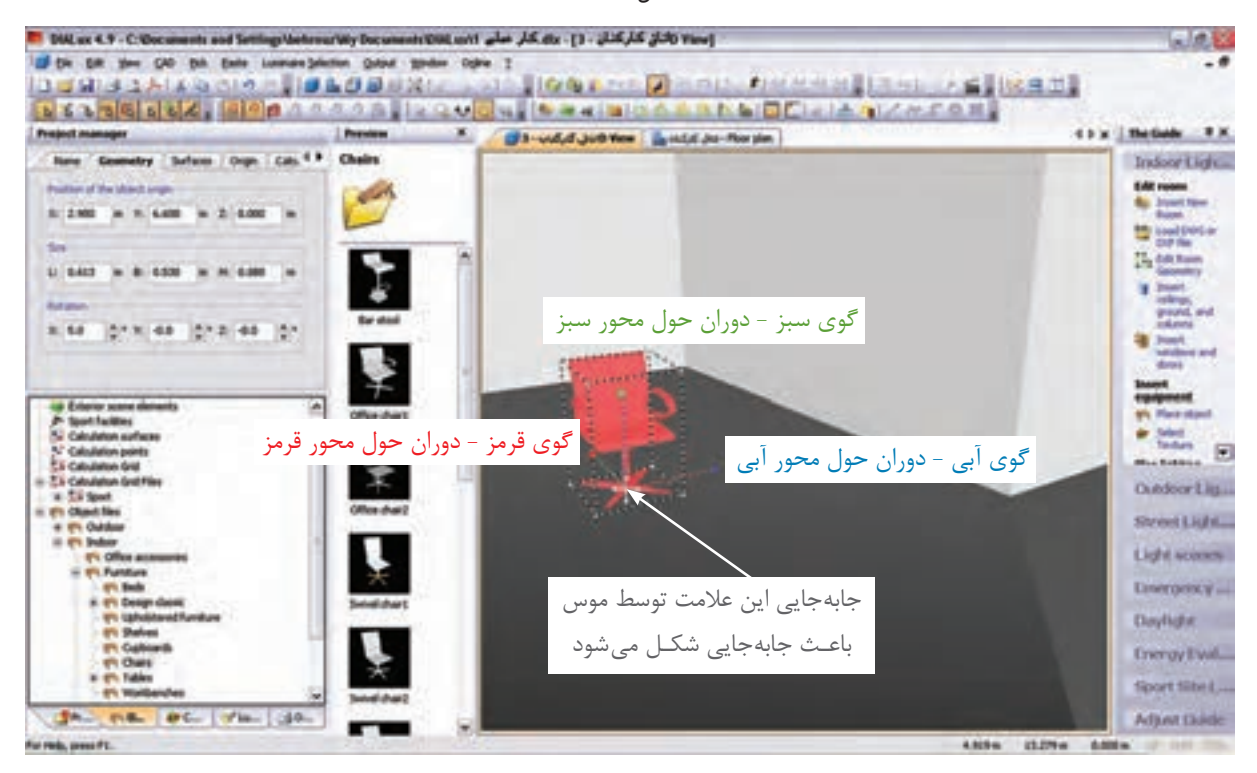

شکل 1-36

(شکل ۳۷-۱) نحوۀ درج یک جعبه (مکعب)را در اتاق نشان میدهد.

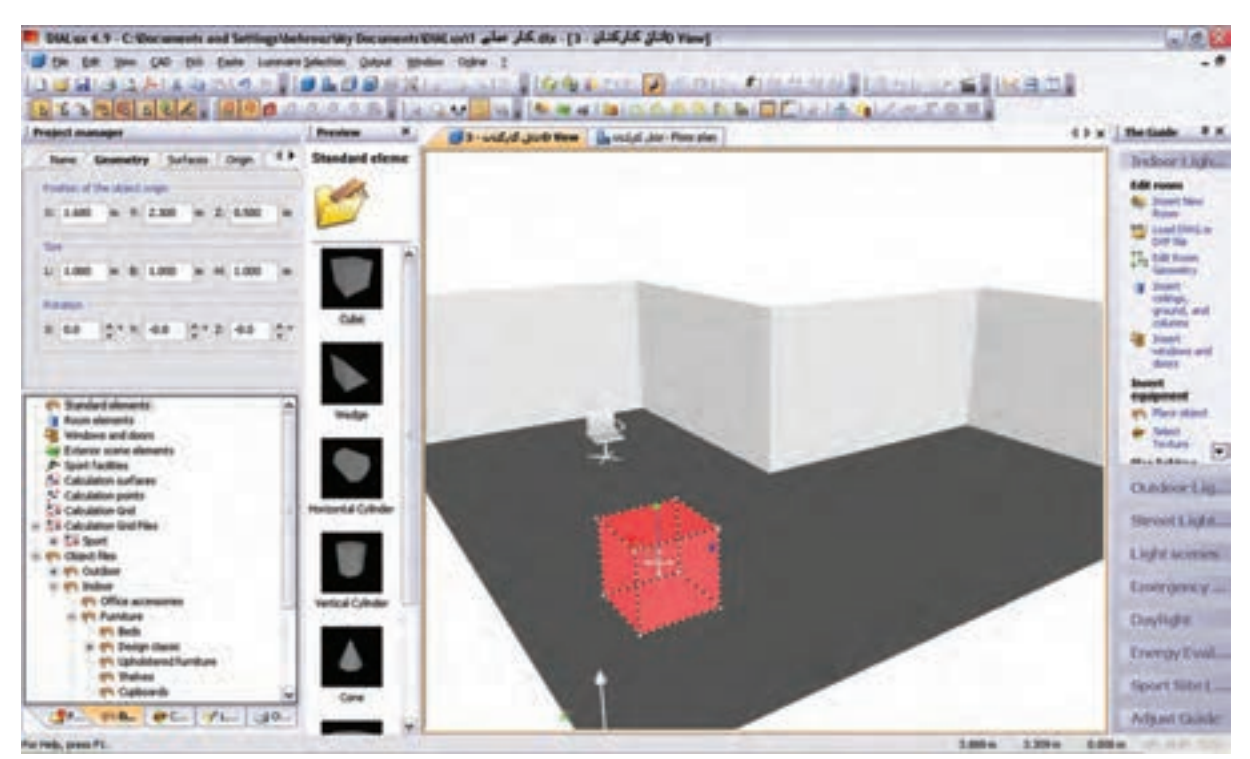

شکل 1-37

## )شکل 1-38( درج یک قفسه و قرار گرفتن آن در گوشهای را نشان میدهد.

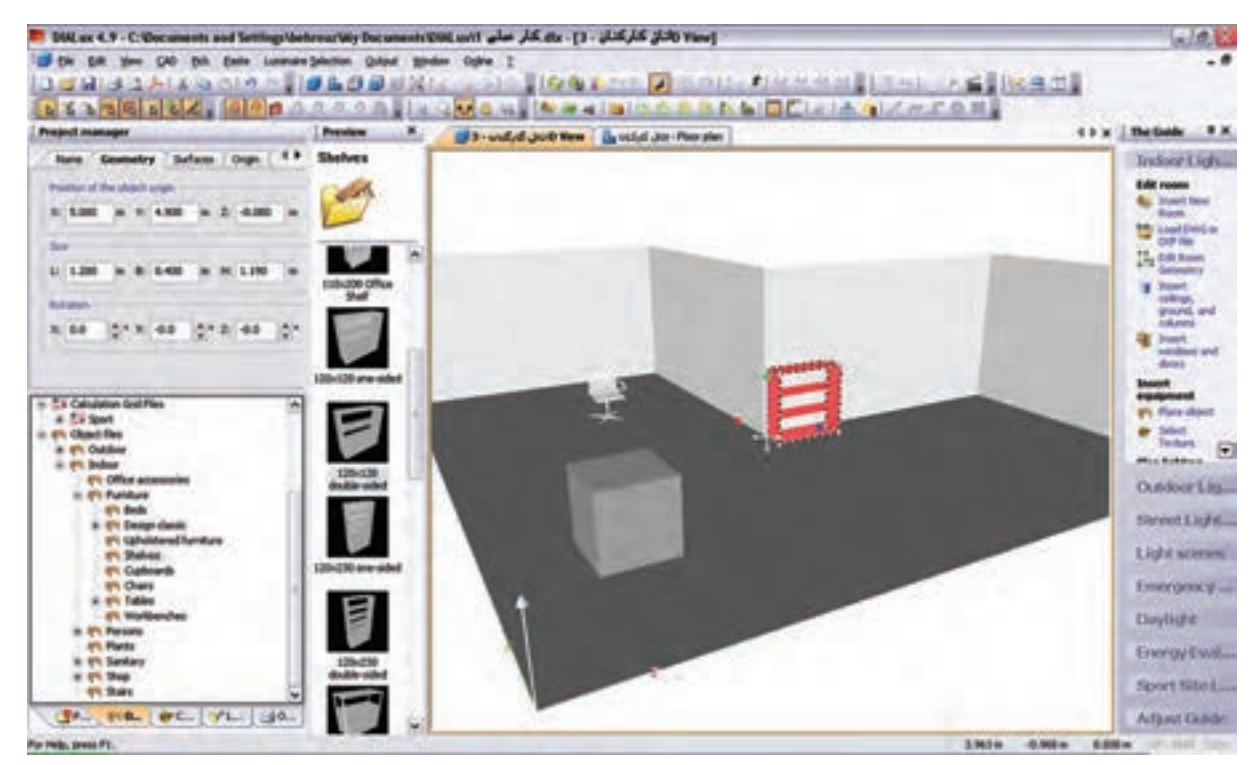

شکل ۲۸–۱

**گام پنجم:** این گام چگونگی درج در و پنجره را مطابق (شکل ۳۹-۱) نشان میدهد.

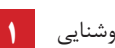

محاسبۀ روشنایی **1**

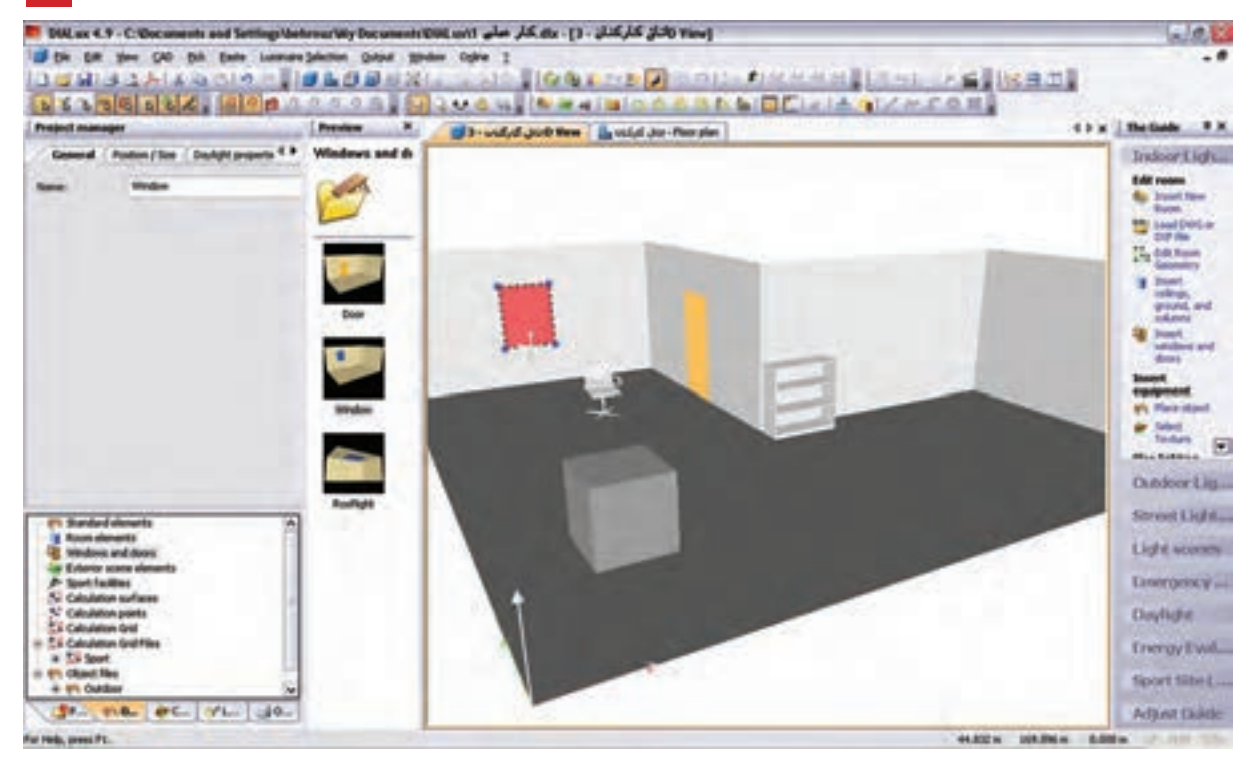

شکل 1-39

## (شکل ۴۰-۱) تکمیل شدۀ مبلمان و در و پنجرۀ اتاق کارکنان را نشان میدهد.<br>شویل استان استان استان به داران میدهد.

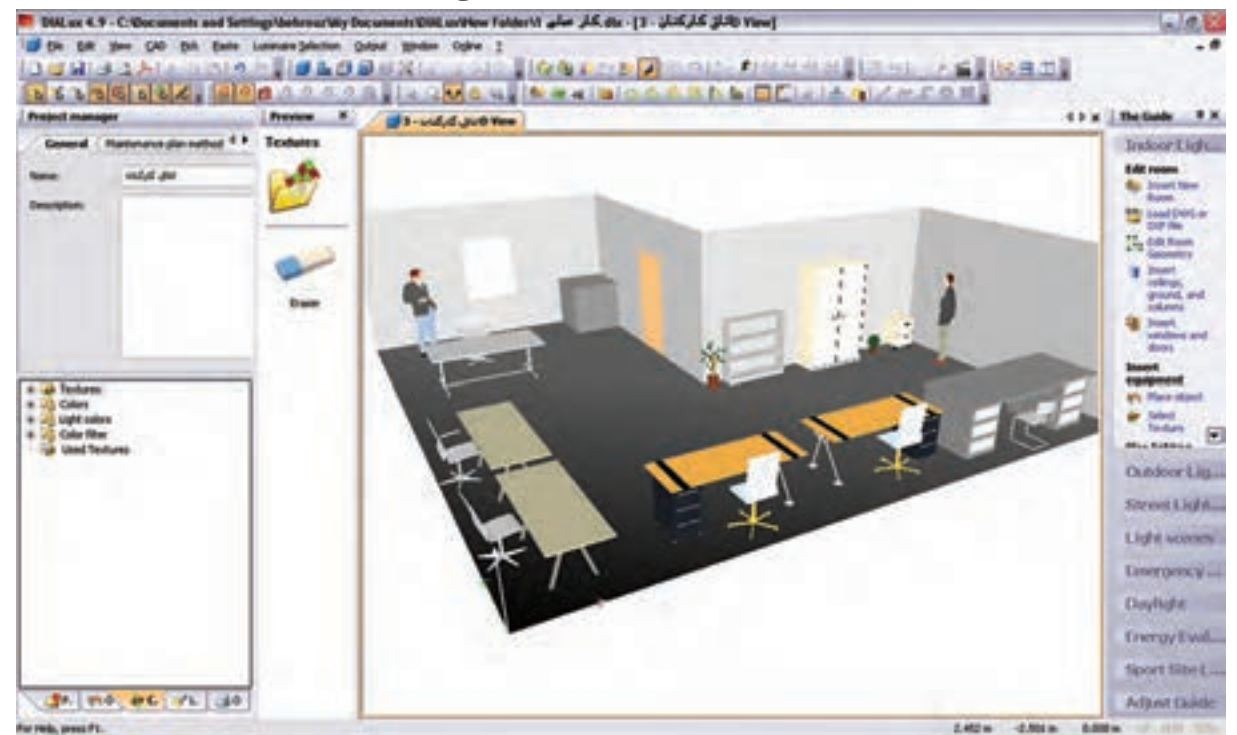

شکل 1-40

**درج باف�ت )Texture) :** برای آنکه برخی از وس ایل، ظاهری واقعی بیابن د از بافت که یک زبانه بعد از مبلمان در

محیط درخت پروژه اســت استفاده می شود. روش این کار با کشیدن و رها کردن موس روی جسم صورت می گیرد، مطابق

شکل های زیر:

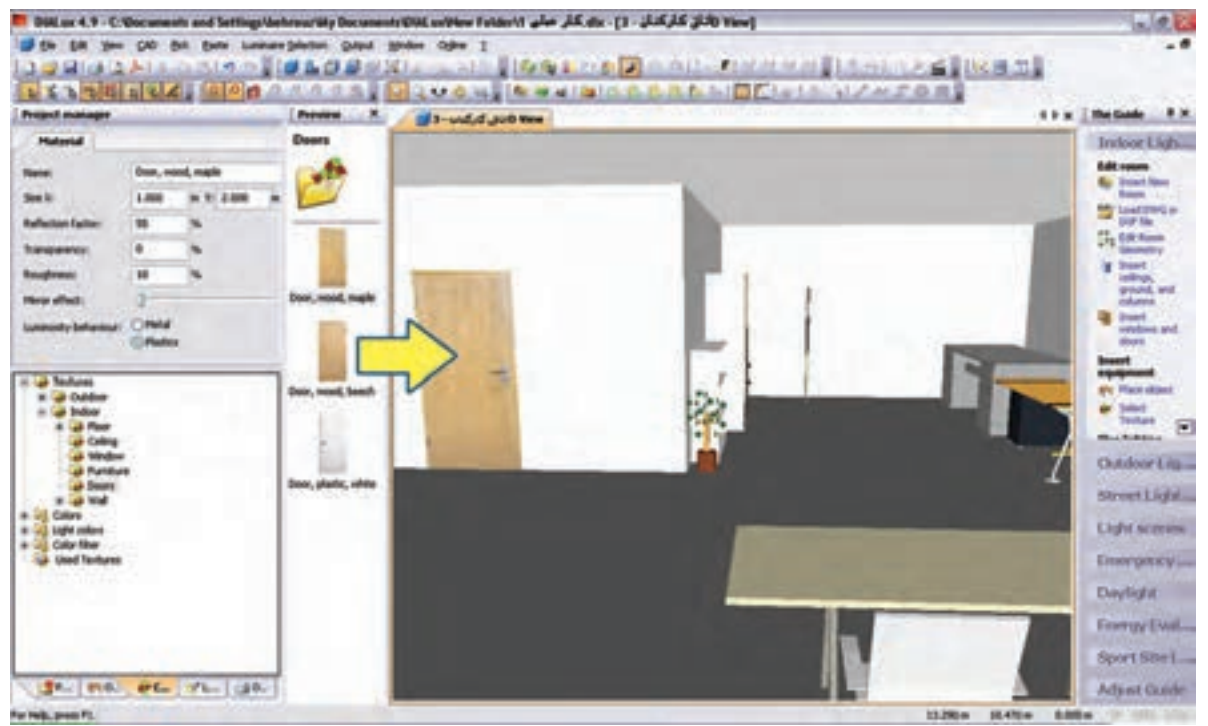

شکل 1-41

)شکل 1-42( ایجاد بافت مناسب برای پنجره را به منظور طبیعیتر شدن محیط نشان میدهد.

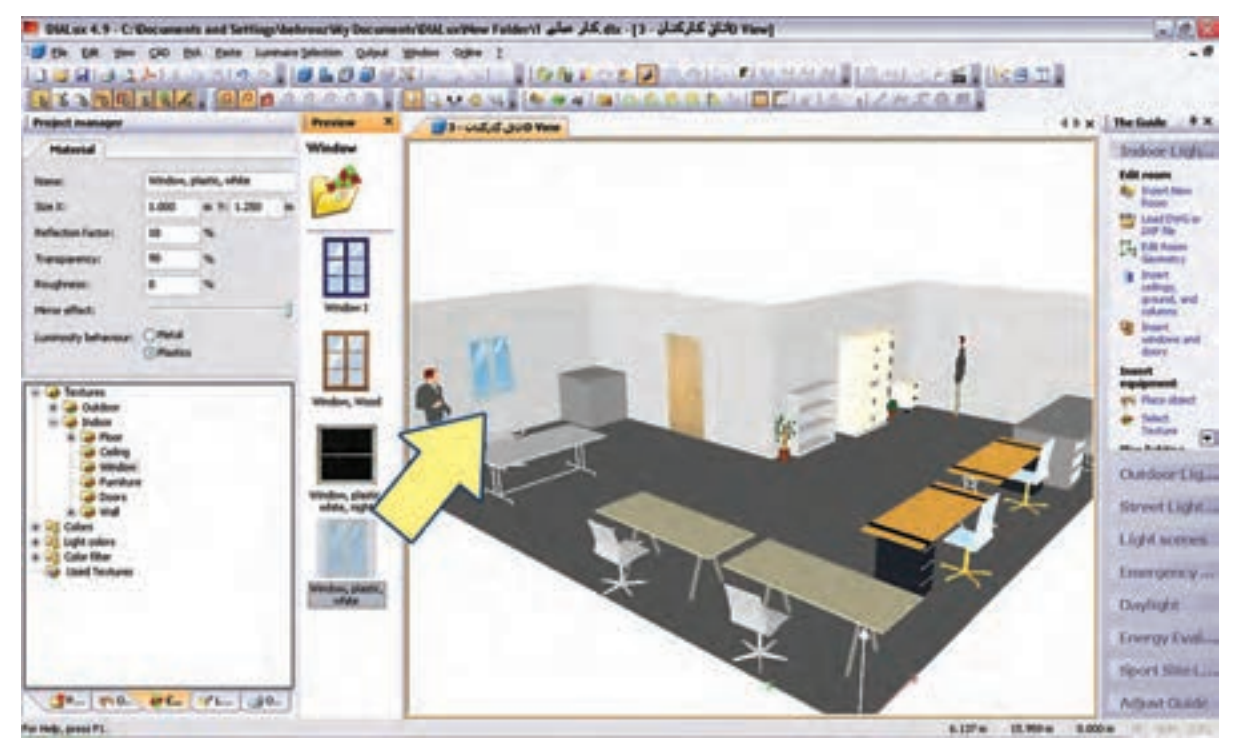

شکل 1-42

محاسبۀ روشنایی **1**

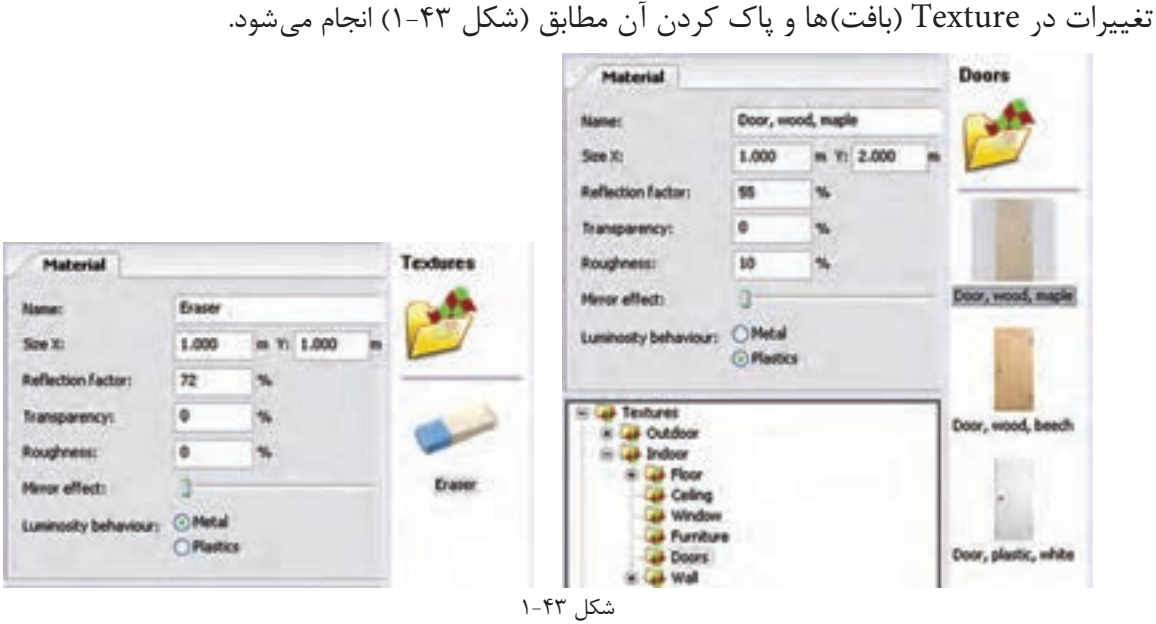

گ**ام ششــم :** به کارگیری چراغ یک شــرکت لامپ ســازی را قبلاً دیدید. با این حال تصویر مربوط به این کار را مجدداً مشاهده می کنید. به کارگیری درست یک چراغ اثر خود را در درخت پروژۀ اتاق نشان می دهد.

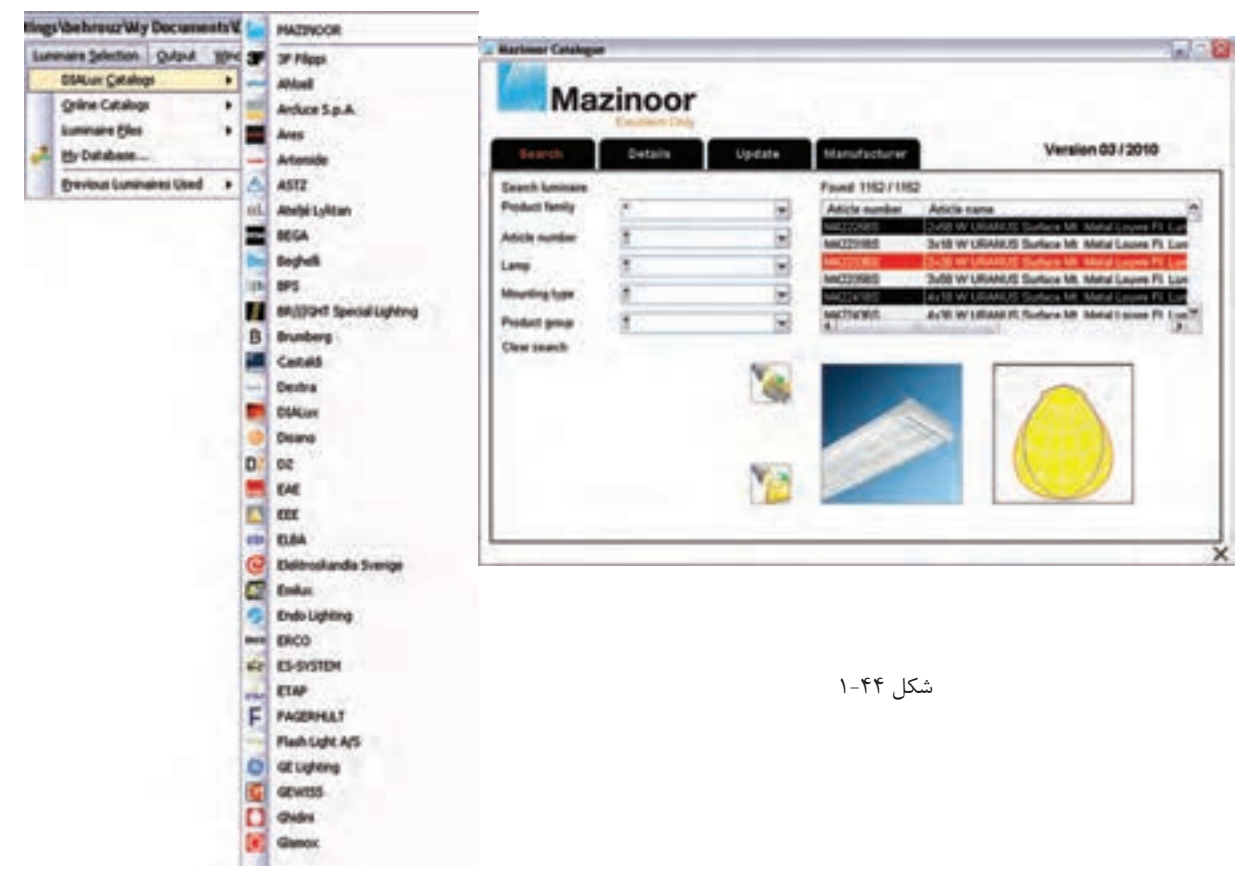

در شکل 1-45 ظاهر ش دن چراغ مورد نظر را در درخت پروژه میبینید. در محیط ویرایشی و زبانۀ Data Technical میتوان برخی مشخصات المپ را تغییر داد و سپس از آن در مرحلۀ بعدی استفاده کرد .

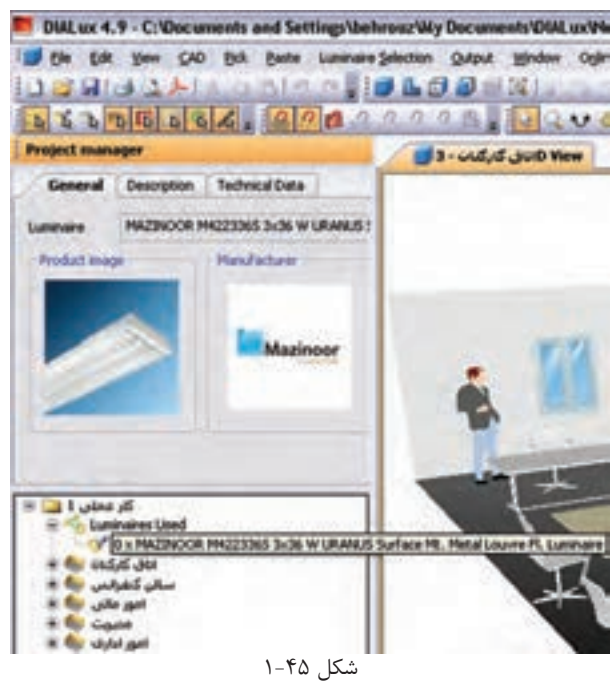

گ**ام هفتــم:** ترتیــب قرار گیری چراغ&ا (نوع چیدمان) بعد از به کارگیری یا همان انتخاب چراغ صورت می گیرد و قبل از آن غیر فعال اسـت. در (شـكل ۴۶-۱) نوار راهنما و منوی مربوط چیدمان میدانی (گروهی) را برای پروژه نشان میدهد. روش هـای دیگــری هم برای چیدمان. به صورت تک تــک ،چیدمان خط به خط و دایره دایرهای وجــود دارد که می توان آن ها را در منوی مربوط و نوار راهنما دید و انتخاب کرد.

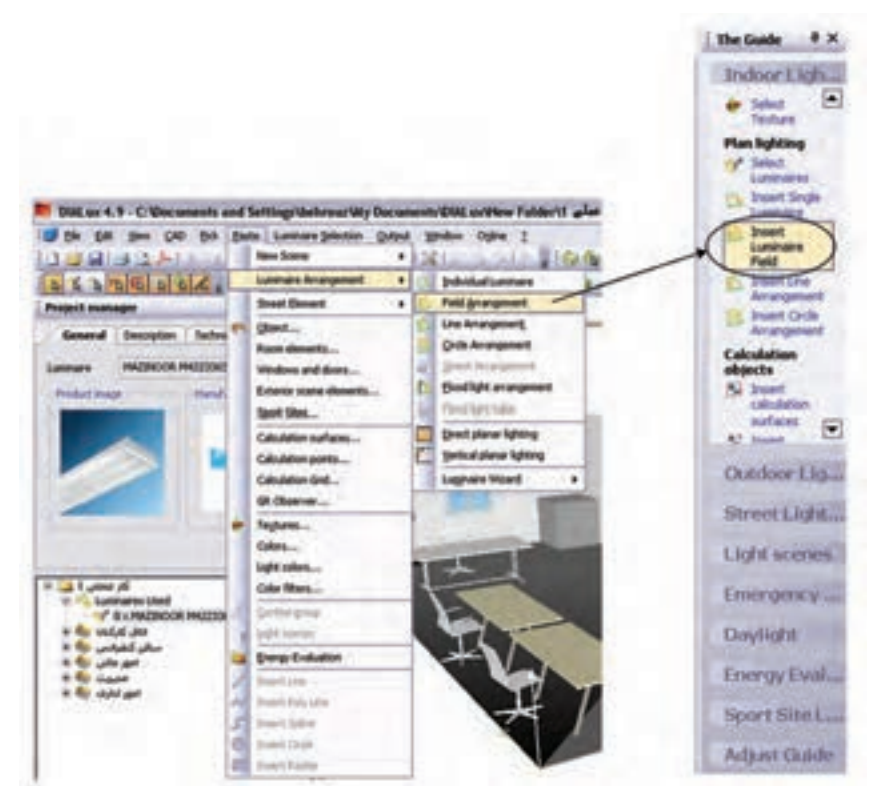

شکل 1-46

وضعیت ظاهری پروژه با اجرای دستور ذکر شده در باال

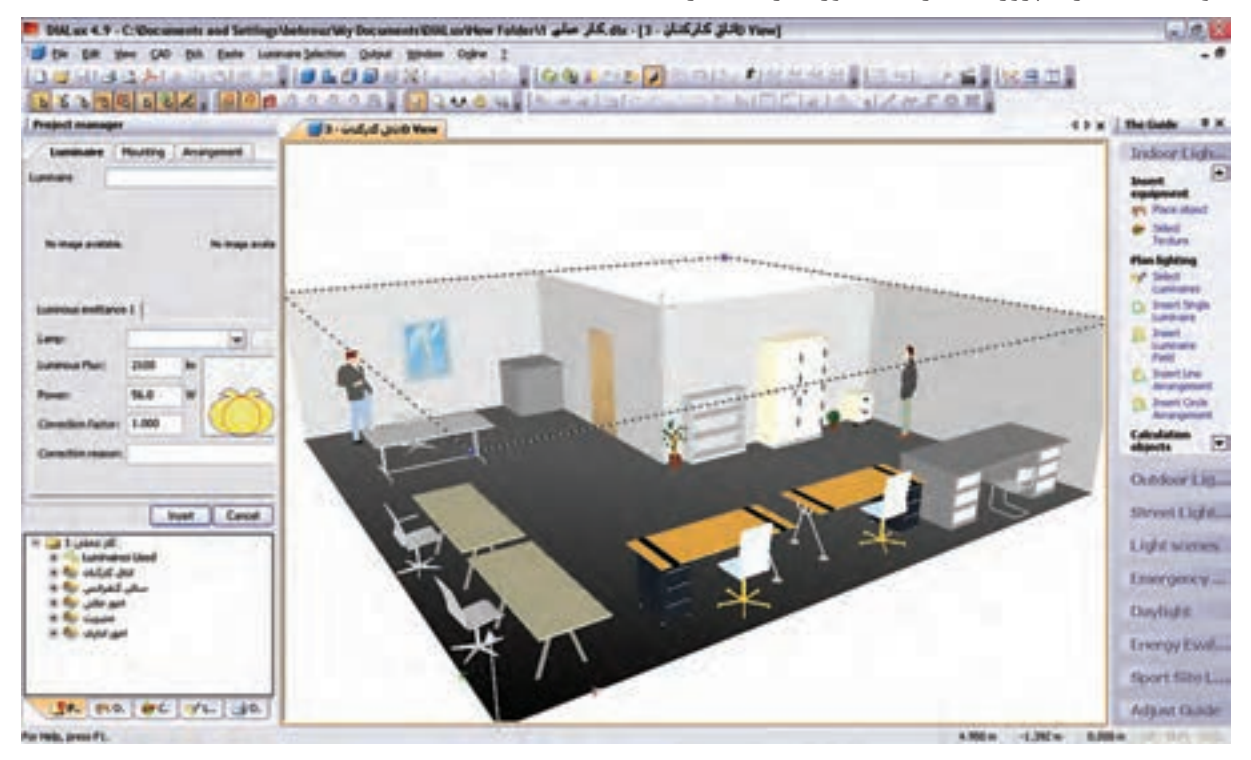

شکل 1-47

قبل از چیدمان چراغها، باید گزینههای نشــان داده شــده در (شــكل ۴۸-۱) را تنظیم نمود. مثل تعداد ردیف، تعداد چراغ هر ردیف، نحوۀ نصب ، آویز و لوکس اتاق. برای درج موارد فوق باید دکمۀ Insert در زبانۀ Mounting زده شود.

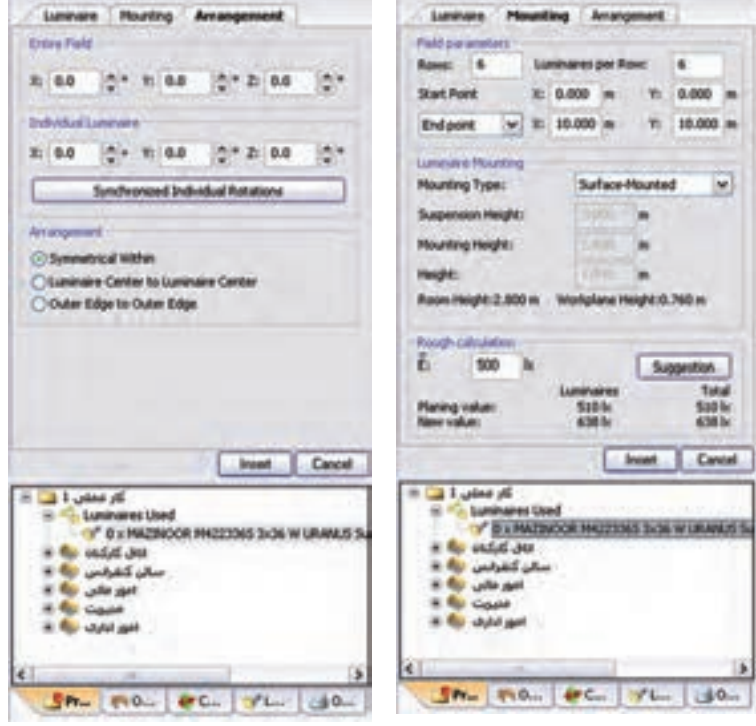

شکل 1-48

(شکل ۴۹-۱) چیدمان مورد نظر را نشان می دهد.

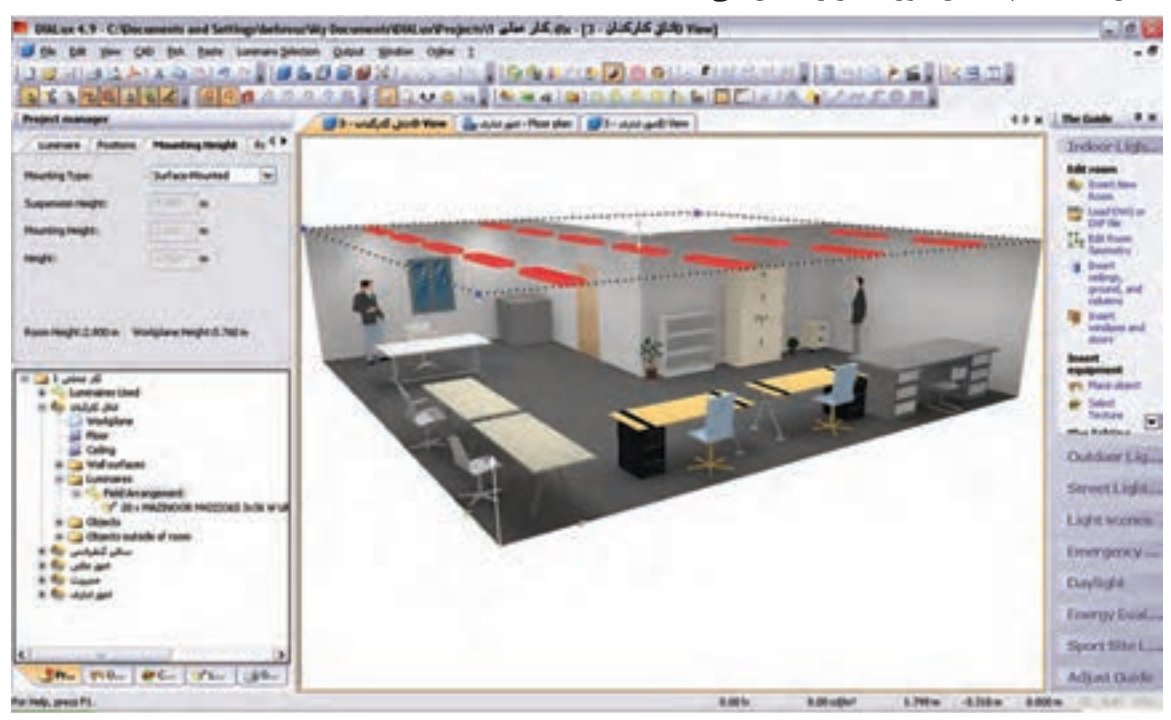

شکل 1-49

**گام هشتم )محاسبۀ روشنایی(:** اکنون باید از طریق منو یا نوار راهنمای نشان داده شده بر روی Calculation Start کلیک کنیم. این کار به ظاهر شدن پنجرۀ Calculation Start مانند )شکل1-51( می انجامد. اگر دکمۀ OK را دراین پنجره بزنیم محاسبات روشنایی انجام میشود. مراحل کار در پنجرههای بعدی آمده است

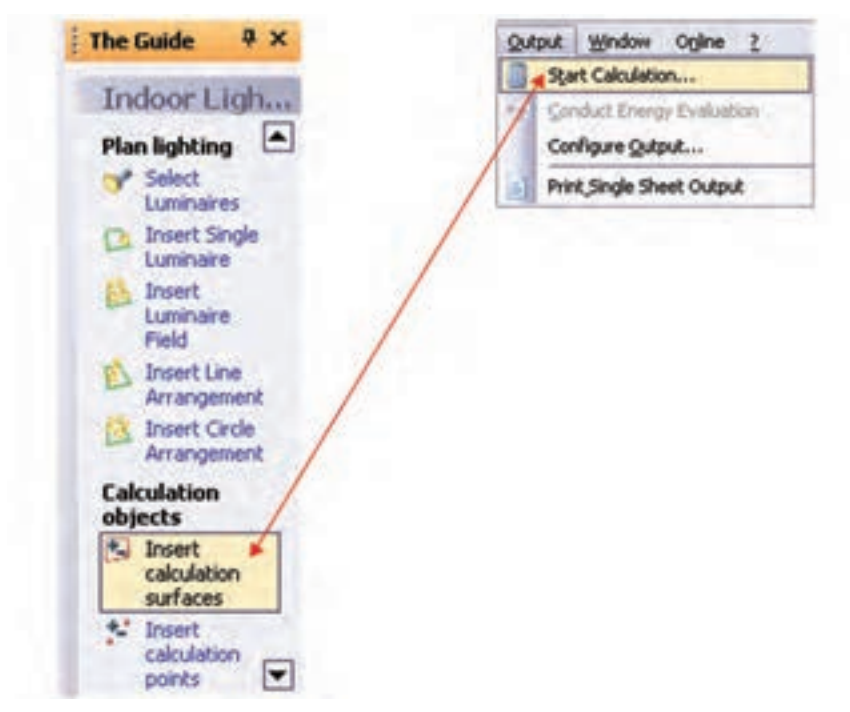

شکل 1-50

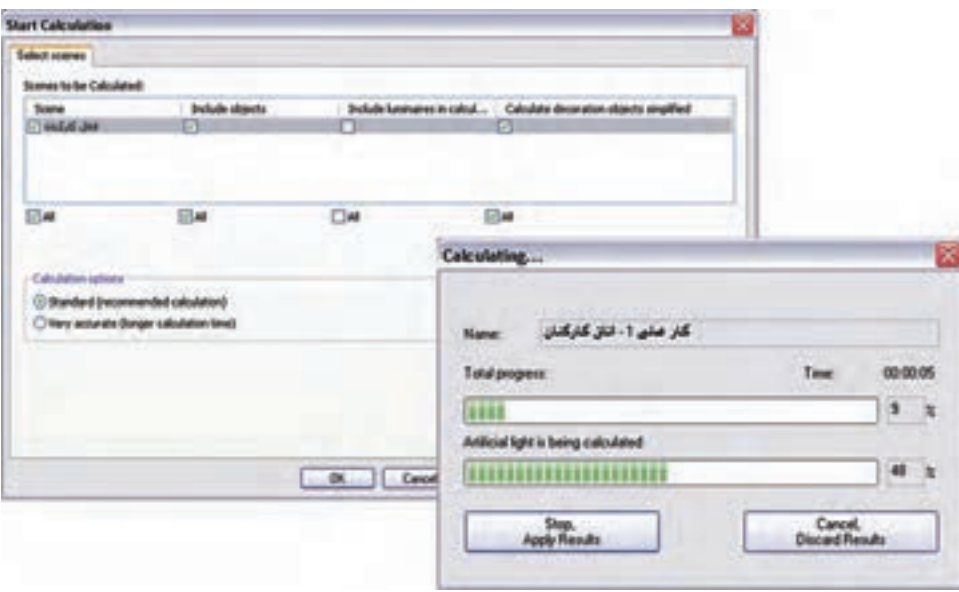

شکل 1-51

شما میتوانید نتیجۀ شبیه سازی محاسبۀ روشنایی این اتاق را مشابه )شکل 1-52( مشاهده کنید.

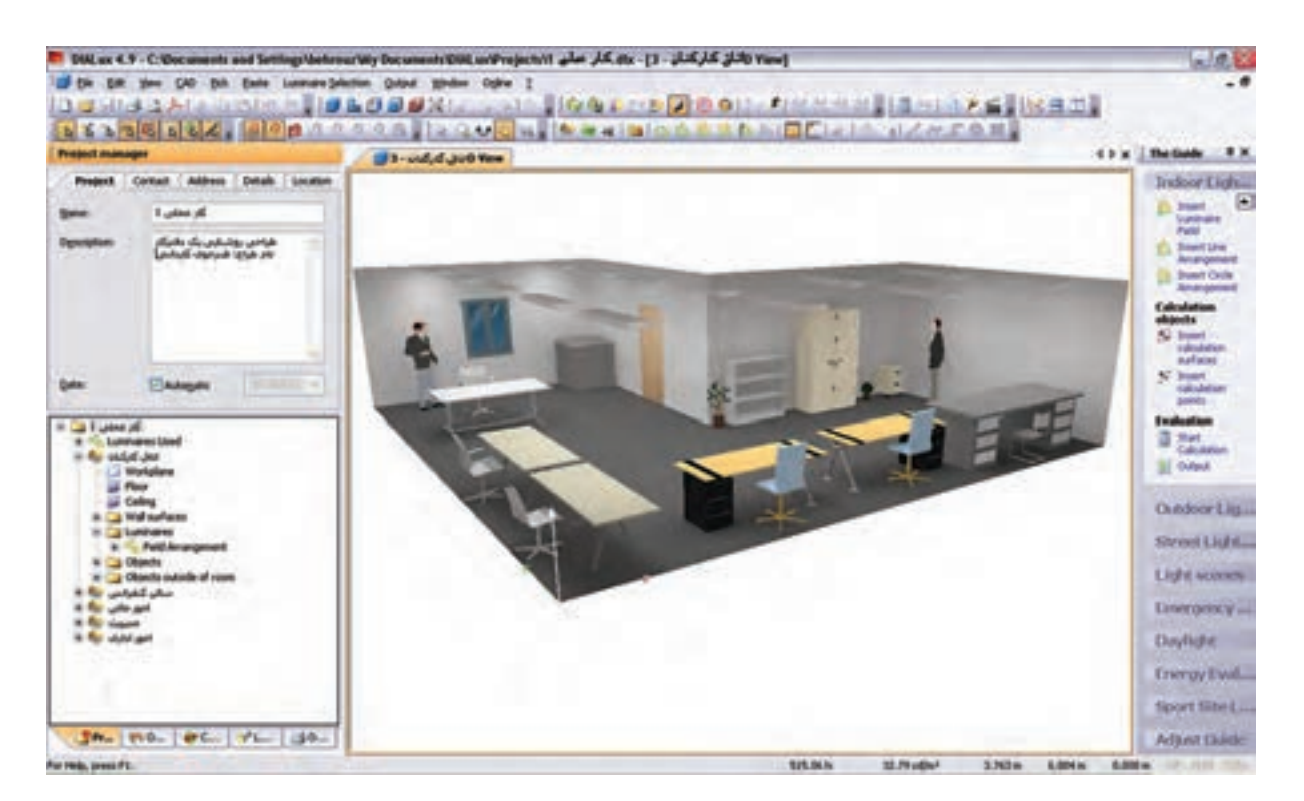

 $1-\Delta Y$  شکل

در این نرمافزار، عالوه براینکه می توانید شبیه سازی محاسبات خود را به صورت سه بعدی ببینید، می توانید با گرفتن خروجی تمامی جزئیات محاسبه روشنایی خود را به صورت پرینت داشته باشید

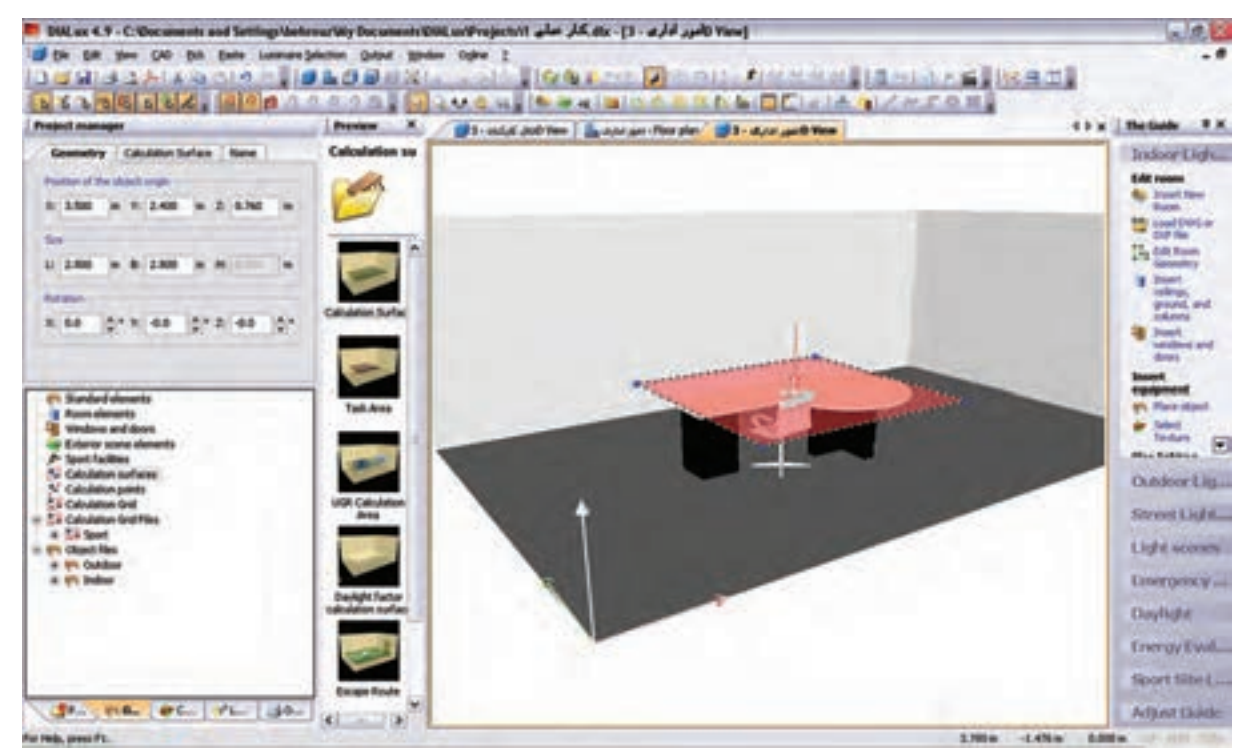

**\*\* تذکر:** محاسبه روشنایی سایر اتاقهای ساختمان اداری داده شده بعهده هنرجویان است .

شکل 1-53

**کار عملی 6** 

**هدف : کار با نرم افزار روشنایی بر روی فایل پالن** 

فایل AutoCAD پالن یک ساختمان را داریم و می خواهیم محاسبات روشنایی را، مانند مثال قبل، برای آن دنبال کنیم

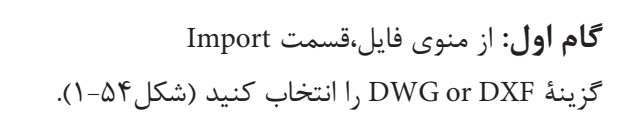

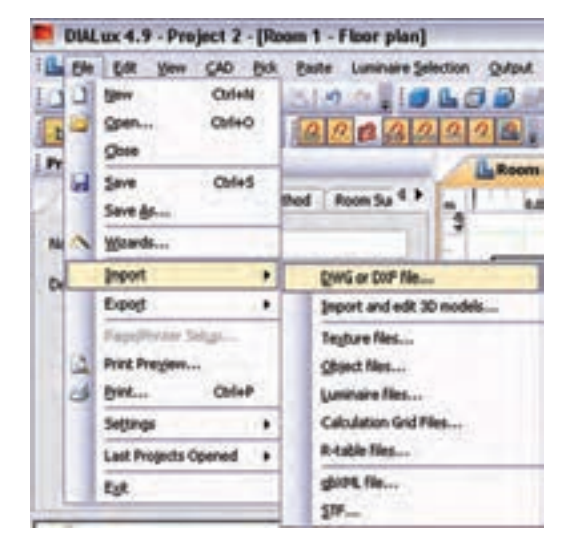

شکل 1-54

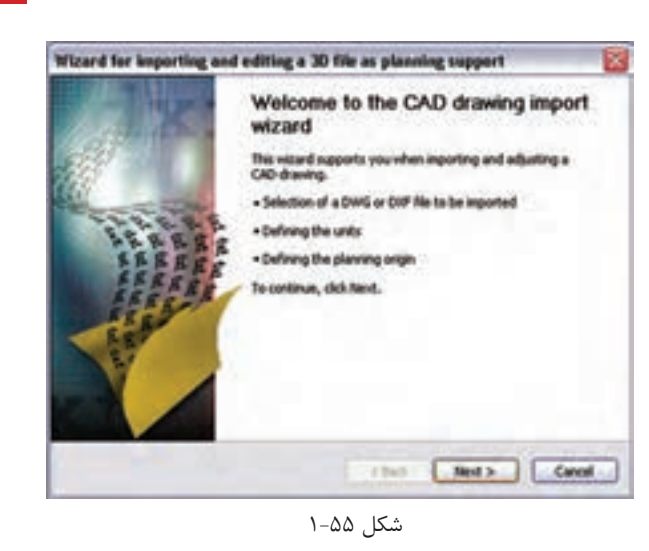

محاسبۀ روشنایی **1**

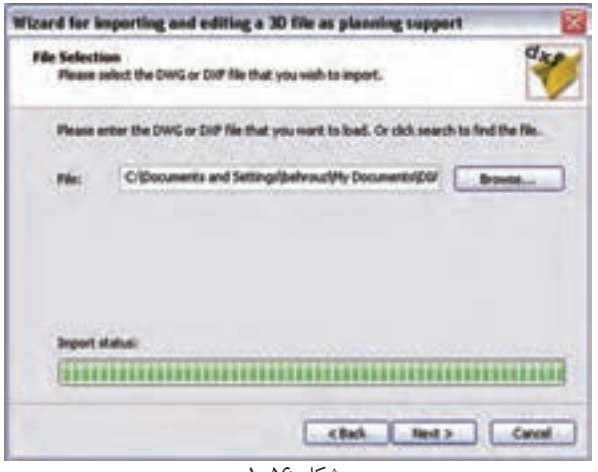

شکل 1-56

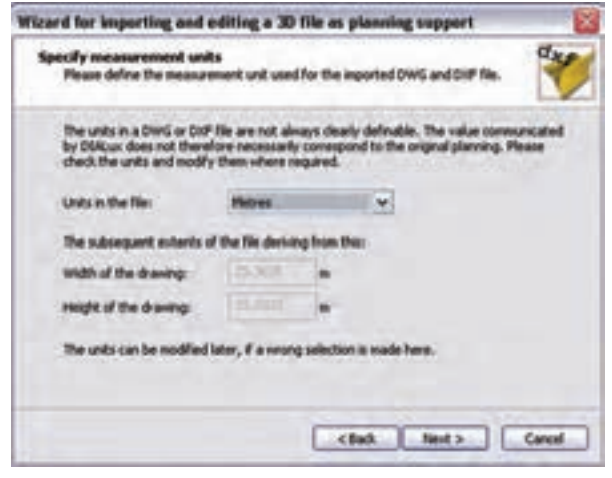

شکل 1-57

با کلیک روی دکمۀ Next در این پنجره کار را ادامه می دهیم (شکل۲-۱).

با ظاهر شــدن پنجرۀ نشــان داده شــده در )شکل 1-56(، محل ذخی رۀ فایل dxf یا dwg خ ود را با دکم ۀ Browse بیابید و دکمۀ Next را بزنید.

در این مرحل ۀ واحد اندازهه ای موجود در فایل dxf یا dwg و ابعاد آن مانند )شکل 1-57( مش خص میشود. با زدن دکمۀ Next به مرحلۀ بعد بروید.

در این مرحلۀ وضعی ت مبدأ مختصات فایل را، نسبت به مبدأ مختصات نرم افزار DIALux، تعیی ن می کنیم، به طور پی ش فرض، نرمافزار مبدأ مختصات فایل را با مبدأ خودش ،یک سان قرار میدهد. با این حال شــما می توانید وضعیت مب دأ را تغییر دهید و مب دأ مختصات دل خواه خود را بدهید )شکل 1-58(.

در پای ان، پس از انج ام تنظیمات، با کلیک

کردن ب ر روی دکم ۀ Finish مطابق )شکل

1-59( این گام پایان مییابد.

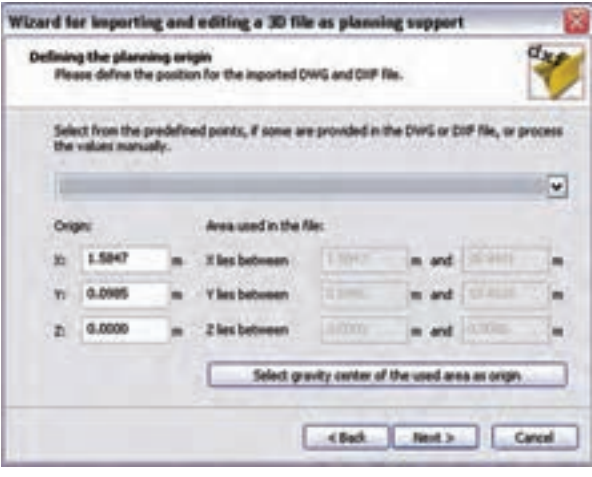

شکل ۵۸–۱

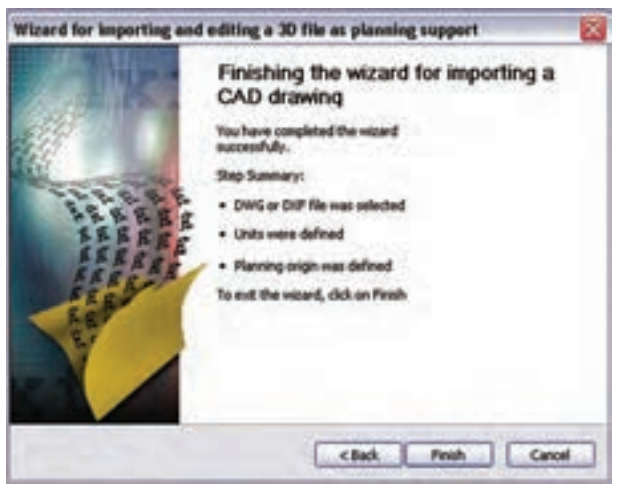

شکل 1-59

اگر فایل DXF یا DWG توس ط محیط CAD برنامه مش اهده نمیشد روی دکمۀ نش ان داده شده در )شکل 1-59( کلیک کنید.

 $\overline{a}$ 

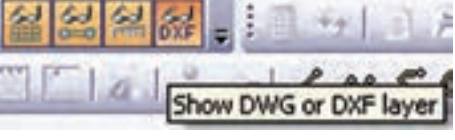

شکل 1-60

**گامهای بعدی :** با ظاهر ش دن فایل DXF یا DWG در محیط CAD برنامه، میتوان ابعاد الزم برای اتاق را توس ط Room Edit و یا Point Insert مش خص نمود و گامهای بعدی مثل انتخاب چراغ، چیدمان، و خروجی محاس به را مانند قبل انجام داد.

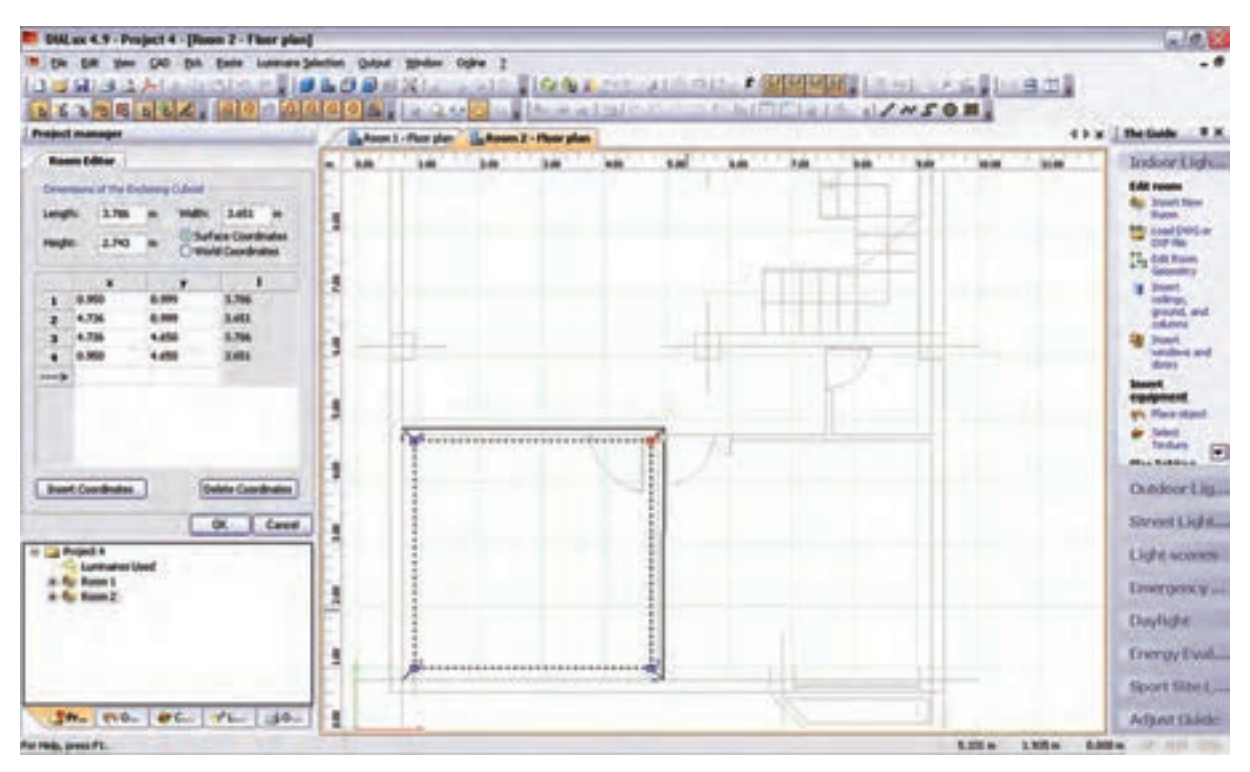

شکل 1-61

## **13–1 پیشنهادهایی درخصوص بهینه سازی وکنترل روشنایی داخلی**

دراینجا به بررسی نتایج چند مورد، که بر پایۀ تجارب علمی و عملی به دست آمده و برای بهبود کّمی وکیفی روشنایی پیشنهاد شده است، می پردازیم .

چند مورد از آیتم های نکات ایمنی: -1 منابع روشنایی با توجه به نوع کار انتخاب گردد. -2 روشنایی عمومی در حد استاندارد تـأمین شود. -3 آرایش چراغها به طریقه علمی و اصولی باشد. -4 روشنایی موضعی سطح های کار باتوجه به نوع کار تأمین شود و برای کارهای خیلی دقیق روشنایی بیشتری درنظر گرفته شود .

۵- در کارگاه هایسی که دارای ســطوح صیقلی و براق اند، به طوری کــه موجب انعکاس و خیرگی می گردد، از لامپ های با پخش نور غیر مس تقیم یا از قاب های نیمه ش فاف اس تفاده شود و تا حد امکان س طوح صیقلی و براق نیز با مواد نیمه شفاف پوشانده شوند . -6 برای برقراری نسبت درخشندگی مناسب بین سطوح چراغ و سطوح مجاور و دور، بهتر است سقف دارای رنگ روشن، دیوارها دارای رنگ نسبتاً روشن و کف کارگاه نسبت به دیوارها تیره تر باشند.

-7 برای حفظ میزان روش نایی مطلوب ، س رویس و نگه داری صحیح سیس تمهای روشنایی ، تمیزکردن و گردگیری چراغها و سطوح سالن به صورت حداقل سه ماه یک بار ضروری به نظر میرسد .

-8 برای باال بردن میزان روشنایی ، المپهای سوخته به فوریت عوض شوند و توصیه میشود به جای تعویض انفرادی المپها کلیۀ المپهای سوخته به صورت گروهی و یک باره تعویض شوند.

-9 اس تقرار منابع روش ِ نایی در پشت فرد باعث به وجود آمدن سایه و خیرگی بازتابی میشود. همان طور که نور تابش یافته از منبع نوری در جلوی فرد نیز باعث خیرگی مســتقیم می شــود. بنابراین پیشــنهاد می شود منبع روشنایی در سمت راسـت یا چپ فرد قرار داشــته باشــد و از بالای شانه سمت چپ وی به ســطح کار بتابد ( این موضع برای افراد چپ دست بالعکس خواهد بود).

> -10 منابع روش نایی به نحوی نصب ش وند تا حداقل مس یر را به فوری ت ب ر روی میز کار ایج اد نمایند و پخش ن ور از زاویۀ بزرگ تر بــه میز کار بتابــد ( پخش نور تقریباً به شــکل بال های پروانه اســت )شکل1-62(.

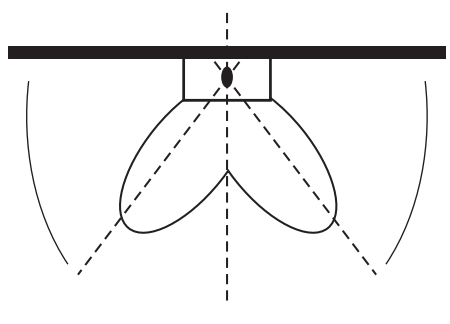

شکل 62 – 1

-11 با قراردادن محافظ در پش ت دس تگاههای گردنده، مثل مته برقی میتوان از اغتشاش بینایی جلوگیری نمود )شکل1-63(.

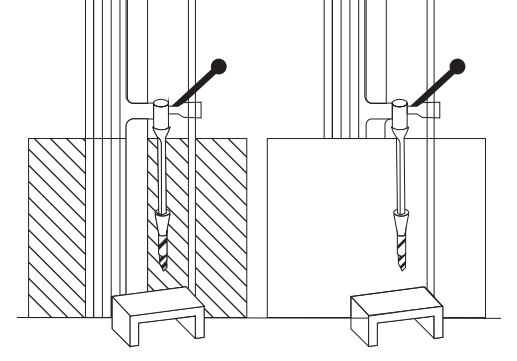

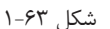

1۲- در ایــن تصویر، چراغ به صــورت غیر صحیح و پایین تر از خط دید چش م کاربر و در داخل زاویۀ 45 درجه نصب شده است و موجب خیر گی ناتوان کننده می شود (شکل ۶۴–۱).

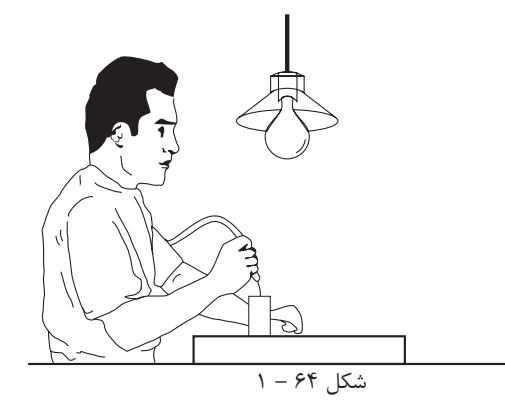

**46 46**

محاسبۀ روشنایی **1**

-13 نصب چراغها به ص ورت مطلوب، باید در حد زاویۀ 45 درجه نس بت به خط دید چش م باش د،تا از وجود خیرگی ناتوان کننده نور جلوگیری به عمل آید (شکل1-۶۵).

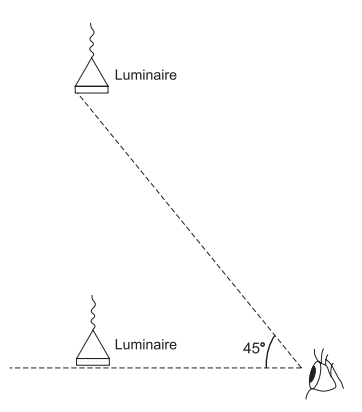

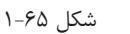

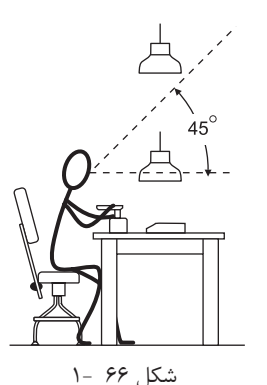

-14 موقعی ت چراغها تا حد امکان دور از خط دید باش د. هرقدر زاویۀ بین منبع نور و خط دید بزرگ تر باشد ناراحتی و ناتوانی ناشی از خیرگی کاهش مییابد . برای جلوگیری از خیرگی ، بهتر است چراغها پایینتر از خط دید یا با التر از زاویۀ 45 درجه از خط دید قرار داش ته باشد.

-15 وقتی زاویۀ D کوچک تر میشود خیرگی شدیدتر خواهد بود. ب رای جلوگیری از خیرگی، بهتر اس ت در هن گام طراحی، چراغها به نحوی نصب ش وند تا زاویۀ D نس بت به خط دید کوچک تر یا مساوی زاویهٔ S، که قبلاً تعیین شده است باشد، به نحوی که لامپ درون چراغ نیز دیده نشود .

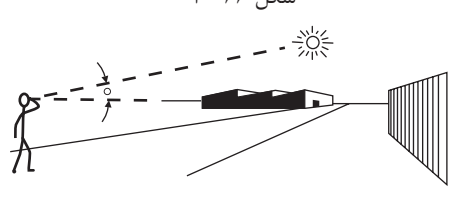

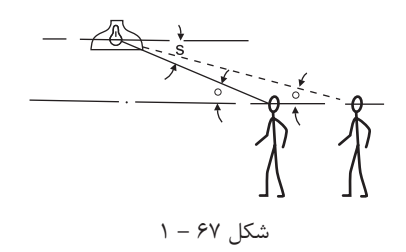

-16 نور خورشــید در صورت نبودن پرده یا پــرده کرکره، پس از بازتاب از سطوح صیقلی به چشم بیننده می تابد و باعث خیرگی خواهد شد .

$$
\lambda - 8\lambda
$$

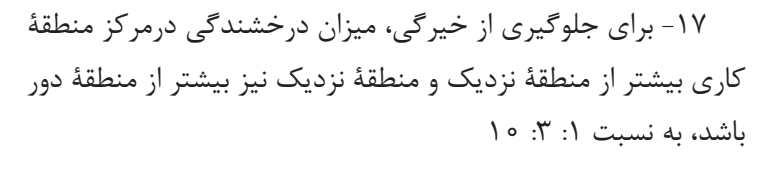

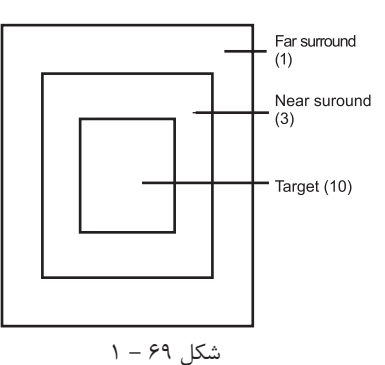

-18 هنگام نصب چراغ جهت جلوگیری از خیرگی به اصول ذیل توجه شود : الف) ارتفاع نصب چراغ ؛ هرقدر ارتفاع پایین تر باشد خیرگی بیشتر خواهد بود. ب( اندازه اتاق ؛

خیرگی در اتاقهای بزرگ تر بیشتر از اتاقهای کوچک تر است، زیرا درخشندگی تولید شده توسط چراغهای متعددی (1) Mounting height که در خط دید قرار میگیرند، ایجاد می شود. ج) موقعیت قرار گرفتن چراغها رؤیت چراغ از پهلو، نســبت به رؤیت چراغ از انتها خیرگی بیشتری This is more glaring than this بــه دنبال دارد. در موقعیکه از انتها به چراغ فلورســنت نگاه میکنیم (2) size of room مساحت کمتر و میزان درخشندگی و خیرگی نیز کمتر خواهد بود. This is more glaring than this (3) Orientation of lighting unit

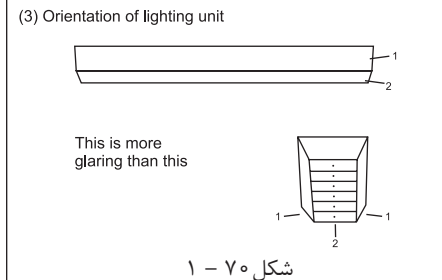

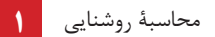

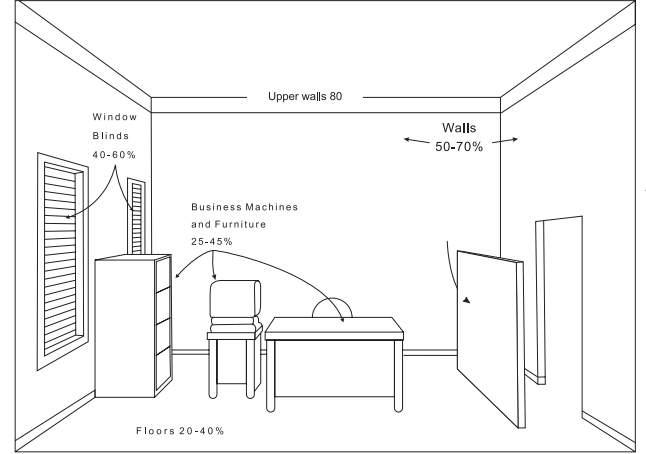

-19 برای بازتاب روشنایی در حد معقول پیشنهاد میگردد زمینۀ منبع روشنایی،که معمولاً سقف است، دارای رنگ روشن | باشد تا نسبت درخشندگی بین المپ و زمینه آن متناسب باشد و دیوارها دارای روشنی متوسط وکف ها نسبت به دیوارها تیرهتر باشند و ضرایب انعکاس آن ها در حد استاندارد باشد.

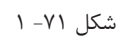

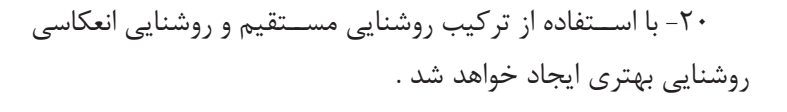

نا به جا بر روی میز کار ایجاد نماید.

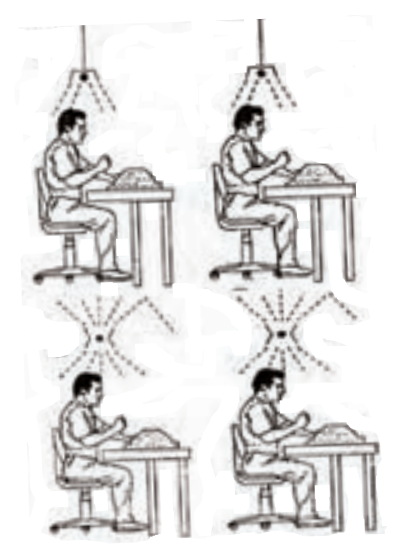

شکل 72 - 1

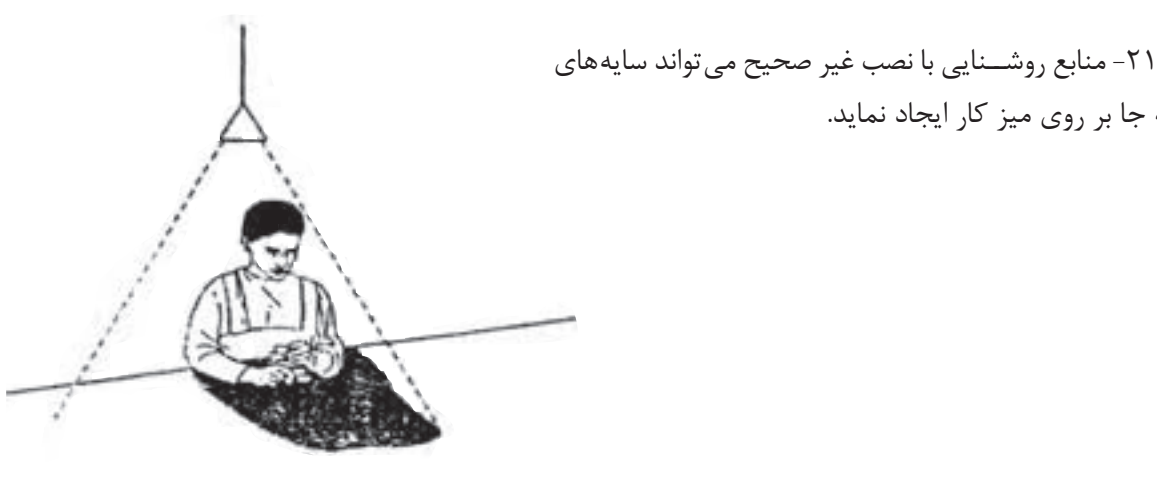

شکل 73 – 1

آن اس ت عالوه بر روش نایی عمومی از روش نایی موضعی مناسب نیز استفاده نماییم .

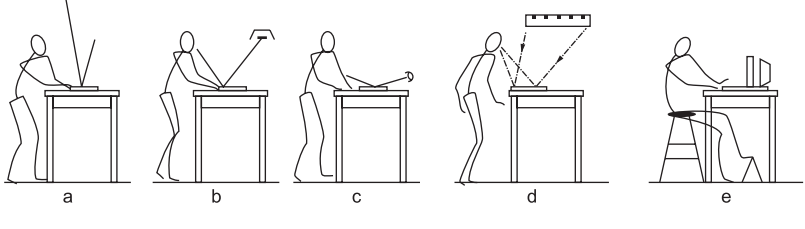

شکل 74 – 1

-23 روشنایی موضعی، باتوجه به نوع کار و موقعیت پست کار، درنظر گرفته شود.

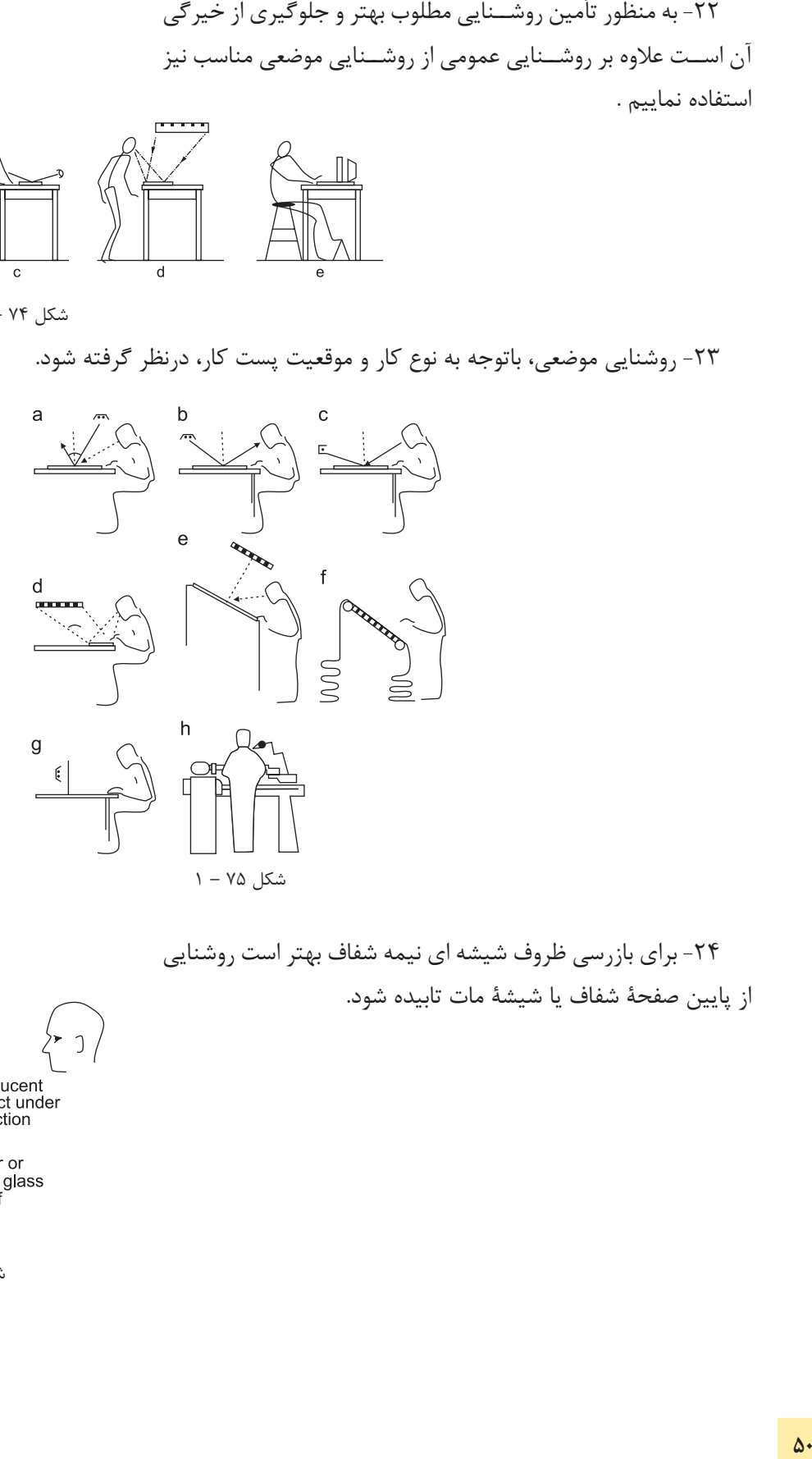

-24 برای بازرسی ظروف شیشه ای نیمه شفاف بهتر است روشنایی از پایین صفحۀ شفاف یا شیشۀ مات تابیده شود.

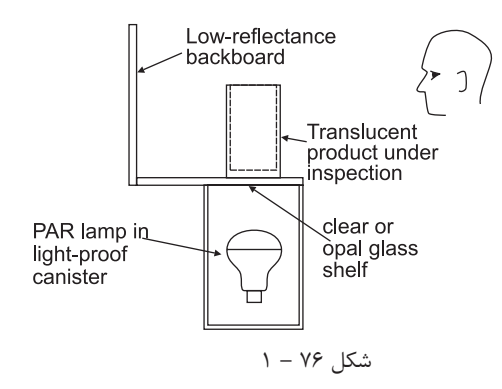

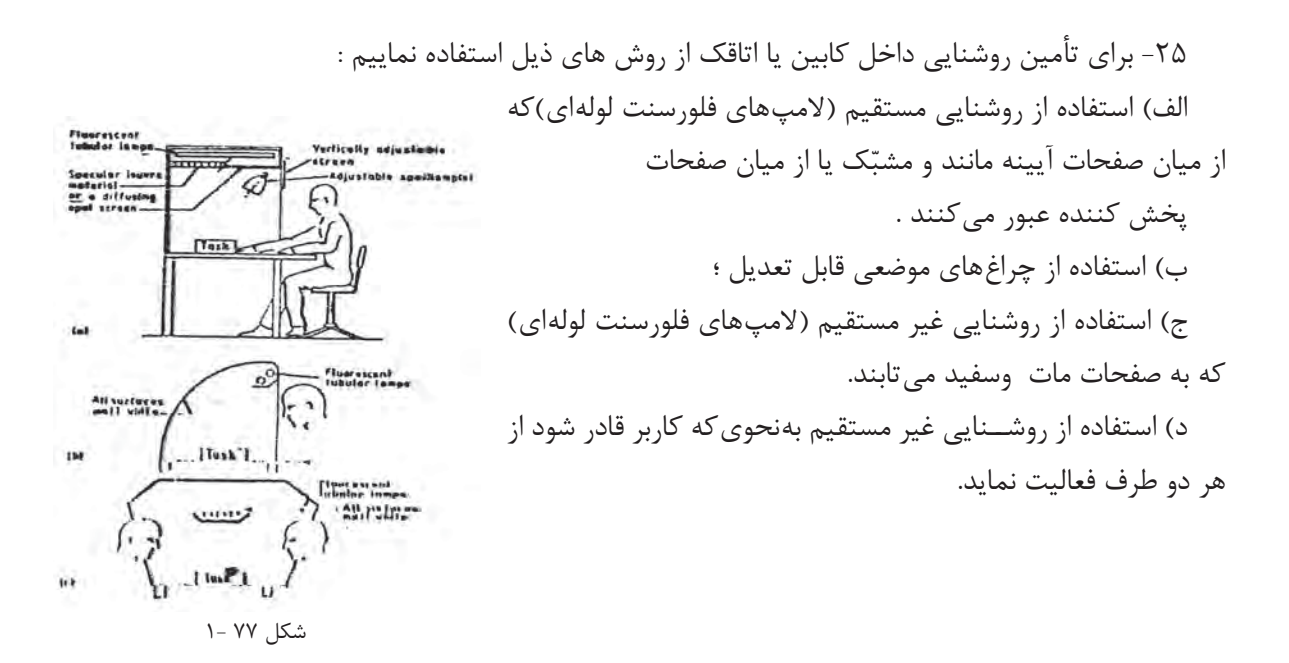

-26 با باال بردن ارتفاع چراغ تا حد امكان میزان پخش نور بیشتر خواهد شد.

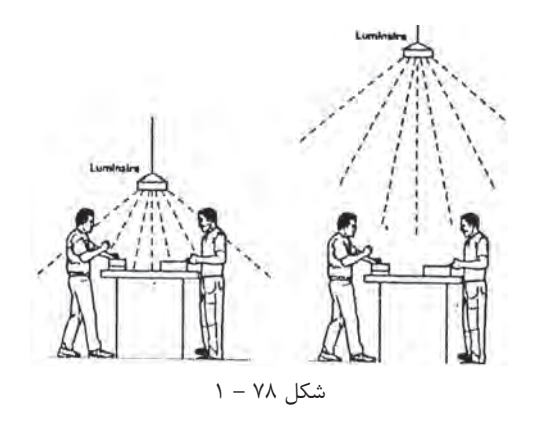

-27 براى بازرســی قطعات از روى شیشــۀ نیمه شــفاف الزم است منبع روشــنایی در زیر میز بازرســی (با رعایت اصول روشــنایی) نصب گردد.

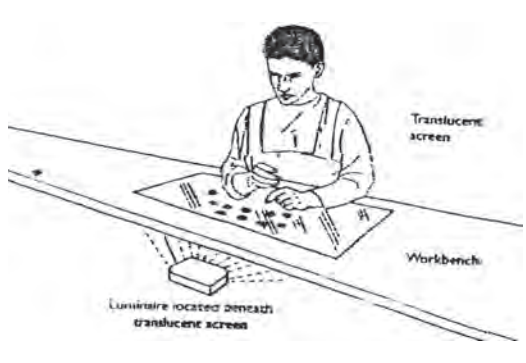

شكل 79 – 1

-28 با استفاده از نصب چراغ ها در باالى سر و ایجاد منابع روشنایی عمومی و همچنین با استفاده از روشنایی موضعی مناسب شرایط كارى را بهینه سازى نماییم.

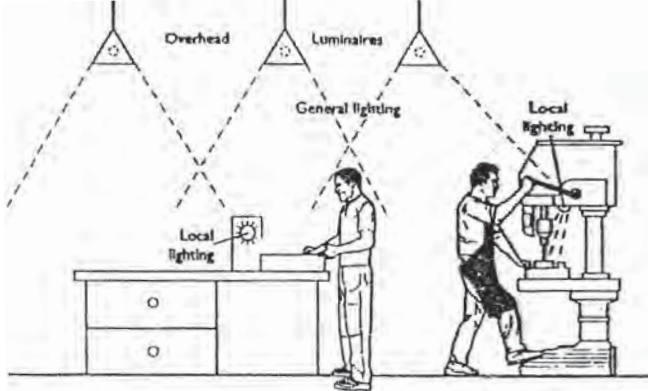

شكل ۸۰ -۱

۲۹- بــراي تأمين روشـــنايي در روي ميز ارۀ دوّار لازم اســت منبع روشــنایی (چراغ) در بالای اره نصب شود. در غیر این صورت حادثه ساز خواهد بود .

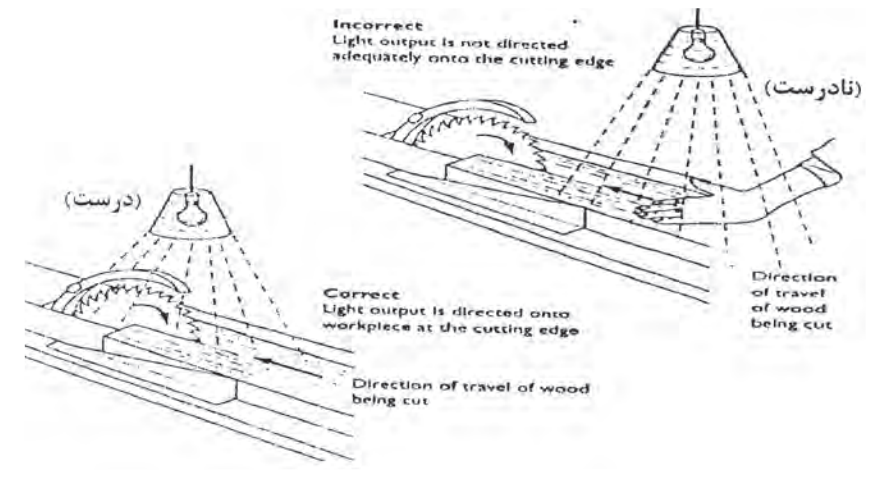

شكل 81 – 1

-30 در زمانی كه میزان روشــنایی نامناسب و ناكافی باشد كارگر ، اغلب براى دسترسی به منطقۀ كار و دید بهتر، بدن خود را به طرف جلو خــم می كند. لذا در وضعیت نامناســب ارگونومی قرار می گیرد و باعث ناراحتی وى خواهد شد. با اصالح روش نایی عمومی و نسبت روشنایی موضعی میتوان این مشکل را حل نمود .

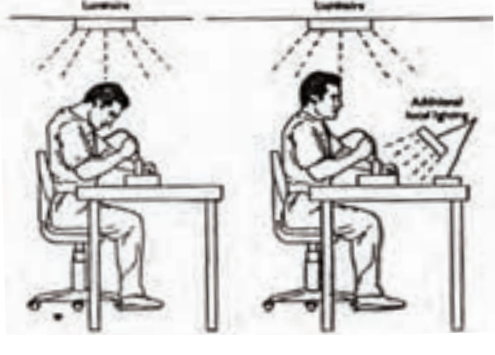

 $\Lambda$ شکل ۸۲ – ۱

-31 تا حد امکان منابعی که باعث انعکاس نور میش وند از جلوی دید چشم جمع آوری شوند یا این اشیا از مواد غیر قابل انعکاس دهنده پوشانده یا ساخته شوند .

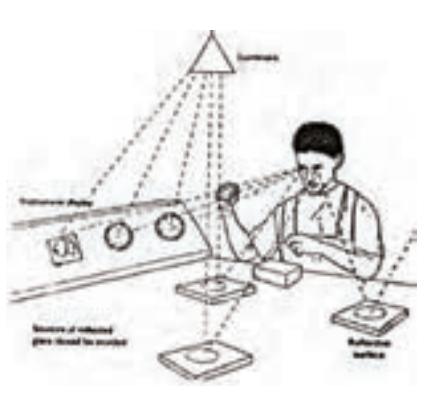

شکل ۸۳ -۱

-32 باالی دستگاههایی که گرد و غبار تولید می کنند، مثل دستگاه سنگ سمباده لازم است از لامپ های فلوُرسنت با پوشش مقاوم استفاده نمائیم.

-33 در صنایع داروس ازی و اتاقهای اس تریل، روشنایی از باالی کابین یا هود تأمین میشود .

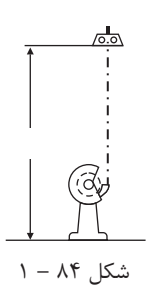

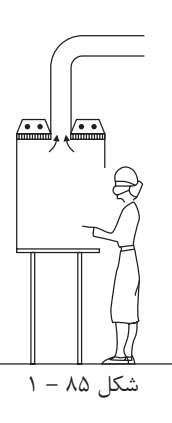

-34 در کارگاههای صنعتی، که به حالت سوله ساخته میشود، بهتر است از چراغهایی که منعکس کنندۀ نور هستند استفاده شود و ارتفاع آویز در کلیۀ قسمتها ثابت باشد.

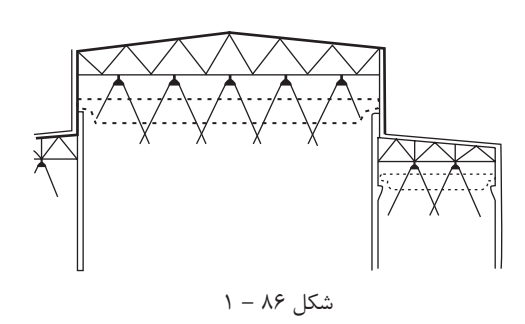

-35 ب رای تأمین روش نایی مطلوب در کارهای دقی ق، مثل اتاق نقشه کشی و اتاق طراحی، میتوان از روشنایی غیرمستقیم چراغهایی که در داخل سقف کاذب از جنس شیشه قرار دارند استفاده نمود.

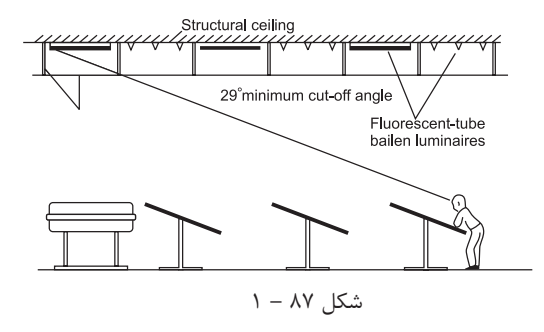

-36 با رعایت نس بت فاصلۀ چراغ به ارتفاع چراغ تا میز کار، میزان روشنایی و درخشندگی خروجی چراغ متعادل و مطلوب تر خواهدشد.

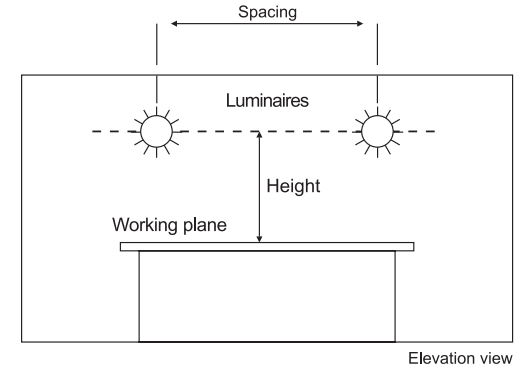

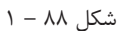

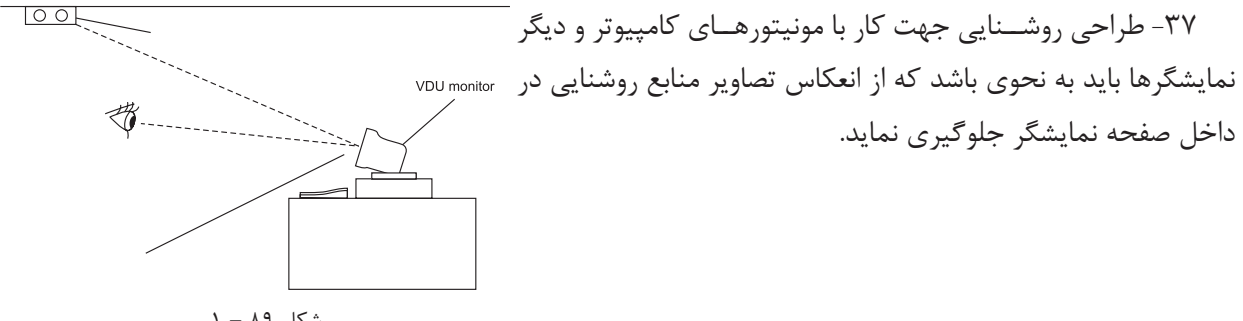

شکل 89 – 1

-38 در صنایع مواد غذایی الزم است منابع روشنایی خصوصیات ذیل را داشته باشند :

الف) روشنایی از نظر ارائۀ رنگ، جهت بازرسی دقیق مواد غذایی مناسب باشد.

ب( چراغها دارای آویز باشند و به وسیلۀ زنجیر یا وسائل دیگر نگه داری شوند.

ج) لامپها توسط قاب محصور باشند تا در هنگام شکستن و خرد شدن وارد مواد غدایی نشوند.

د) لامپها باید در حداقل سطح افقی نصب شوند.

شکل 90 – 1

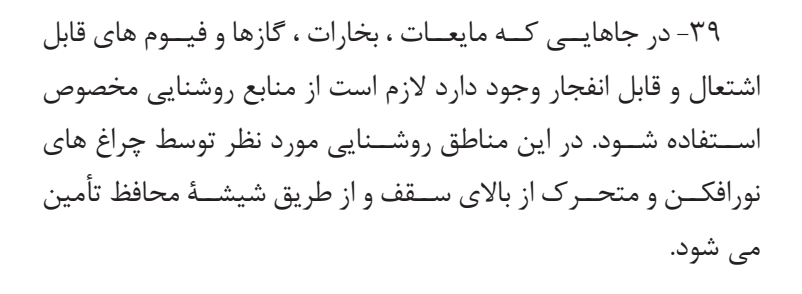

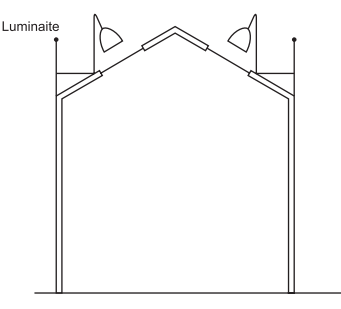

شکل 91 1-

-40 در سالنهای بزرگ که جرثقیل حرکت می کند میتوان از چراغهای نورافکن سقفی یا از چراغهای دیوارکوب، که به صورت قرینه روی دیوار نصب میشوند، استفاده نمود.

۴۱-در آرایش چراغها ، نوع دســتگاه و موقعیت آن مورد توجه قرار گیرد و تا حد امکان چراغها بر دســتگاه عمود واقع شوند.

۴۲- در بعضی موارد (مثل طراحی در سالن های نامنظم)، آرایش چراغها به ابتکار و خلاقیت طراح بستگی دارد. توصیه میشود در این موارد نیز چراغها بصورت منظم و با فواصل مشخص آرایش داده شوند. **پرسش های چهار گزینه ای روشنایی داخلی پرسش**

-1 پس از انتخاب چراغ در نرم افزار DIALux براى قرارگیرى گروهی چراغ ها كدام گزینه را باید انتخاب كرد؟ الف) Calculation (3 Single Luminaire (ج Cataloge ج) ج( Filed Arrangement -2 براى طبیعی تر شــدن محیط باید بافت بعضی از وســایل را تغییر می دهیم، بنابراین به كدام قسمت برنامه باید وارد شد؟

الف( Texture ب( Output ب(Object د(Furniture -3 براى درج اشیایی مثل مبلمان ،جعبه، صندلی و میز به كدام قسمت برنامه باید وارد شد؟ الف( Texture ب( Output ب(Object د(Furniture -4 بعد از تكمیل و تأیید ابعاد اتاق براى وارد كردن LLF، از كدام زبانه در محیط ویرایشی كمك می گیریم؟ الف) Edit Room (s Surface الف) Surface ب(method دب General در General د -5 از طریق منوى Cataloge DIALux>Selection Luminaire كدام كار صورت می گیرد؟ الف)انتخاب چراغ ب(چیدمان چراغ در پروژه جرمحاسبه خروجی د)درج اشیا -6 براى افزودن مجموعۀ چراغ هاى شركت هاى المپ سازى چه برنامه هایی را باید نصب نمود؟ الف) DIALux (د Eulumdat Files بون LDT Editor (ب -7 براى افزدون مجموعۀ فایل هاى با پسوند روشنایی، مثل \*.IES از كدام قسمت برنامه باید وارد شد؟ الف) Luminaire Selection > Luminaire files ب( Luminaire Selection > DIALux Cataloge ج) Luminaire Selection > Online Cataloge ( Cataloge Luminaire Selection > My Database -8 براى تنظیمات متریك برنامۀ DIALux، زبانۀ Global از كدام طریق باز می شود؟ الف) File>Setting>General Option ب( File>Setting>General Option ب ج)CAD>Setting>General Option (s Edit>Setting>General Option General -9 از گزینۀ DXF or DWG>Import در نرم افزار جهت طراحی از چه طریقی استفاده می شود؟ الف) فایل پلان ب) داشتن ابعاد د) داشتن شكل كلی اتاق د) محاسبه سریع

 **14–1 مـحاسبۀ روشـنایی خـارجـی**

درمحاسبات روشنایی خارجی شدت روشنایی متوسط  $\mathrm{E_{_{\mathrm{ave}}}}$ از رابطۀ زیر به دست می آید، که در این رابطه:

ave ave  $E_{ave} = \frac{\varphi \times CU \times LLF}{L} \Rightarrow L = \frac{\varphi \times CU \times LLF}{L}$  $L \times W$  E<sub>ave</sub>  $\times W$  $=\frac{\varphi \times CU \times LLF}{\sqrt{Q}} \Rightarrow L = \frac{\varphi \times CU \times \sqrt{Q}}{\sqrt{Q}}$  $\times$  W  $E_{\text{ave}} \times W$ :شدت روشنایی متوسط در فاصله بین دو تیر چراغ بر حسب لوکس و طبق جدول داده می شود. $\, {\rm E}_{_{\rm vve}}\,$ φ : جریان نوری هر المپ بر حسب لومن CU : ضریب بهرۀ نوری که از روی منحنی )شکل 1-92( بدست می آید . LLF : افت توان نوری در اثر آلودگی و سایرعوامل L : فاصلۀ بین دو پایۀ چراغ متوالی بر حسب متر؛ W : عرض معبر )خیابان یا پیاده رو(.

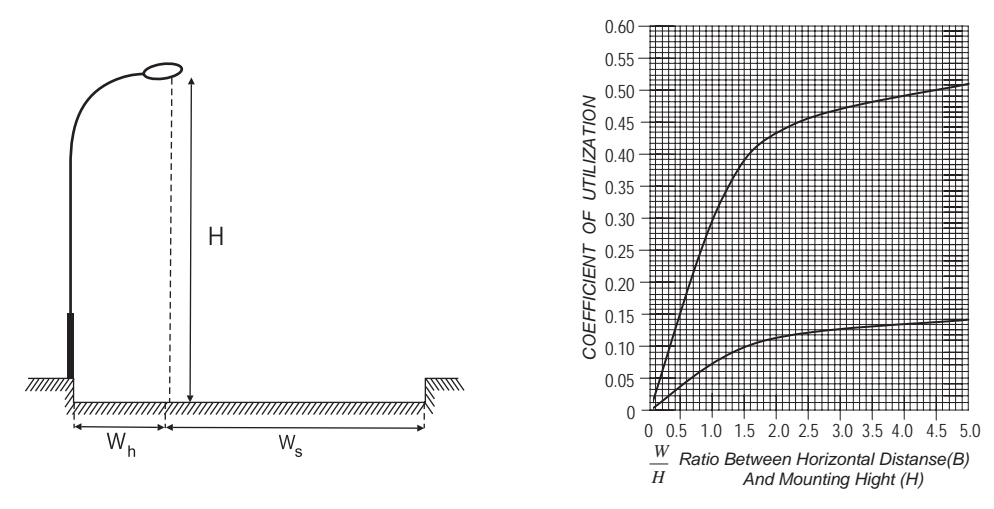

شکل 1-92

در نمودار شکل 1-92 محور عمودی نش ان دهندۀ مقدار ضریب CU ومحور افقی نش ان دهندۀ نسبت عرض خیابان به ارتفاع چراغ اســت • در این نمودار دو منحنی مشــاهده می شود. منحنی پایینی (منحنی ۱) مربوط به پیاده رو و منحنی بالایی ( منحنی ۲) مربوط به خیابان است . با محاسبۀ نسبت  $\frac{W_{h}}{1-\epsilon}$  (عرض پیاده رو به ارتفاع چراغ) و با درنظرگرفتن منحنی H<br>E أورد. همچنين با محاســبهٔ نسبت  $\frac{\rm W_S}{\rm m}$  (عرض خيابان به H پایینی(۱) از روی محور عمودی می توان مقدار CU<sub>h ر</sub>ا به دســت آورد. همچنین با محاســبۀ نسبت رتفاع چراغ) و با درنظر گرفتن منحنی بالایی (منحنی۲) ازروی محورعمودی می توان مقدار  ${\rm CU}_{\rm s}$ رانیز به دست آورد . برای  ${\rm CU}_\text{s}$ س متاســبۀ مقدار CU کل باید مقدار ${\rm CU}_\text{p}$  (سمت پیاده رو) را با هم جمع کنیم :  ${\rm CU}_\text{s}$   ${\rm CU}$ و سپس آن را در فرمول  $\mathrm{E_{ave}}$  قرار می دهیم تا فاصلۀ چراغ ها یا روشنایی متوسط محاسبه شود.  $\mathrm{CU_{_h}}$ 

**تذکر**: یک نواختی روش نایی خیابان در محاس به بس یار اهمیت دارد و به همین دلیل حد مجاز آن در )جدول 1-7( داده شده است .

**1** محاسبۀ روشنایی

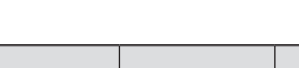

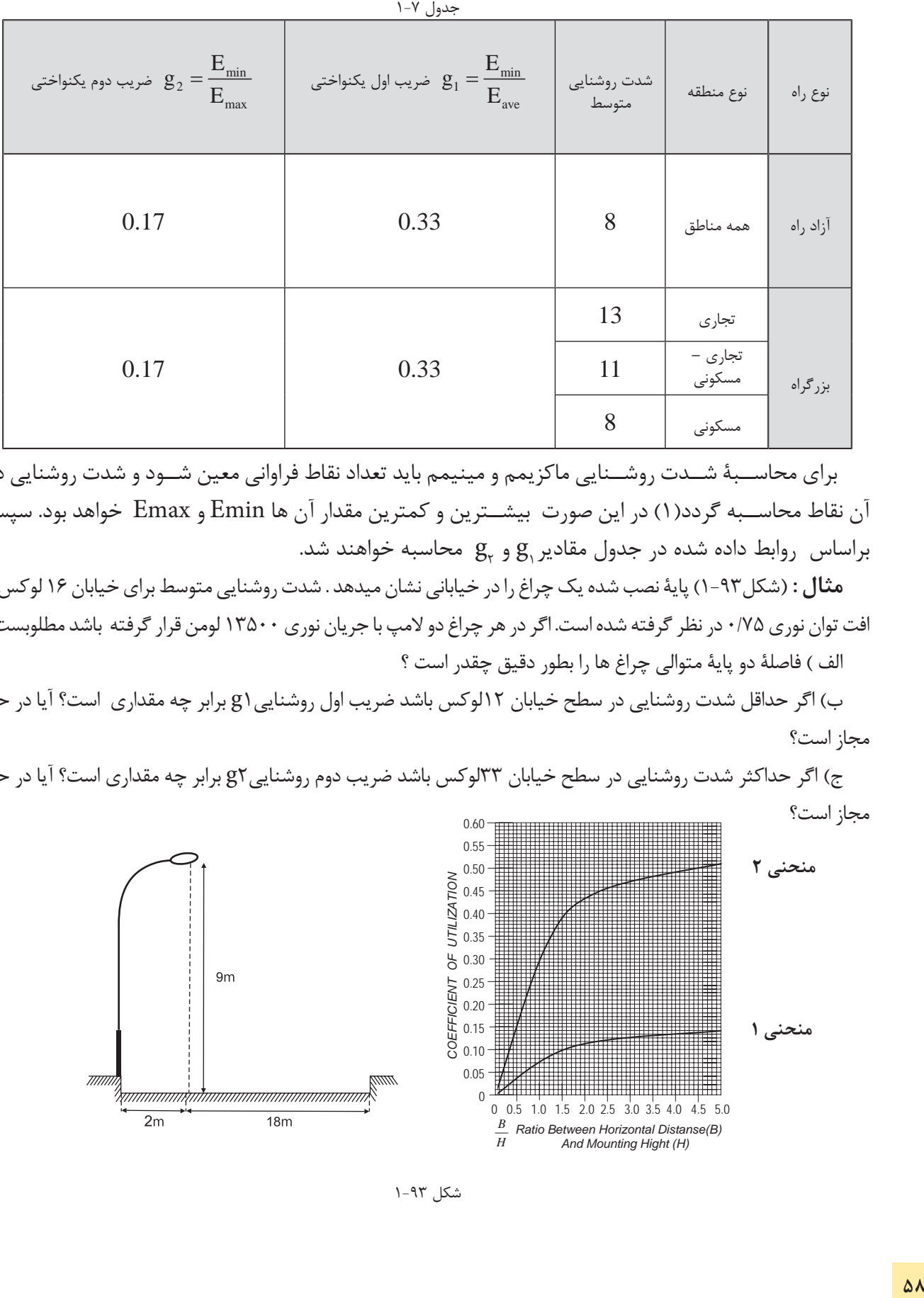

 برای محاس بۀ ش دت روش نایی ماکزیمم و مینیمم باید تعداد نقاط فراوانی معین ش ود و شدت روشنایی در آن نقاط محاس به گردد)1( در این صورت بیش ترین و کمترین مقدار آن ها Emin و Emax خواهد بود. سپس براساس  $\log_{\rm e}$  داده شده در جدول مقادیر ${\rm g}^{\rm c}_{\rm r}$  و  ${\rm g}^{\rm c}_{\rm r}$  محاسبه خواهند شد.

**مثال :** )شکل1-93( پایۀ نصب شده یک چراغ را در خیابانی نشان میدهد . شدت روشنایی متوسط برای خیابان 16 لوکس و افت توان نوری ۷۵/۰ در نظر گرفته شده است. اگر در هر چراغ دو لامپ با جریان نوری ۱۳۵۰۰ لومن قرار گرفته باشد مطلوبست : الف ( فاصلۀ دو پایۀ متوالی چراغ ها را بطور دقیق چقدر است ؟

ب) اگر حداقل شدت روشنایی در سطح خیابان ۱۲لوکس باشد ضریب اول روشنایی (g برابر چه مقداری است؟ آیا در حد مجاز است؟

ج) اگر حداکثر شدت روشنایی در سطح خیابان ٣٣لوکس باشد ضریب دوم روشنایی g٢ برابر چه مقداری است؟ آیا در حد مجاز است؟

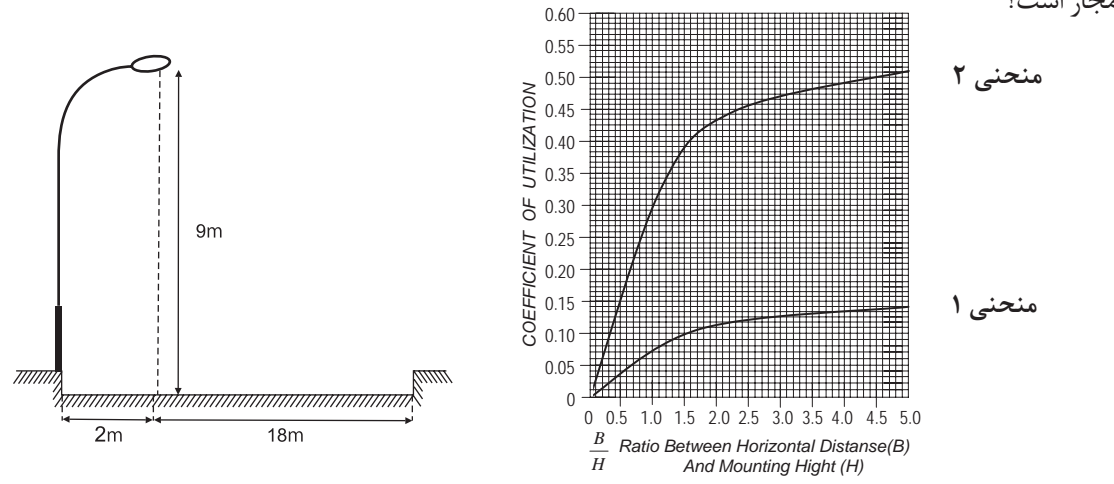

شکل 1-93

 $E_{\text{ave}}$  16

$$
2 = 0.22 \Rightarrow CU_{p} = 0.01
$$
\n
$$
\frac{18}{9} = 2 \Rightarrow CU_{r} = 0.44
$$
\n
$$
LCU_{p} = 0.44
$$
\n
$$
LCU_{p} = 0.45
$$
\n
$$
L = \frac{\varphi \times CU \times LLF}{E_{ave} \times D} = \frac{(2 \times 13500) \times 0.45 \times 0.75}{16 \times 20} = 28.48 \text{m} \approx 30 \text{m}
$$
\n
$$
g_{1} = \frac{E_{min}}{E_{ave}} = \frac{12}{16} = 0.75 \ge 0.33
$$
\n
$$
g_{2} = \frac{E_{max}}{E_{ave}} = \frac{33}{16} = 2.06 \ge 0.17
$$
\n
$$
(5.17)
$$

مقادیر به دســت آمده برای  $\mathrm{g}_{_{1}}$  و $\mathrm{g}_{_{2}}$  نســـبت به مقدار جدول مناسب است اما می توان با انتخاب ارتفاع چراغ یا فاصلهای دیگر برای پایهها مقادیر نزدیک تری نسبت به اعداد جدول نیز به دست آورد .

**تمرین**

-1یک خیابان که شدت روشنایی متوسط برای آن 23 لوکس در نظر گرفته شده ودر هر چراغ دو المپ23000 لومن قرار دارد و افت توان نوری 0/81 در نظر گرفته شده فاصله دو پایۀ متوالی چراغ ها را به طور دقیق بدست آورید؟ -2 در سـؤال اول اگر فاصلۀ دو چراغ 40 متر باشد شدت روشنایی در حالت نو و مستعمل را پیدا کنید؟ -3 در س ؤال اول اگر حداقل ش دت روشنایی در س طح خیابان 10 لوکس باشد ضریب اول روشنایی1g برابر چه مقداری است؟ آیا در حد مجاز است؟

در سـؤال اول اگر حداکثر شــدت روشنایی در ســطح خیابان ٣٨ لوکس باشد ضریب دوم روشنایی 2g برابر چه مقداری است؟ آیا در حد مجاز است؟

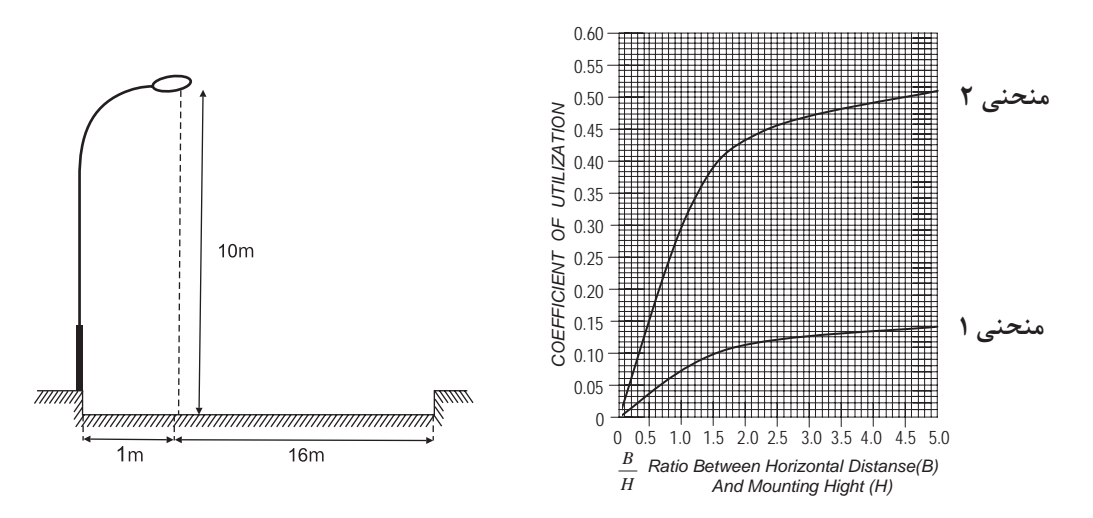

شکل 1-94

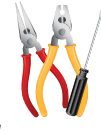

**کار عملی :7** 

در اینجا برای اینکه با جزئیات بیشتری از مراحل کار با نرم افزارآشنا شوید یک آزادراه با سه مسیر عبوری در هرطرف و بلوارمیانی در نظر گرفته شده است .

**هدف** :طراحی روشنایی یک آزادراه با سه مسیر عبوری در هرطرف و بلوارمیانی به عرض m5

با انتخاب گزینۀ Project Street New در پنجرۀ Welcom( شکل 1-95( یک پروژۀ روشنایی خیابانی فعال می شــود و به صورت خودکار ٬ به یک خیابان یک بانده مطابق (شــکل ۹۶- ۱) وارد می شــوید. ابتدا اطلاعات کلی پروژه، نظیر

نام خیابان ٬ نام طراح و .... را وارد می کنیم.

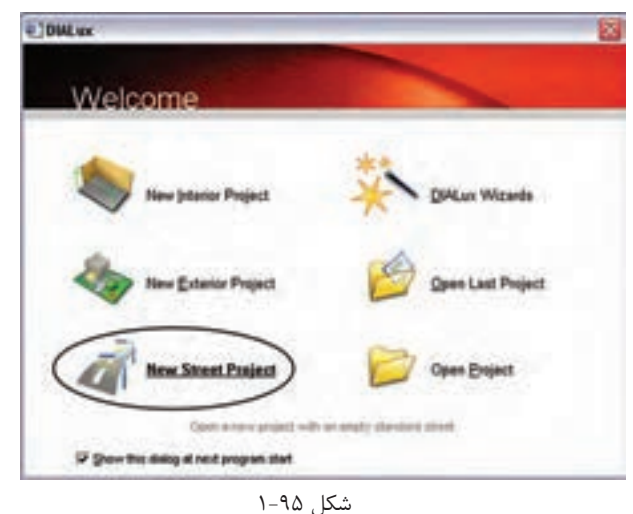

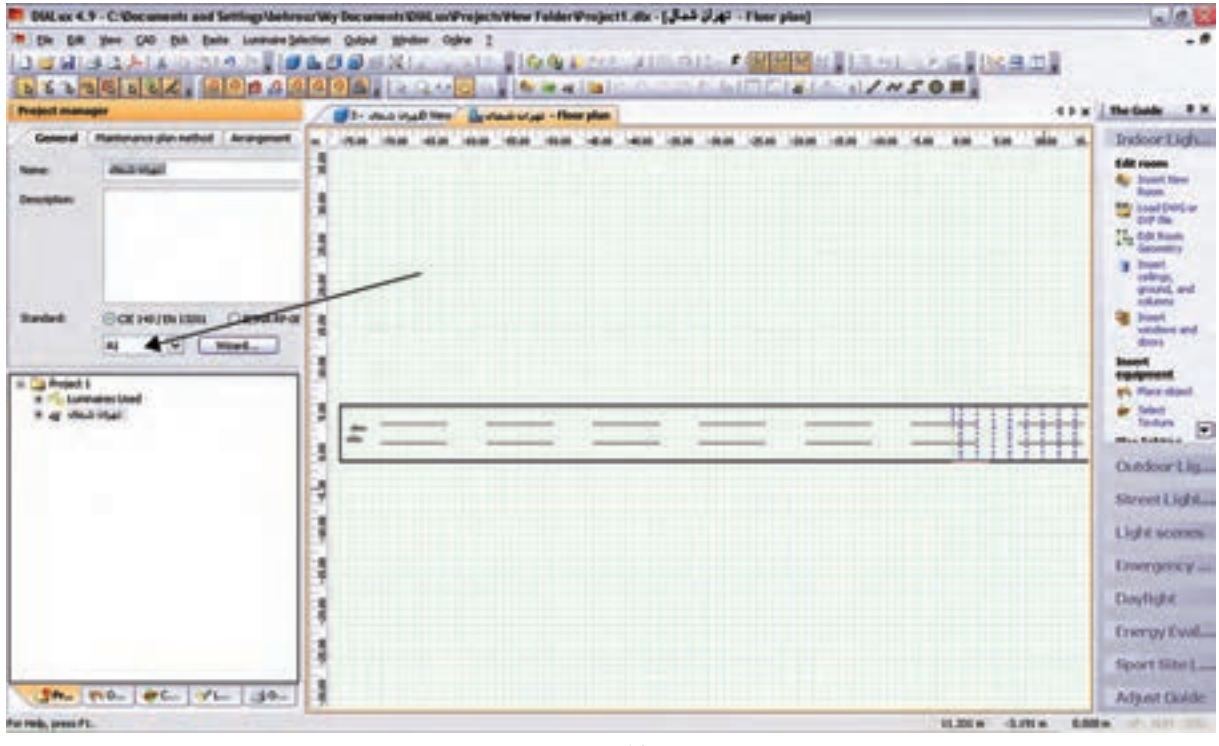

شکل 1-96

گ**ام اول(کلاس روشنایی اولیه) :** کلاس روشنایی به صورت ترکیبی از حرف و عدد نظیر A1٬B2و.... بیان می شود و توسط جداول استاندارد و متناسب با مشخصات خیابان به دست میآید . چنانچه شما کالس روشنایی را ندانید٬ میتوانید بر روی دکمۀ Wizard کلیک کنید تا نرمافزار، با توجه به اطالعاتی که شما از نظر کاربردی در مورد این خیابان میدانید٬ شــما را مرحله به مرحله برای به دست آوردن کالس روشنایی راهنمایی میکند. با کلیک کردن بر روی Wizard پنجرهای مانند )شکل 1-97( گشوده میشود.

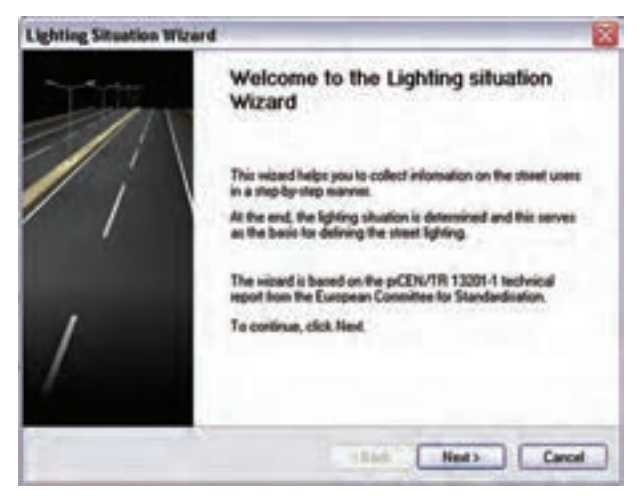

شکل 1-97

 اکنون، گام به گام برای به دست آوردن کالس روشنایی رهنمون می شوید. با کلیک کردن برروی گزینۀ Next ٬ پنجرۀ دیگری مطابق (شکل ۹۸-۱) گشوده می شود که درآن اطلاعات مربوط به سرعت اغلب استفاده کنندگان از خیابان را وارد می کنید. در اینجا منظور از اســتفاده کنندگان ٬ هم وســایل نقلیۀ موتوری و هم دوچرخه و عابرین پیاده اســت. بسته به کاربری خیابان٬ چهار نوع ویژگی ســرعتی (بالا٬ متوســط٬ کم٬ پیاده روی) تعریف شده است. با توجه به مثال اشاره شده، گزینۀ اول را انتخاب و بر روی Next کلیک می کنیم. در مرحلۀ بعدی تعیین میکنیم که استفاده کنندگان اصلی از خیابان چه کسانی هستند .گزینههای این مرحله٬ متناسب با گزینههایی که در مرحلۀ قبل تعیین میکنیم تغییر میکند.

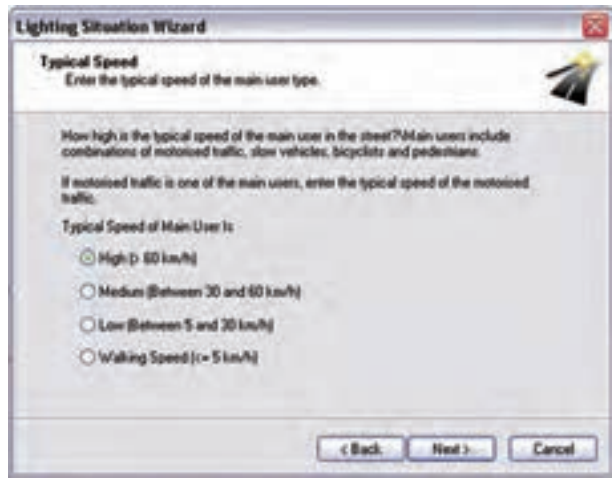

شکل 1-98

فرض می کنیم عالوه بر س واری های با سرعت باال ٬ ماشین های باری نیز مجاز به عبور از این آزاد راه هستند. با این حال دو چرخه و موتورسیکلت اجازۀ عبور ازاین آزاد راه را ندارند .پس از انتخاب گزینۀ دوم٬ بر روی Next کلیک می کنیم تا کلاس تعیین شــده در پنجــرهای مطابق با )شکل 1-99( نمایش داده شود.

در پروژۀ مورد نظر با مشخصاتی که ذکرشد ٬ کالس روشنایی 2A تعیین می شود و با کلیککردن بر روی گزینۀ Finish در مرحلۀ آخر، کالس روش نایی در پروژه وارد می ش ود .در مرحلۀ بعدی٬ مطابق )شکل -100 1(٬ ضریب نگه داری را تعیین می کنیم. ضریب نگه داری را می توانیم به صورت دستی ( عددی بین صفر ویک ) وارد کنیم یا اینکه یکی از گزینههای پیش نهادی نرم افزار را انتخاب کنیم تا ضریب نگه داری ٬ متناسب با آن توسط نرم افزار انتخاب شود.

**گام دوم )تعیین جزئیات مسیر و ویژگیهای آن(:** در این گام باید وضعیت خیابان را از نظر عرض خیابان٬ تعداد باند و تعداد خط در هرباند و نیز عرض ناحیۀ میانی و..... تعیین کنیم. برای اضافه کردن هر کدام از موارد فوق٬ میتوانیم مطابق )شکل -101 1( ضمن کلیک راست بر روی صفحۀ CAD، عناصر الزم را نیز اضافه کنیم. عناصر خیابانی که در پروژههای خیابانی میتوان اضافه کرد عبارت اند از : - مسیر خیابان اصلی - مسیر پیاده رو - مسیر ویژۀ دوچرخه

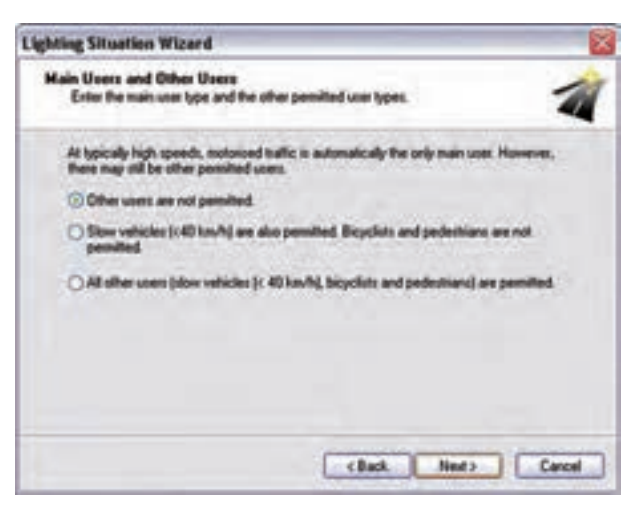

شکل 1-99

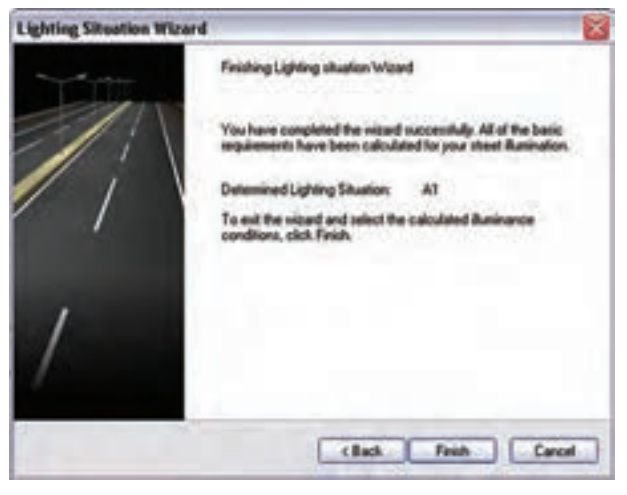

شکل 1-100
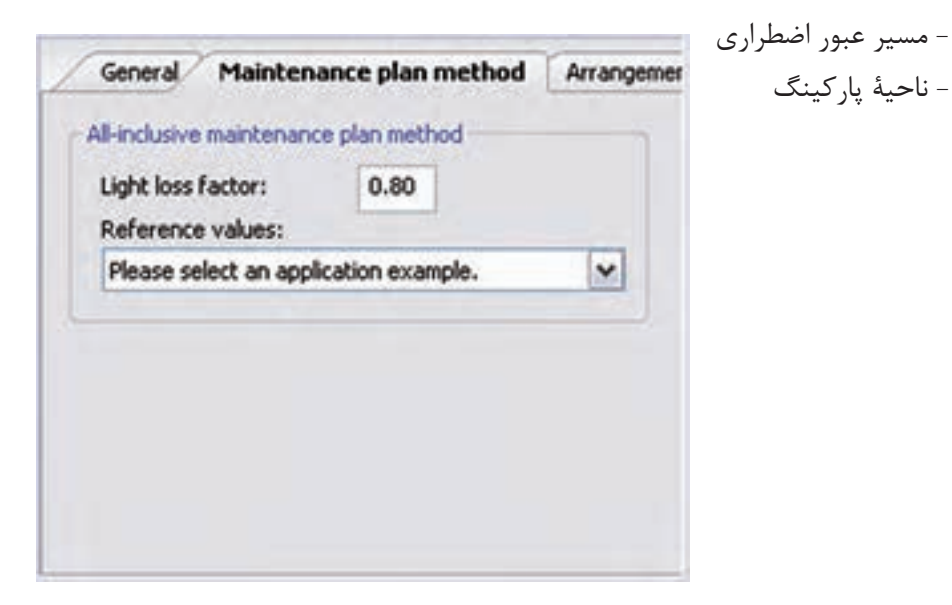

شکل 1-101

ب رای وارد کردن هــر کدام از ایــن عناصر ٬ مطابق )شکل -102(1(٬ از منوی Project گزینۀ El eStreet ments ,ا انتخاب می کنیم .

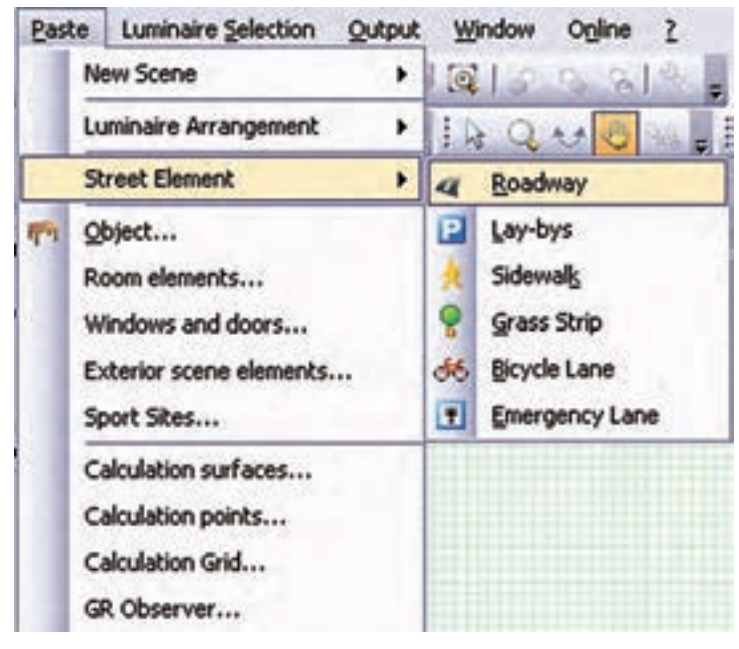

شکل 1-102

**1** محاسبۀ روشنایی

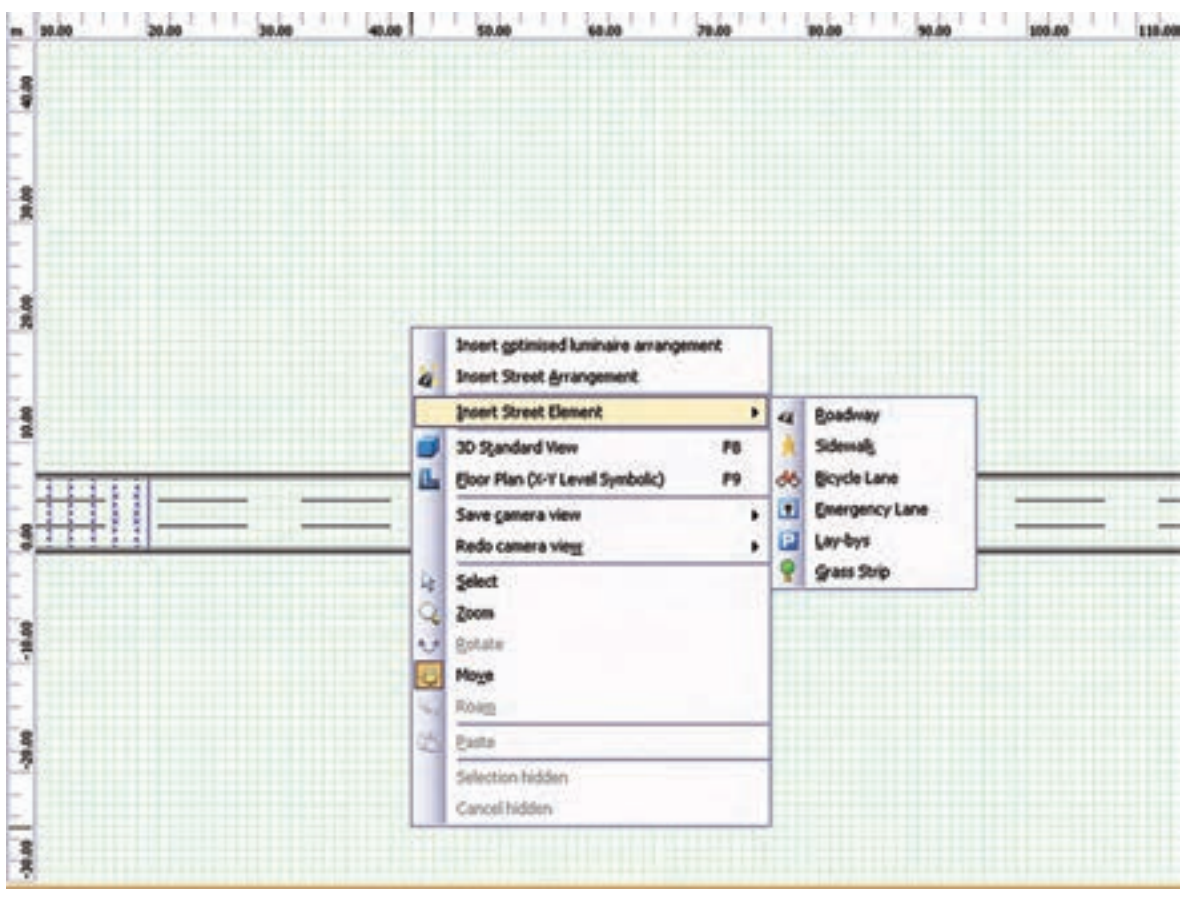

شکل ۱-۱۰۳ اجرای این کار را از طریق محیط CAD نیز نشار<br>با کلیک روی Roadway اضافه شدن جاده جدید را مشاهده<br>با کلیک روی Roadway اضافه شدن جاده جدید را مشاهده<br><del>۶۴</del> شکل 1-103 اجرای این کار را از طریق محیط CAD نیز نشان می دهد. با کلیک روی Roadway اضافه شدن جاده جدید را مشاهده می کنید

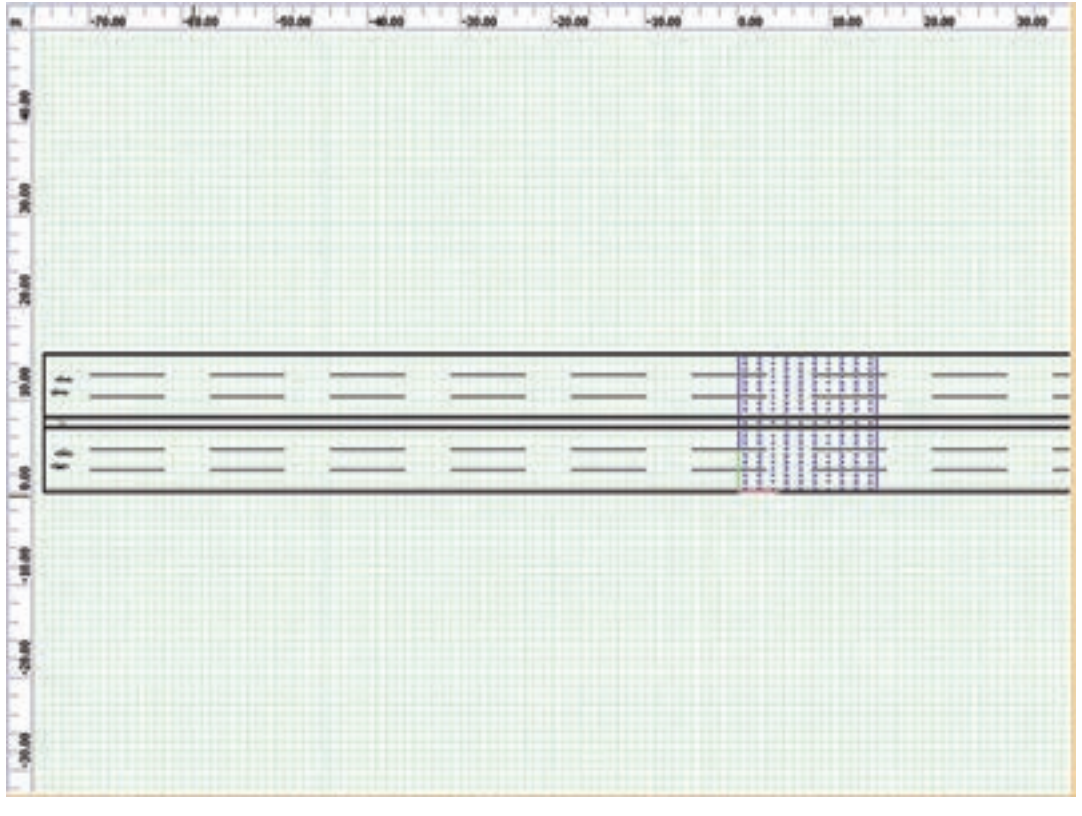

شکل 1-104

در شکل 1-105 میتوانید شکل سه بعدی جاده را مشاهده کنید.

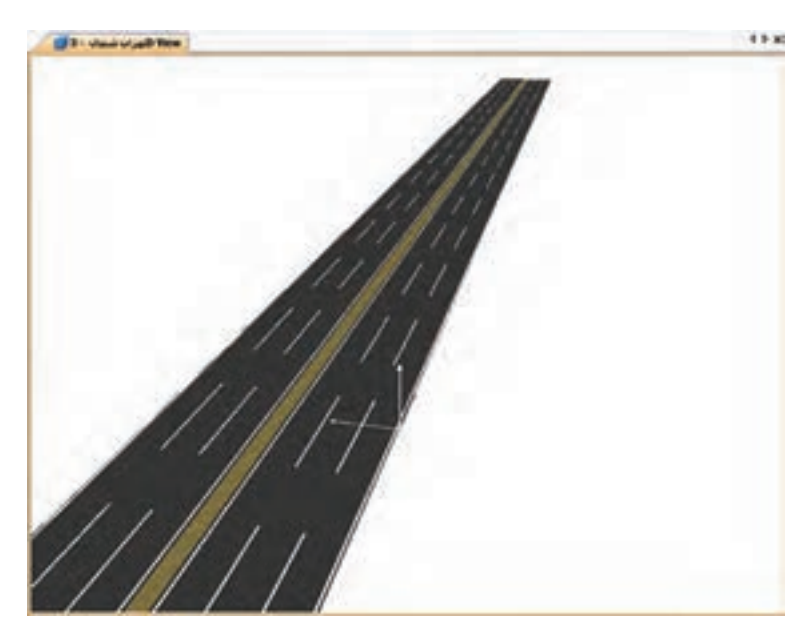

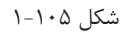

عالوه بر این، هر جاده سه خط باید داشته باشد. بر روی نام جاده کلیک می کنیم. در محیط ویرایش قسمتی برای تعیین این پارامترها فعال می شـود. برای تعیین عرض خیابان و تعداد خطوط آن مطابق (شــکل ۱۰۶-۱)، وارد قســمت General

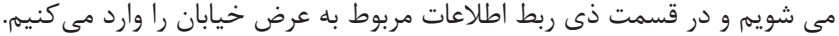

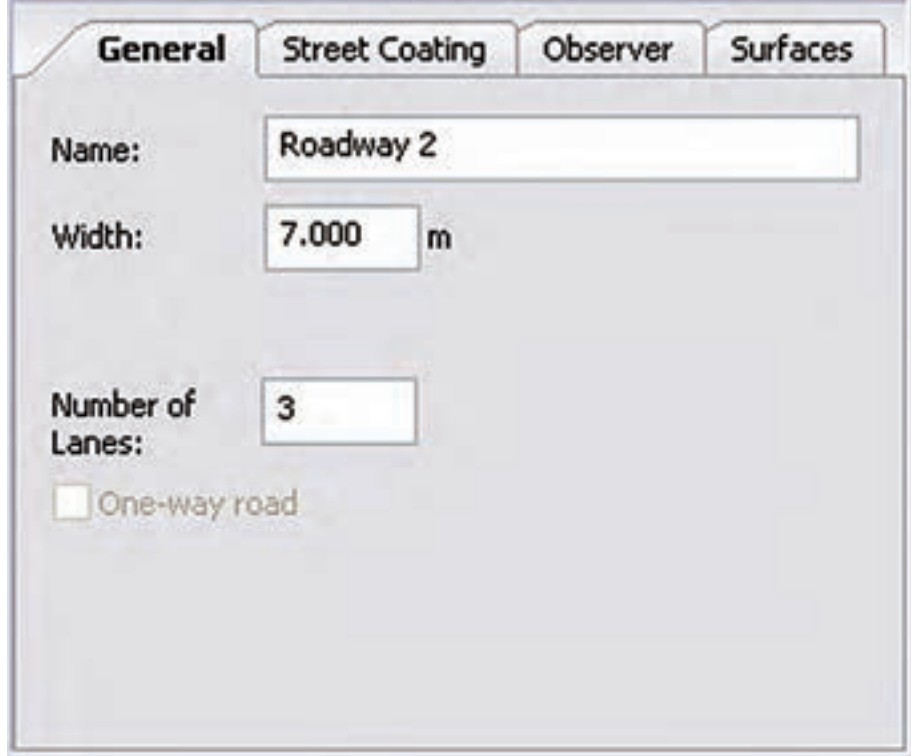

شکل 1-106

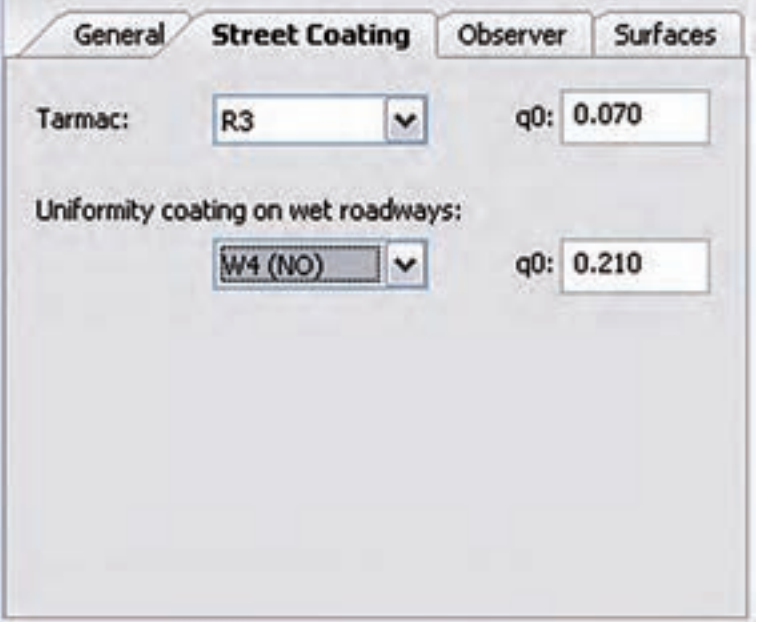

 هم ان طور که در )شکل 1-107( نشان داده شده است نوع آسفالت به کار رفته را، که بر روی ضریب انعکاس سطح تأثیــر میگذارد، تعیین مــی کنیم . نوع آس فالت به صورت گروههای اس تاندارد تعیین می شود. این امکان وجود دارد که ضریب انعکاس سطح را به صورت دستی تعیین کنیم.

شکل 1-107

اس تانداردها ب رای ان دازه گی ری پارامترهای روشهنایی خیابان ضوابط

محاسبۀ روشنایی **1**

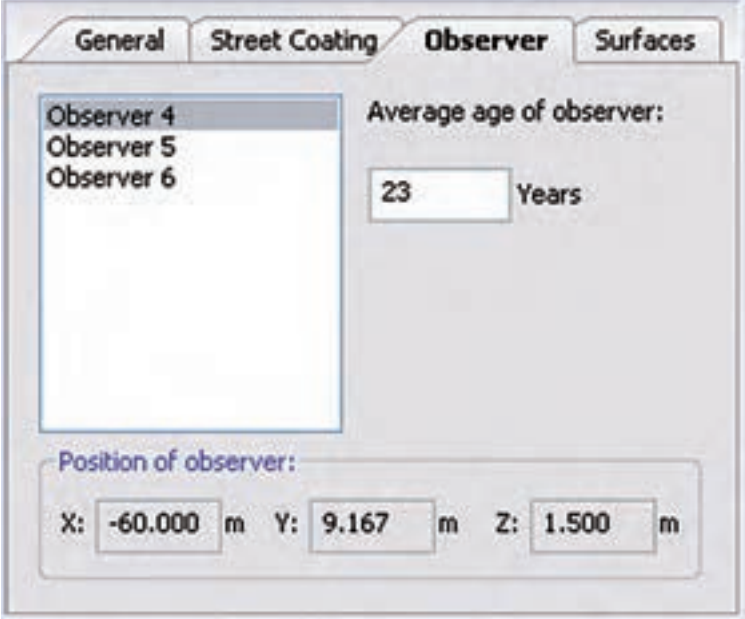

مشــخصی عرضــه می کنند. بر اســـاس اســتاندارد ، فــرد مشــاهدهگر باید در محل خاصی از خیابان قرارگرفته باشــد و اندازهگیریها بر اســاس موقعیت فرد انجام گیرد. همچنین طبق استانداردهای اروپایی ، متوسط ســن فرد مشاهده گر برابر23 سال در نظر گرفته می شود.

شکل 1-108

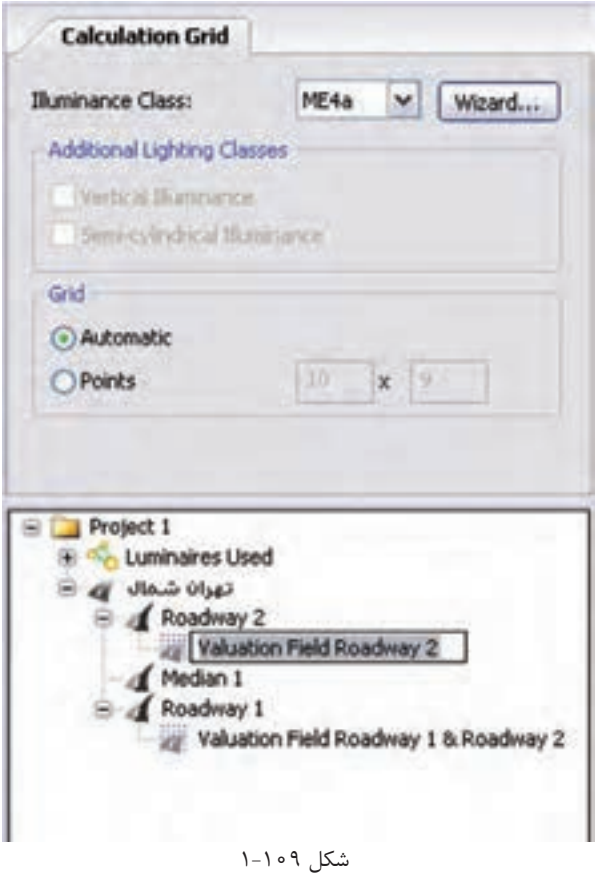

**گام ســوم )کالس روشــنایی دقیق(:** در ایــن مرحلــه باید کالس روشــنایی را در ایــن ناحیۀ اندازهگیری به صورت دقیقتر تعیین کنیم . چنانچه جــداول اســتاندارد را در اختیار داریــم٬ میتوانیم بر اســاس آن ، کالس روشــنایی مورد نظر را تعیین کنیم. در غیر این صورت ، میتوانیم کالس روشــنایی را بــه کمک نــرم افزار تعییــن کنیم. مطابق )شــکل 1-109(، بــا کلیک کردن بــر روی نام ناحیــۀ اندازه گیــری در محیط ویرایش قســمتی فعال میشــود که میتوانید کالس روشــنایی را بر اساس آن تعیین کنید.

در ناحیۀ محاسبات یک شبکه تعریف می شود که شامل تعدادی نقطه است که محاسبات روشــنایی در آن نقاط صورت می گیرد. شــما می توانیــد تعداد و نحوۀ قرار گیری این نقاط را به صورت دســتی تعیین کنید. یا این کار را با کلیک کردن بر روی گزینــۀ Automatic بر عهدۀ نرم افــزار بگذارید.چنانچــه بخواهید کالس روشــنایی را به کمک نرم افــزار تعیین کنید، با کلیک کــردن بر روی Wizard پنجرۀ جدیدی مطابق )شــکل 1-110( گشوده میشود.

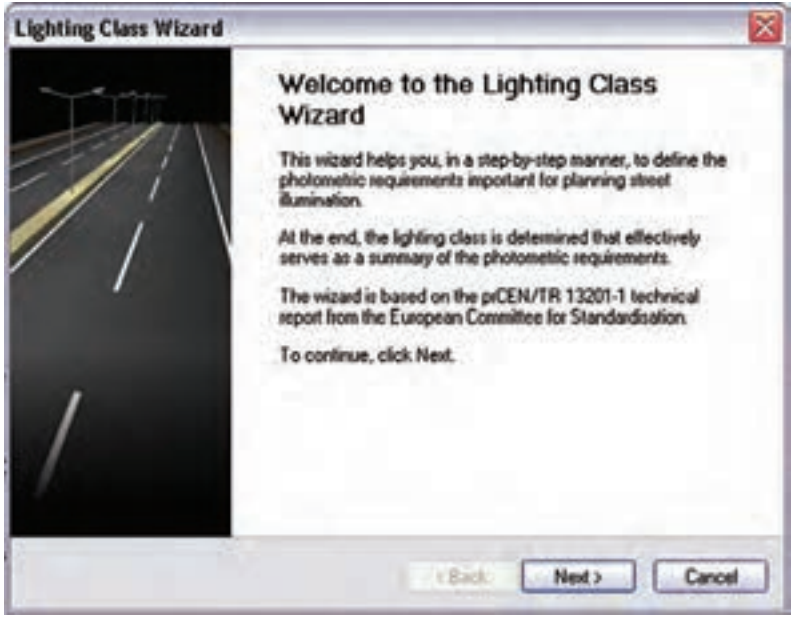

شکل 1-110

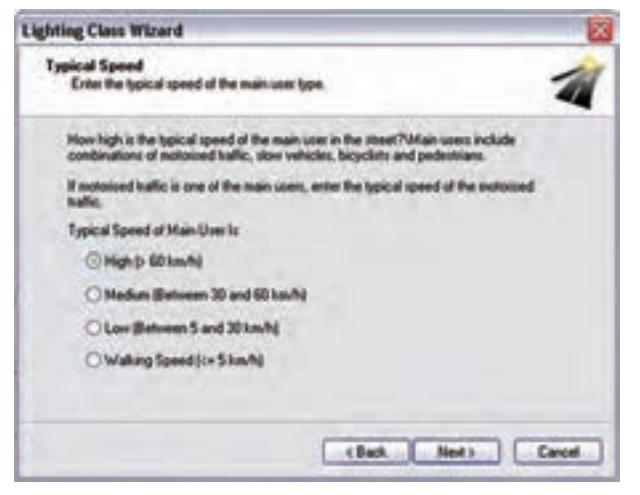

شکل 1-111

با دنبال کردن مرحلة بعدی، شما را قدم به قدم برای رسیدن به کالس روشنایی مورد نظر راهنمایی می کند. با کلیک کــردن بر روی دکمــۀ Next درپنجرۀ بعدی سرعت متوسط بیشترین عابرین تعیین میشود. مطابق )شکل1-111( ٬چهار گزینه برای سرعت وجود دارد:  $(60km/h; 1)$ ا زیاد(بالاتر از ۲– متوسط(60-30 km) -3 پایین )-5h/km30) -4 پیاده روی )کمتر از h/km5)

در مرحلۀ بعدی تعیین می کنیم که اســتفاده کنندگان اصلی از خیابان چه کســانی هستند . گزینه های این مرحله ، متناسب با گزینه هایی که در مرحلۀ قبل تعیین می کنیم ، تغییر می کنند. برای مثال اگر در مرحلۀ تعیین سرعت، سرعت اغلب استفاده کنندگان را زیاد(بیشتر از 60km/h در ساعت) انتخاب کرده باشیم.

در این مرحله مطابق (شکل1۱۲-۱) سؤال می شود آیا سایر استفاده کنندگان ( نظیر وسائل نقلیۀ سنگین که سرعت کم دارند ، دوچرخه، موتورسیکلت و... ( نیز مجاز به عبور هستند یا خیر.

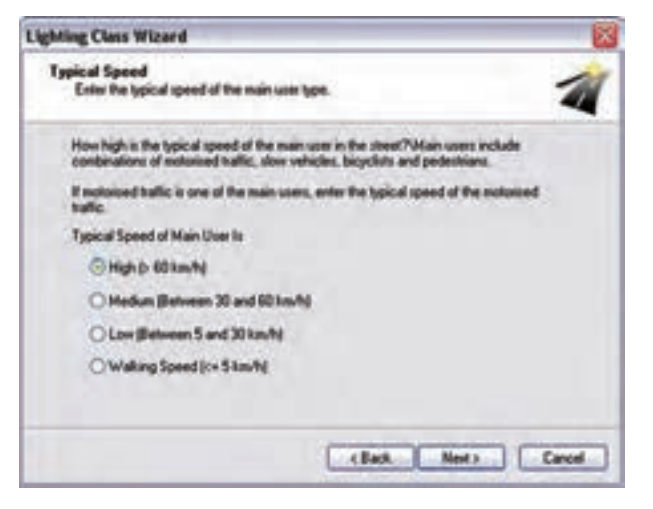

## شکل 1-112

در مرحلۀ بعدی مطابق (شــکل١١٣-١) تعیین می کنیم که ســطح خیابان در اغلب زمانهای ســال خشــک اســت یا

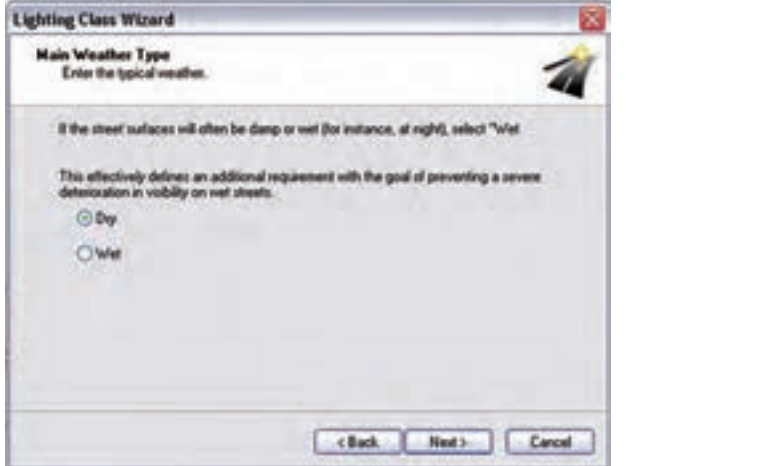

مرطوب.

حجم ترافیک مشخص گردد.

## شکل 1-113

در مرحلۀ بعدی، مطابق (شکل1۱۴–۱)، تعداد تقاطعها را در هر کیلومتر تعیین می کنیم و در گام بعدی ضروری است

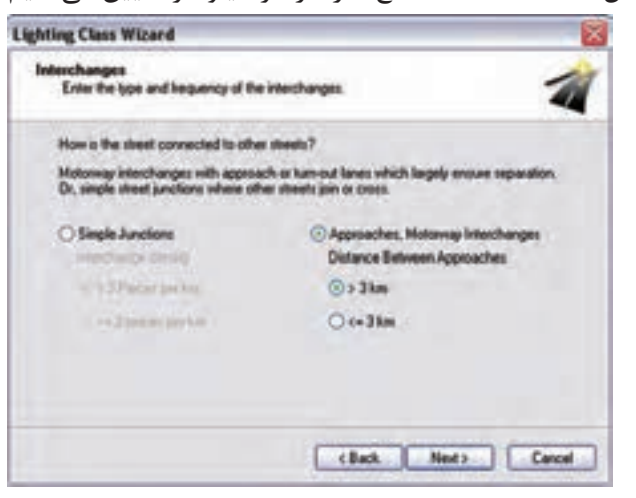

شکل 1-114 مطابق (شکل1۱۵-۱)، میزان بار ترافیکی با تعیین تعداد خودروی عبوری در روز مشخص میگردد.

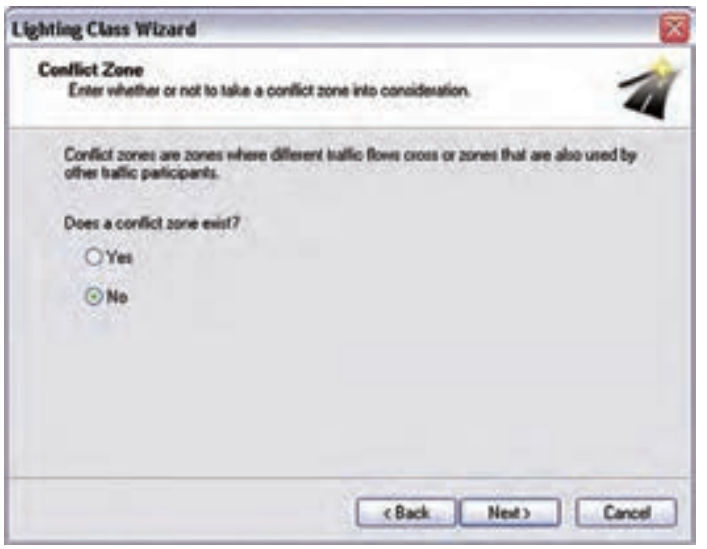

شکل 1-115

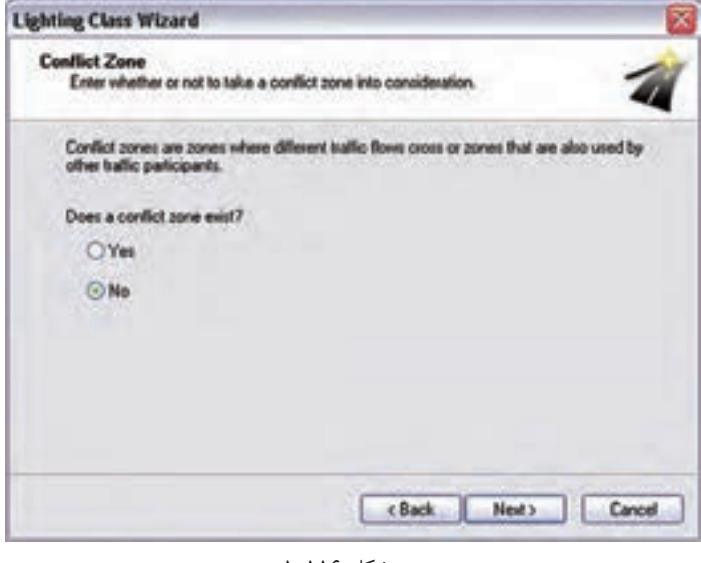

شکل 1-116

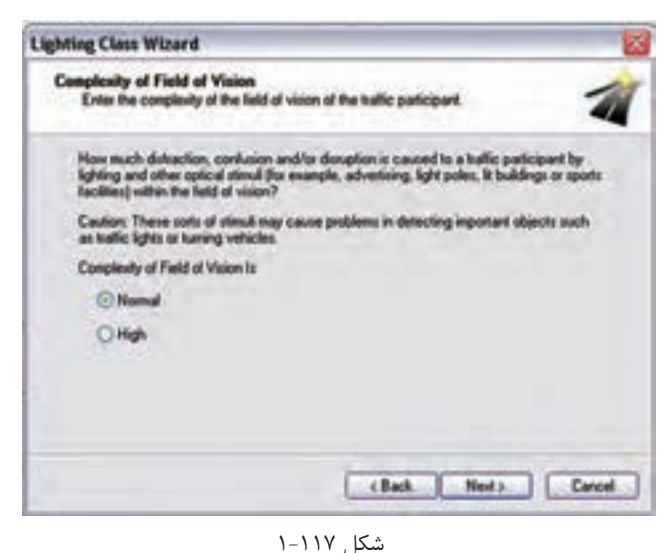

در مرحلــۀ بعدی ، بــودن یا نبودن نواحی تداخــل راتعیین میکنید. نواحی تداخل به آن نواحی می گویند که در آنها دو خیابــان با بار ترافیکی متفاوت به نظر میرسند. این موضوع در )شکل1-116( نشان داده شده است.

یکــی از فاکتورهــای تأثیرگــذار در روشــنایی خیابانی وجــود منابع متفرقۀ متعدد روشــنایی در کنار خیابان است. برای مثال، تابلوهای تبلیغاتی، روشنایی فروشــگاهها و .... همگی بــر میزان دید راننــده تأثیر میگــذارد. در این مرحله مطابق )شکل1-117(٬ تعیین میکنیم که میــزان نورهای متفرقــه بیرونی چه میزان است.

 $\overline{\phantom{a}}$ 

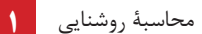

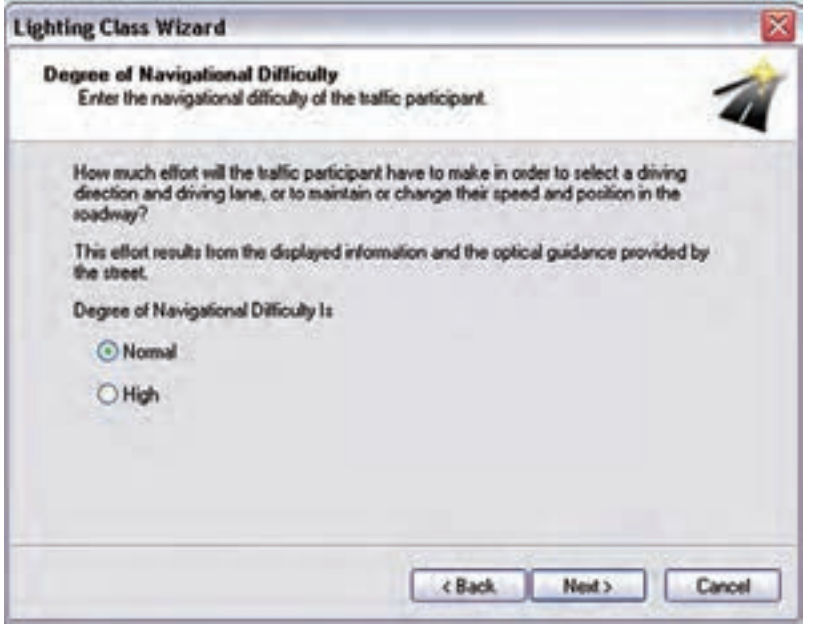

یکے از فاکتورهـای مهــم دیگر در طراحــی روشــنایی، وضعیــت ترافیکی داخل خیابان است . نـرم افزار، وضعیت ترافیکی خیابان را مطابق )شکل1-118( در قالب یک سؤال دربارۀ میزان دشواری تغییر مسیر و تغییر خط سرعت مشخص می کند.

شکل 1-118

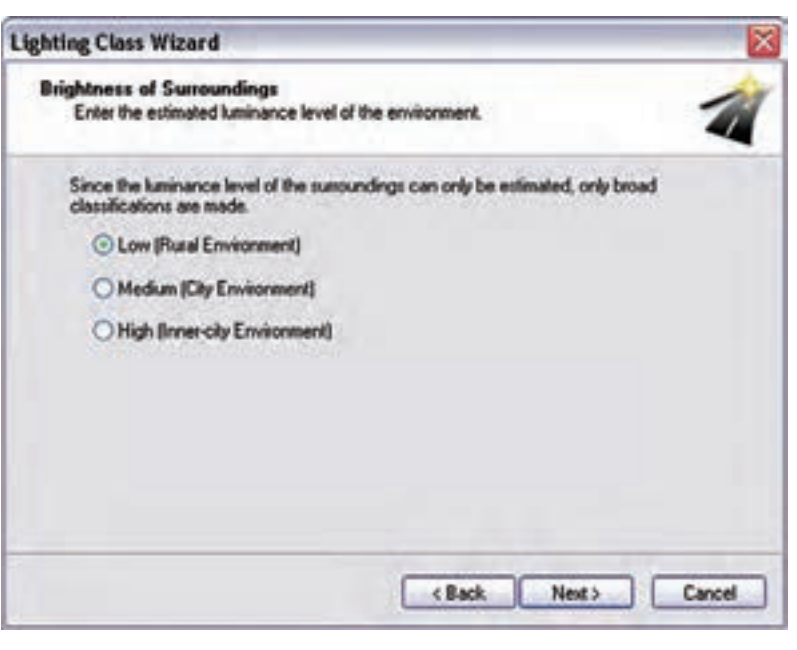

در نهایــت، بــا طرح آخرین ســؤال، درخش ندگی محی ط اط راف مطاب ق )شکل1-119( بررس ی میشود. میزان درخشــندگی، بســتگی به ایــن دارد که خیابان در داخل محیطهای شهری باشد یا بیرون از آن.

شکل 1-119

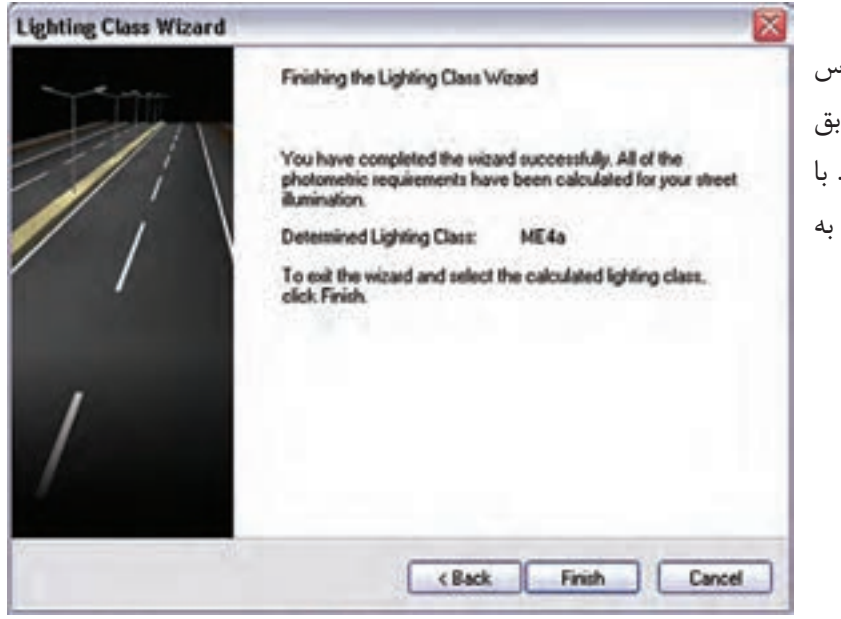

پس از اتمام کلیۀ این مراحل، کالس روشنایی مربوطه تعیین می شود و مطابق (شــکل ۱۲۰–۱) نمایش داده می شود. کلیــک کردن بــر روی Finish دوباره ۱ محیط اصلی نرم افزار باز میگردید.

شکل 1-120

**گام چهارم )قرار دادن چراغها(:** پس از تعیین مش خصات خیابان وکالس روش نایی مربوطه ، باید چراغ ها را وارد پروژه کنیم. فرایند انتخاب چراغ، درس ت مانند قس مت روشنایی داخلی و محوطه است. یعنی با مراجعه به بانک اطالعاتی نرم افزار و با استفاده از ابزارهای جست و جوگر ، چراغ مورد نظرمان را انتخاب می کنیم. سپس در محیط نرم افزار چراغ را به کمک یکی از سه طریق زیر وارد می کنیم:

-1مطابق شکل از روی نوار راهنما بر روی گزینۀ Arrangement Street Insert کلیک می کنیم.

-2 از منوی Paste گزینۀ Arrangement Luminaire را انتخاب می کنیم.

-3با کلیک راس ت در محیط نرم افزار و انتخاب گزین ۀ Insert Street Arrangement. در نهایت پس از انتخاب گزینۀ Arrangement Street Insert به یکی از سه روش فوق ، در محیط ویرایش ، قسمتی فعال میشود که در آن اطالعات مربوط به چراغها و پایهها را به ترتیب زیر وارد می کنید.

در قسمت Luminaire مطابق (شکل ۱۲۱–۱) چراغ مورد نظرتان را، که قبلاً انتخاب کرده اید، می بینید. در این قسمت شما این امکان را دارید که مشخصات چراغ و لامپ (نظیر توان مصرفی شار نوری و.... ) را خودتان تغییر دهید.

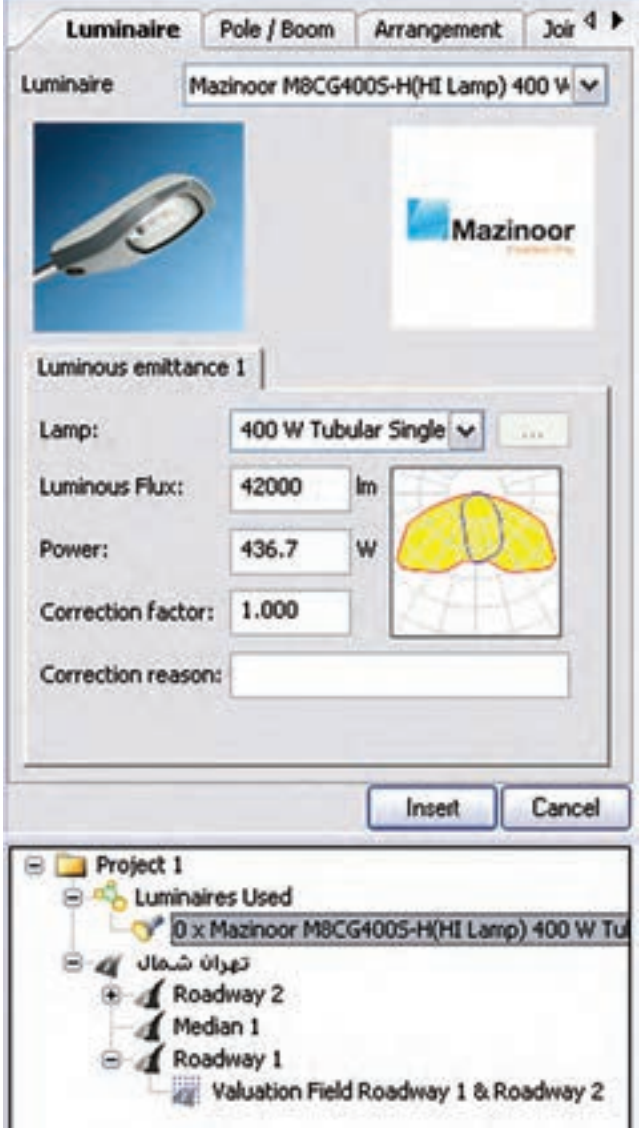

شکل 1-121

در قسمت Boom/Pole باید اطالعات مربوط به نحوۀ نصب چراغ را وارد کنیم . این اطالعات عبارت اند از : ارتفاع نصب، طول بازو، زاویۀ بازو و …. این اطلاعات معمولاً در جداول اســتاندارد و بر اســاس نوع خیابان و کلاس روشــنایی آن تعیین میشوند.

ب رای مثال، در یک بزرگراه ســه باند، در ایران ، ارتفاع نصب برابر m15 ، طول بازو برابر m3 و زاویۀ قرارگیری ب ازو براب ر 10 انتخاب ش ده اس ت. تصویر ترسیم شده در (شکل ۱۲۲-۱) مفهوم طول بازو و زاویۀ بازو را نش ان می ده د. Overhang تعیین می کند که مرکز ثقل چراغ، از محور جاده چه می زان فاصلۀ دارد که با تغییر س ایر پارامترها مقدار آن به صورت اتوماتیک تغییر می کند.عالوه بر این فاصلۀ بین دو چراغ را می توانید در این قســمت تعیین کنید.

شکل 1-122

Sketch

Luminaire Pole / Boom Arrangement | Joi 4 P

 $3.000$  m

 $-0.500$  m

15,000 m

15.000 m

15,000 m

<sup>2</sup> 0 x Mazinoor MBCG4005-H(HI Lamp) 400 W T

Valuation Field Roadway 1 & Roadway 2

**Insert** 

Cancel

 $10.0$ 

3,500 la.

 $0.0$ 

 $\overline{z}$ 

Roce

Boom Length (a):

Boom Angle (b):

Angle of Rotations

Pole Arrangement Mounting Height:

Distance Pole to Roadway:

No. of Luminaires per Pole:

Longitudnal Displacement: 0.000 in

Luminaires Used

جهرانة شبطانه Roadway 2 Median 1 deay 1

Overhang:

Height:

Pole Distance:

Project 1

در زبانۀ Arrangment درهمین پنجره می توانید طرز قرارگیری ً چراغ ها را تغییر دهید مثال در اینجا چراغها باید وسط جاده باشند. میتوانید وضعیت قرارگیری چراغها را به یکی از صورتهای زیر تعیین کنید:

- •یک طرف جاده ، سمت باال
- •یک طرف جاده ، سمت پایین
- •دو طرف جاده ، روبه روی هم
- •دو طرف جاده ، با فاصلۀ از هم
	- •وسط جاده

Pole / Boom Arrangement | Joi 4 P Luminaire **Arrangement** Single row, bottom ×

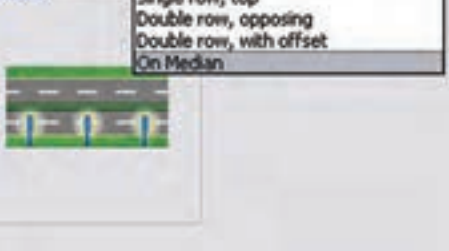

Single row, bottom

شکل 1-123

مقادیری که در این قســمت وارد شــده، بر اساس کلاس روشــنایی جاده، که قبلاً تعیین شده بود، وارد شده است. شما میتوانید این مقادیر را خودتان نیز تغییر دهید.

در نهایت با کلیک بر روی Insert چراغهای مورد نظر وارد پروژه می شوند )شکل 1-124(.

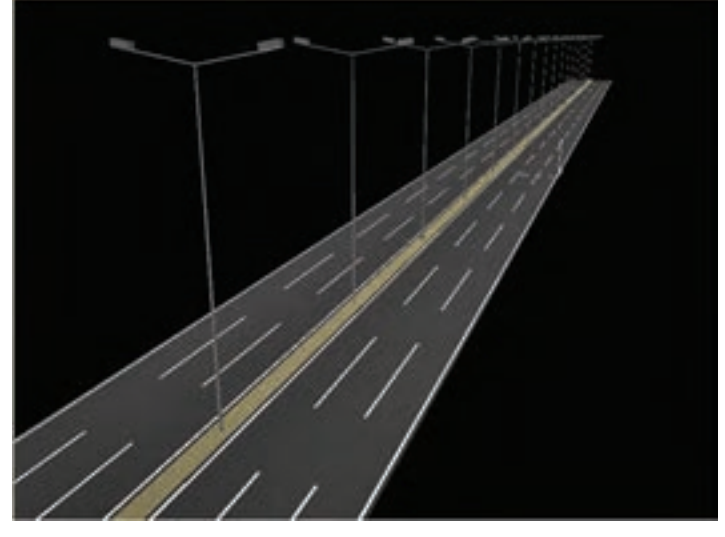

شکل 1-124

اگر بخواهیم نقطه شــروع قرار دادن اولین چراغ با ابتدای ناحیۀ محاســبات منطبق نباشــد )با کلیک بر روی Street Arrangement )در قســمت Arrangement Pole ،فاصلۀ مورد اشــاره را در قســمت Displacement Longitudinal بر حســب متر، مطابق )شکل 1-125(. وارد می کنیم.برای مثال چنانچه این فاصله را برابر m10 انتخاب کنیم، اولین چراغ، مطابق به فاصلۀ m10 از ابتدای ناحیه محاسبات قرار میگیرد.

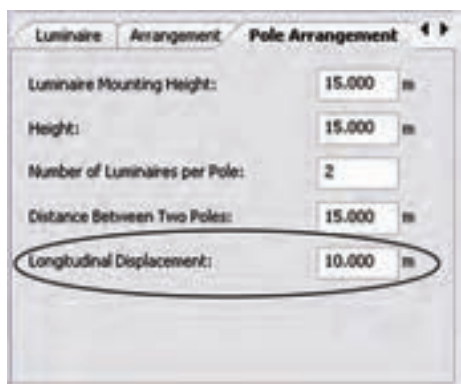

شکل 1-125

درســت مانند قسمتهای قبلی، میتوانید با انتخاب گزینۀ Calculation Start از منوی Output فرمان آغاز محاسبات را صادر نمایید.

در اینجا نیز می توانید شبیه سازی محاسبات خود را به صورت سه بعدی ببینید و یا با گرفتن خروجی به صورت پرینت میتوانید تمامی جزئیات محاسبه روشنایی خود را داشته باشید.

**تمرین :1** مطلوب است طراحی روشنایی یک خیابان با دو مسیر عبوری و قرار گیری چراغ ها در یک طرف جاده ، سمت بالا (انتخاب پایه و چراغ مطابق مثال حل شده باشد).

**تمرین**:**2** مطلوب اســت طراحی روشــنایی یک خیابان با ســه مســیر عبوری و قرارگیری چراغ ها در دو طرف جاده، رو به روی هم قرار داشته باشند (انتخاب پایه و چراغ اختیاری بوده و اندازه ها مطابق مشخصات تعریف شده باشد).

**تمرین :3** مطلوب اســت طراحی روشنایی یک خیابان با سه مسیر عبوری و قرار گیری چراغ ها در دو طرف جاده ، با فاصله از هم قرار داشته باشند (انتخاب پایه و چراغ اختیاری بوده و اندازه ها تغییر داده شوند).

**پرسش های چهار گزینه ای روشنایی خارجی**  -1 كدام یك از نرم افزارهاى زیر براى محاسبات روشنایی به كار نمی روند؟ الف)(AutoCAD بول) بالمعالج المعالج بين جمل بين جزء المعالج بين جزء المعالج بين جمل بين المعالج بين المعالج الم --2در محاسبۀ روشنایی معابر )خارجی( حداقل مقدار ضریب اول روشنایی)یعنی 1g) معموال چقدر باید باشد؟ الف)یک سوم ب)یک چهارم ه ج)یک پنجم د)یک ششم -3پنجرۀ مقابل در محاسبۀ روشنایی خارجی چه نقشی دارد؟

> الف(تعیین نوع آسفات ب(تعیین مشخصات عرض جاده ج) تعیین موقعیت ناظر ده ( تعیین ضریب بهره

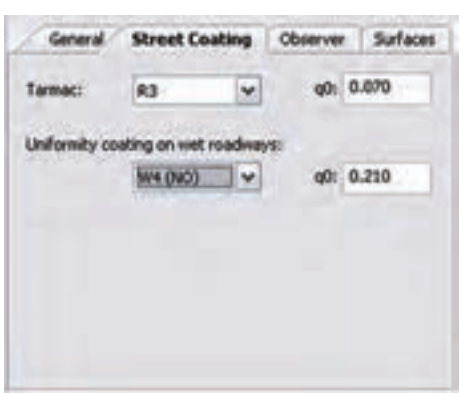

 شكل 1-126 -4برای افزودن یک خیابان اصلی در پروژه از منوی Element Street>Paste کدام را باید انتخاب کرد؟ الف) Grass strip ب(Sidewalk بالغ) و Grass strip (Sidewalk ج

-5تنظیم پنجرۀ زیر در محاسبۀ روشنایی خارجی به چه كار می آید؟

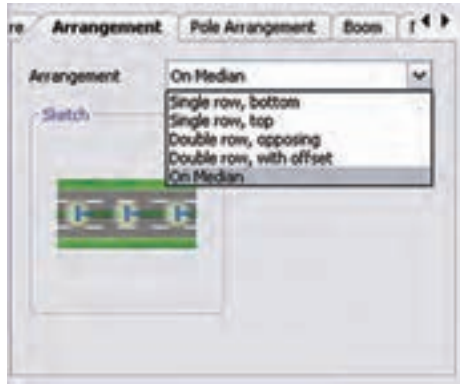

الف(انتخاب نوع چراغ ب(تعیین نوع قرار گیرى چراغ ج)تعیین فاصلۀ چراغ ها از هم ده د) تعیین نوع پایه و بازوى آن

شكل 1-127

محاسبۀ روشنایی **1**

-6 از منوی Paste گزینۀ Arrangement Luminaire چه کاری در نرم افزار DIALux انجام می دهد؟ الف)چیدمان چراغ بعد انتخاب آن برستان برپیدمان چراغ قبل از انتخاب آن ج)تنظیم طول بازوی چراغ و درج آن دریس کالس روشنایی

-7قبل از نصب چراغ در خیابان اگر بخواهیم ارتفاع یا طول بازوی پایه را تغییر دهیم وارد کدام قسمت باید شد ؟ الف) Optimaizae بالغاب ج) Optimaizae بالغاب ج) Optimaizae بالغاب و Arrangement (

-8پنجرۀ زیر باعث چه تأثیری در محاسبۀ روشنایی خارجی می شود؟

الف)تغییر عرض جاده ب)تغییر تعداد لاین جاده ج)ایجاد جادۀ دوم ده)موارد الف و ب

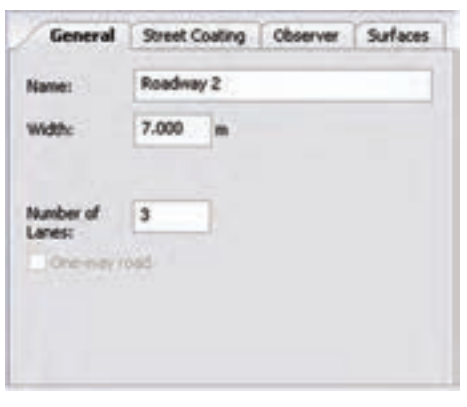

شکل 1-128